# **Fcontrol**

# **FXDM**

# Частотный преобразователь со встроенным Синус фильтром для 3 ~ вентиляторов

Руководство по эксплуатации

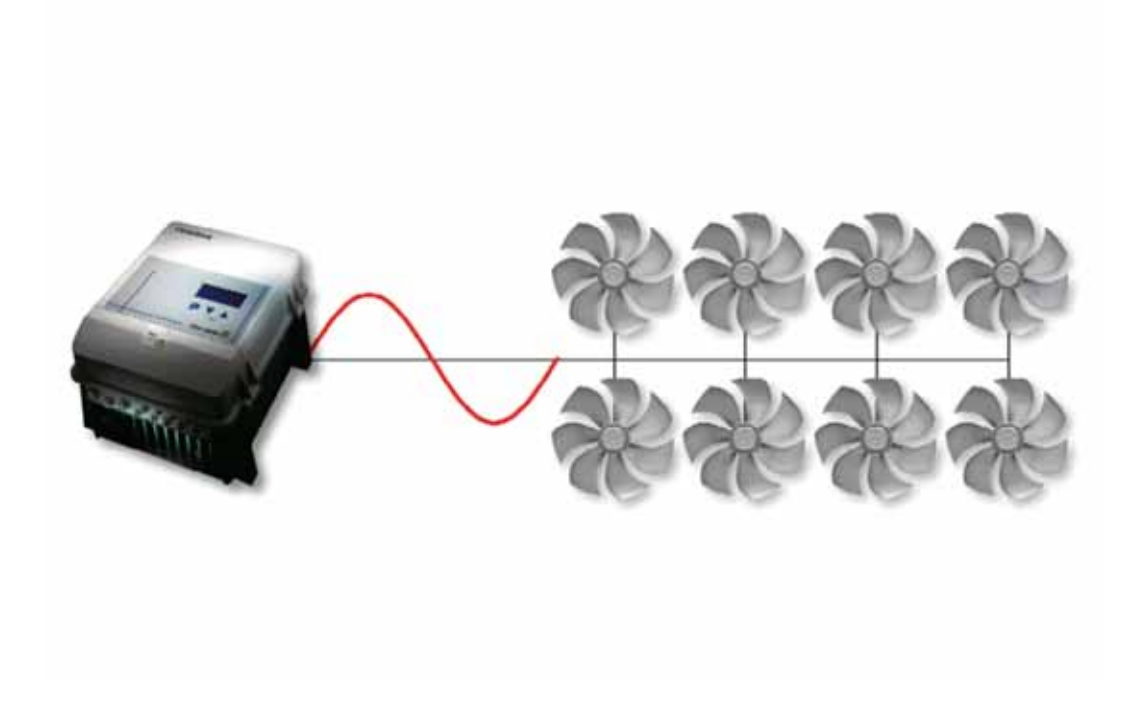

Версия программного обеспечения: FXDM4...22: D1247A Арт. № 00162659 с **ВЕРСИЯ 2.19** FXDM32/40 D1272A Арт. № -- с ВЕРСИЯ 2.19

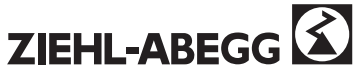

Apt. № 00153236-RU

# **Содержание**

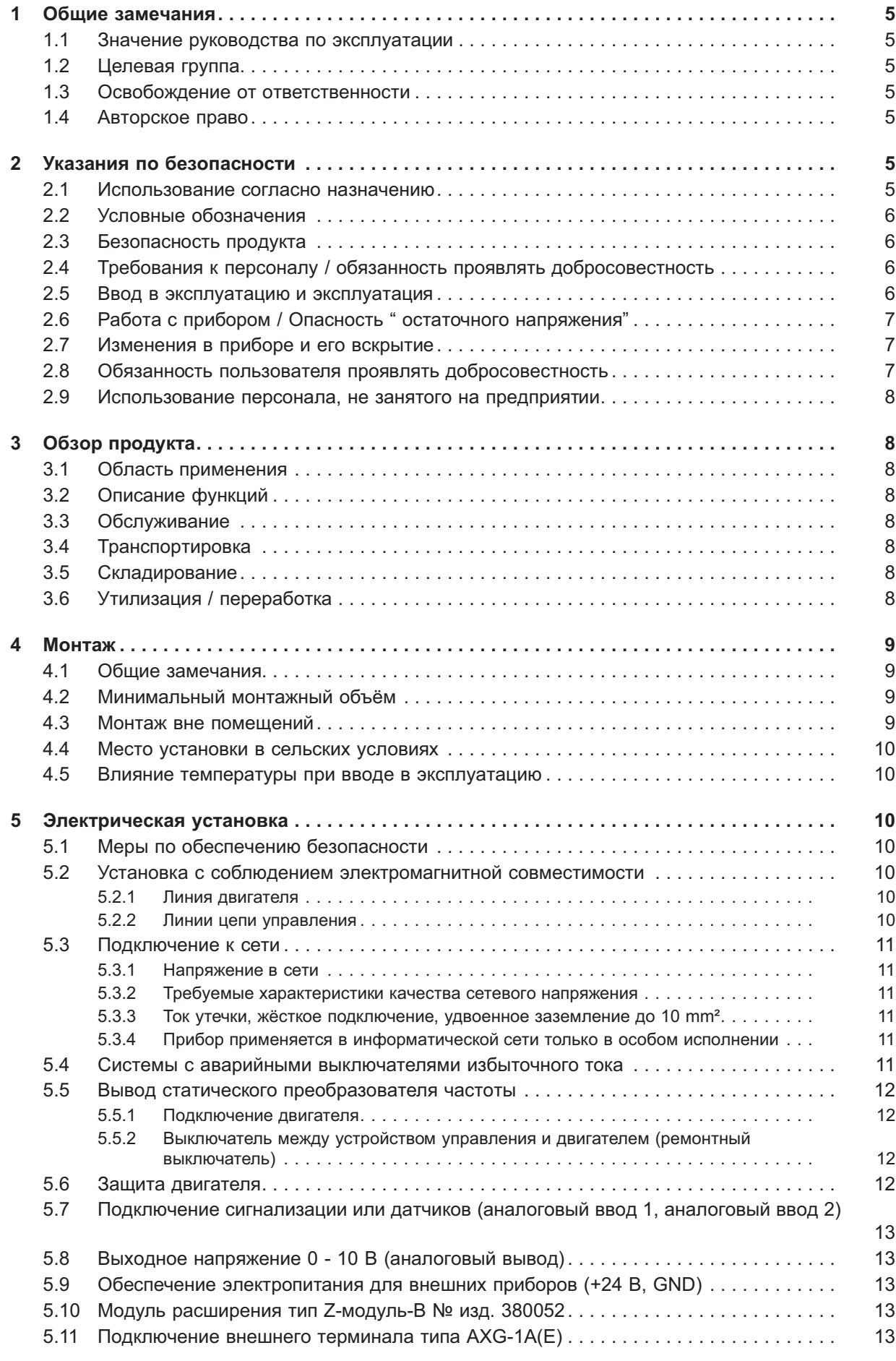

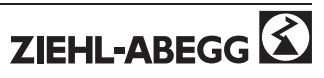

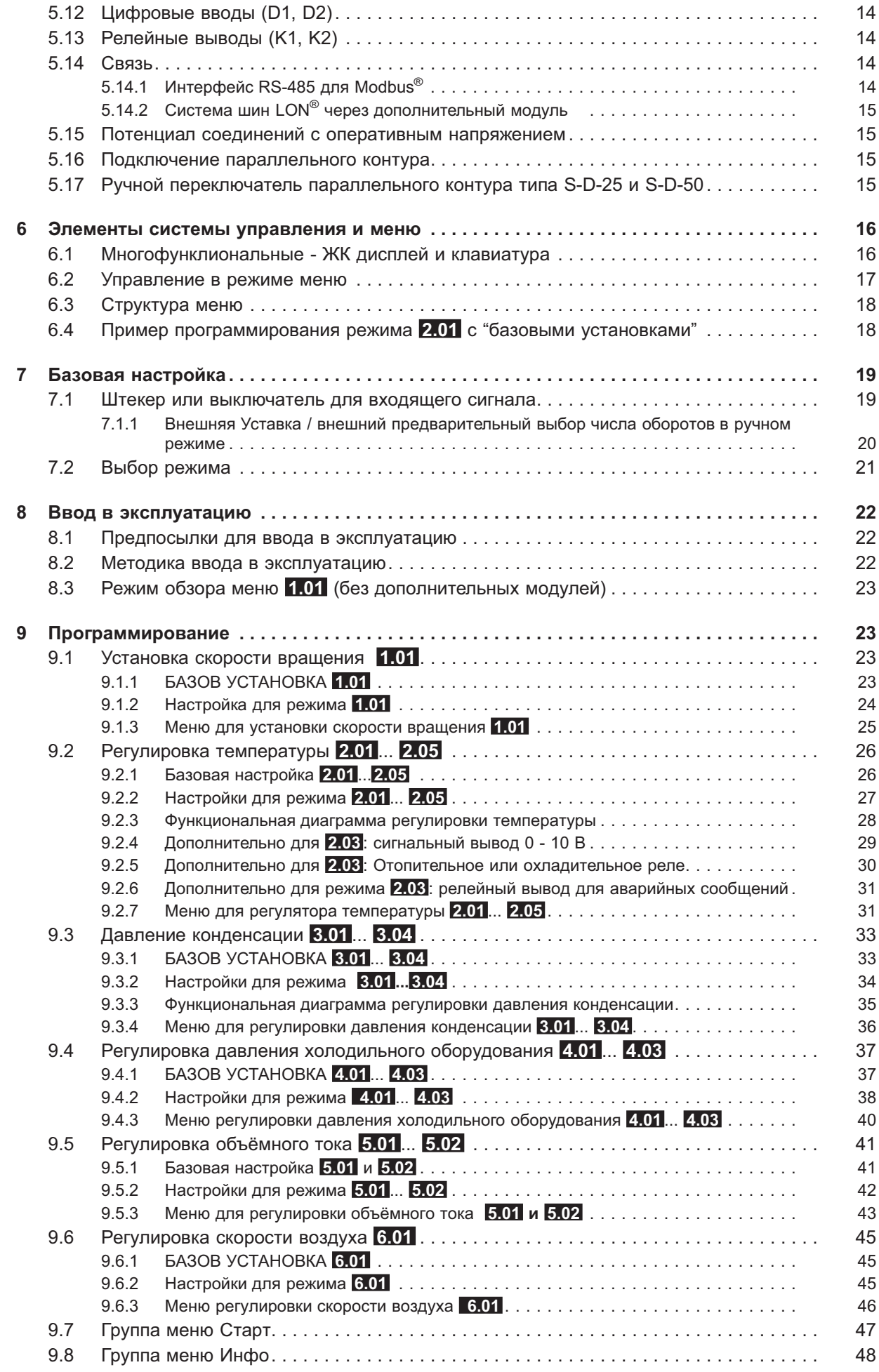

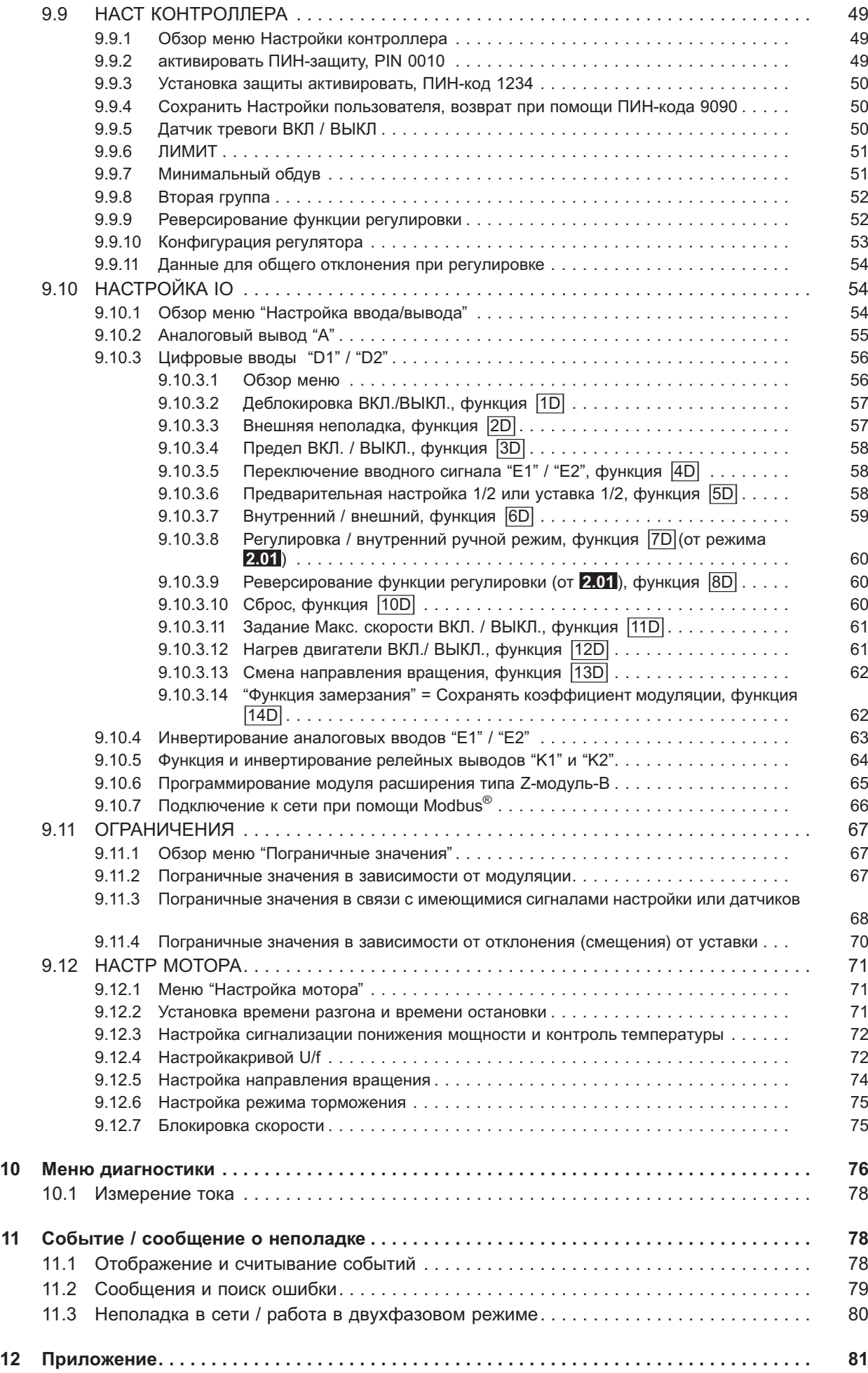

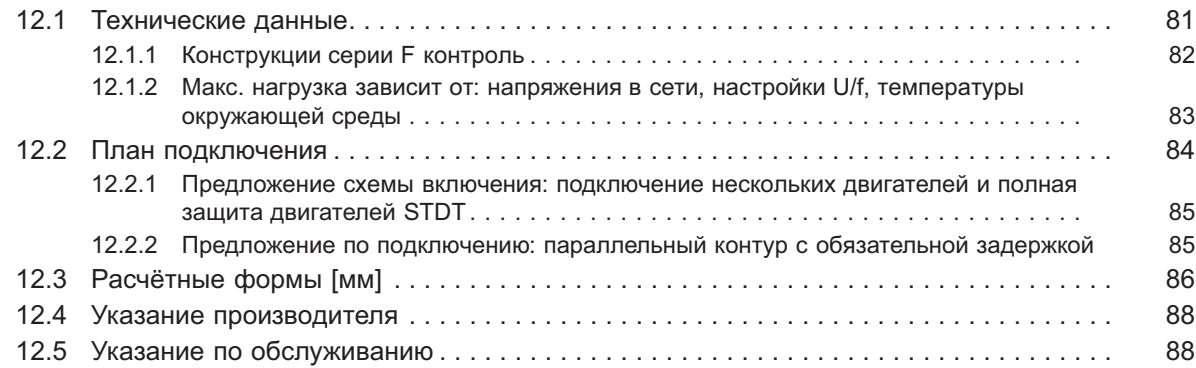

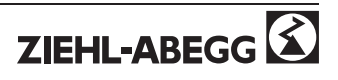

# **1 Общие замечания**

# **1.1 Значение руководства по эксплуатации**

**Перед установкой и вводом в эксплуатацию внимательно прочитайте данное руководство по эксплуатации в целях обеспечения правильного использования! Мы хотели бы обратить Ваше внимание на то, что данное руководство по эксплуатации относится только к прибору, а не ко всей установке в целом!**

Настоящее руководство по эксплуатации служит для обеспечения безопасного обращения с данным прибором. Оно содержит инструкции по безопасности, которые следует соблюдать, а также сведения, необходимые для бесперебойной эксплуатации прибора.

Руководство по эксплуатации должно храниться непосредственно рядом с прибором. Для всех лиц, осуществляющих работу с прибором, необходимо обеспечить постоянную возможность обращения к руководству по эксплуатации. В соответствии с законом об охране труда и нормативом по использованию средств производства в качестве дополнения к руководству по эксплуатации необходимо также подготовить инструкции.

Руководство по эксплуатации следует хранить для дальнейшего использования, оно должно передаваться каждому последующему владельцу, пользователю или конечному клиенту.

# **1.2 Целевая группа**

Руководство по эксплуатации предназначено для лиц, занимающихся планированием, установкой, вводом в эксплуатацию, а также обслуживанием и поддержкой, и располагающих соответствующими знаниями и квалификациями для выполнения своей деятельности.

# **1.3 Освобождение от ответственности**

Соответствие содержания данного руководства по эксплуатации с описанным оборудованием и программным обеспечением прибора было проверено. При этом не исключается наличие отклонений; составитель не несёт ответственности за полное соответствие. Мы оставляем за собой право вносить изменения в конструкцию и технические данные в интересах дальнейшего развития. Данные, рисунки, а также чертежи и описания не являются основанием для предъявления требований. Мы также оставляем за собой право на ошибку. Фирма Ziehl-Abegg AG не несёт ответственности за убытки, понесённые в результате неправильного использования, ненадлежащего или несоответствующего применения или вследствие неавторизованного ремонта или модификаций.

# **1.4 Авторское право**

Данное руководство по эксплуатации содержит сведения, защищённые авторским правом. Без предварительного разрешения Ziehl-Abegg AG руководство по эксплуатации в целом и отрывки из него нельзя ксерокопировать, размножать, переводить или записывать на электронные носители. Нарушения караются возмещением убытков. Все права зарезервированы, включая права, возникающие в результате выдачи патентов или регистрации образца.

# **2 Указания по безопасности**

Данный раздел содержит указания по избежанию телесных повреждений и материального ущерба. Указания не претендуют на полноту. При появлении вопросов или проблем обращайтесь к сотрудникам нашего технического отдела.

# **2.1 Использование согласно назначению**

Прибор предназначен исключительно для выполнения задач, указанных в подтверждении заказа. Иное либо выходящее за обозначенные рамки использование, не оговоренное официальным соглашением, считается не соответствующим назначению. Производитель не несёт ответственности за ущерб, нанесённый в результате такого использования. Риск полностью возлагается на предприятие-пользователя.

К соответствующему назначению использования также относится и чтение настоящего Руководства по эксплуатации и выполнение всех содержащихся в нём указаний, в особенности мер предосторожности. Следует также соблюдать Руководства по эксплуатации всех компонентов. За любые травмы или материальный ущерб, нанесённые в результате не соответствующего назначению использования, несёт ответственность пользователь прибора, а не производитель.

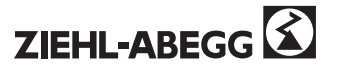

### $2.2$ Условные обозначения

Меры предосторожности выделяются предупреждающим треугольником, и представлены следующим образом, согласно уровню опасности.

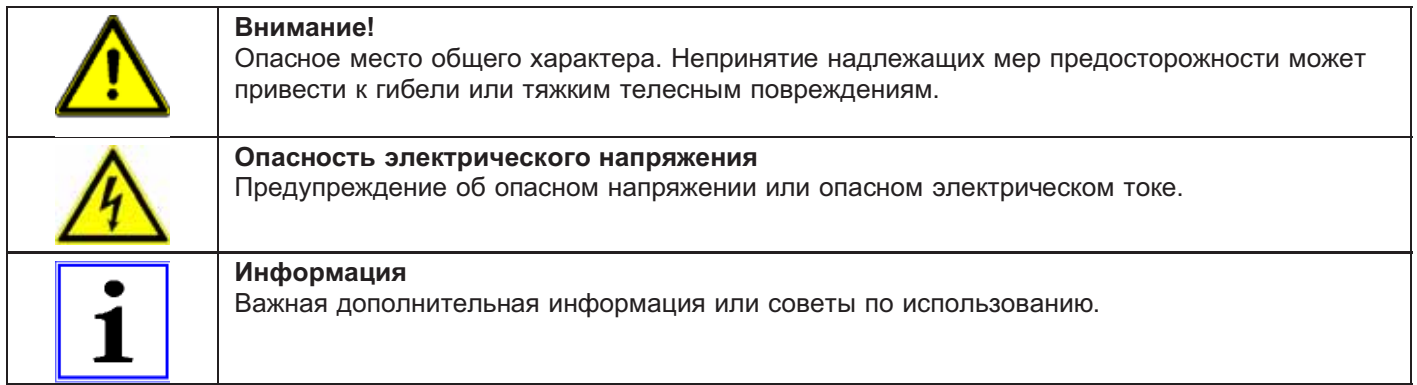

### $2.3$ Безопасность продукта

На момент поставки прибор соответствует техническим нормативам и является безопасным в использовании. Прибор и сопутствующие приспособления разрешается устанавливать и использовать только в свободном от помех состоянии и при соблюдении Руководства по эксплуатации. Использование, выходящее за рамки технических спецификаций прибора (табличка спецификации • и приложение / технические данные), могут привести к повреждению прибора и вызвать дальнейшие убытки.

При возникновении неполадок или при поломке прибора, для предотвращения физических повреждений или материального ущерба необходимо отдельное отслеживание функций с функциями сигнализации, при этом необходимо учитывать возможность работы в резервном режиме! При использовании лоя интенсивного ухода за животными необходимо удостовериться. что нарушения в системе обеспечения воздухом могут быть обнаружены вовремя, во избежание ситуаций, угрожающих жизни животных. При планировании и установке системы необходимо учитывать местные условия и нормативы. В Германии, помимо прочего, к таковым относятся норма DIN VDE 0100, Положение о защите животных и обращении с сельскохозяйственными животными, Положение о свиноводстве и т.д. Следует также соблюдать инструкции AEL, DLG, VdS.

### $2.4$ Требования к персоналу / обязанность проявлять добросовестность

Лица, ответственные за планирование, установку, ввод в эксплуатацию, а также за обслуживание и техническое обеспечение прибора, должны обладать соответствующими знаниями и квалификацией.

Кроме того, они должны владеть знаниями о правилах безопасности, нормативах ЕС, предписаниях по предотвращению несчастных случаев и соответствующих национальных, региональных и отраслевых предписаниях. Лица, находящиеся в процессе тренировки, инструктажа или обучения, могут работать с прибором только под наблюдением опытного сотрудника. Это также относится к персоналу, находящемуся в процессе общего обучения. Необходимо соблюдать установленный законом минимальный возраст.

### $2.5$ Ввод в эксплуатацию и эксплуатация

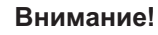

При вводе в эксплуатацию неправильная настройка, дефектные компоненты или неправильное электрическое подключение могут привести к неожиданным и опасным условиям на всей установке. Из опасной зоны должны быть удалены все лица и предметы. При эксплуатации прибор должен быть закрыт или встроен в электрошкаф. Предохранители можно только заменять, но не чинить или перемыкать. Показатели максимального входного предохранителя должны обязательно соблюдаться ( • технические данные). Использоваться должны только предохранители, предусмотренные на схеме электрических соединений, Обнаруженные неполадки электрических приборов / компонентов / средств следует немедленно устранять. В случае возникновения непосредственной опасности, прибор или систему с неполадками нельзя использовать.

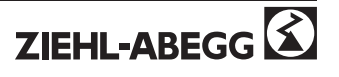

# **2.6 Работа с прибором / Опасность " остаточного напряжения"**

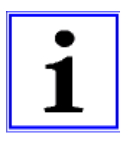

### **Информация**

**Монтаж, электрическое подключение и ввод в эксплуатацию должны производиться только квалифицированным электриком, с выполнением электро-технических предписаний (в т.ч. DIN EN 50110 или DIN EN 60204)!**

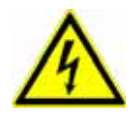

# **Опасность электрического напряжения**

**Ни в коем случае не разрешается производить работы с частями прибора, находящимися под напряжением. Тип защиты открытого прибора - IP 00! Существует опасность прямого контакта с напряжением, опасным для жизни.** Отсутствие напряжения определяется при помощи **двуполярного** указателя напряжения.

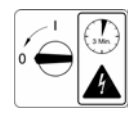

# **Время ожидания минимально три минуты!**

**Вследствие использования конденсаторов, опасность для жизни при непосредственном соприкосновении с токопроводящими частями или частями, попавшими под напряжение в результате неполадки, не исчезает и после отключения.**

**Крышку корпуса разрешается снимать только при отключённом питании, через три минтуы после отключения. При необходимости произвести измерения или настройку открытого прибора под напряжением, это может делать только специалист, хорошо ознакомленный со связанной опасностью.**

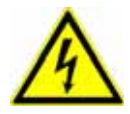

### **Опасность электрического напряжения**

- После отключения питания опасные заряды могут сохраняться между заземлением "PE" <sup>и</sup> гнездом подключения к сети.
- Через заземление (в зависимости от тактовой частоты, напряжения промежуточного контура и ёмкости мотора) могут проходить рабочие токи высокого напряжения. Таким образом, даже в условиях проверки или испытаний заземление должно осуществляться согласно предписаниям норм EN (EN 50 178, статья 5.2.11). В отсутствии заземления корпус мотора может оказаться под опасным напряжением.

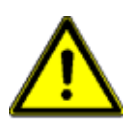

# **Внимание!**

**После выключения источника питания или отключения от сети происходит автоматический повторный запуск!**

# **2.7 Изменения в приборе и его вскрытие**

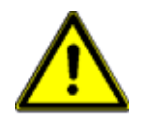

### **Внимание!**

По соображениям безопасности не разрешается вскрывать прибор и производить его изменения по собственному почину. Все планируемые изменения должны быть письменно одобрены производителем.

Используйте только оригинальные запасные части / оригинальные быстроизнашивающиеся детали и оригинальные аксессуары от Ziehl-Abegg. Эти части спроектированы специально для прибора. При применении посторонних частей невозможно гарантировать, что они были спроектированы и изготовлены в соответствии с техническими требованиями и требованиями безопасности.

Использование частей и особых деталей, поставленных не Ziehl-Abegg, не одобряется Ziehl-Abegg.

# **2.8 Обязанность пользователя проявлять добросовестность**

- Предприятие или пользователь должны обеспечить эксплуатацию и обслуживание электрических приборов и средств в соответствии с электротехническими правилами.
- Пользователь обязан использовать прибор только в состоянии без неполадок.
- Прибор должен применяться исключительно по назначению ( $\mathcal{F}$  "Сфера применения").
- Нормы безопасности должны регулярно проверяться на предмет соответствия требованиям.
- Полное руководство по эксплуатации должно постоянно находиться в доступном для чтения виде на месте использования прибора.
- Персонал должен получать регулярный инструктаж по всем вопросам, касающимся безопасной работы и охраны окружающей среды. Он также должен быть тесно ознакомлен с

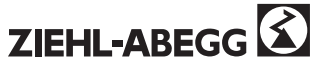

Руководством по эксплуатации и, в особенности, с содержащимися в нём мерами предосторожности.

Запрещается снимать предупредительные знаки и знаки, касающиеся безопасности, расположенные на приборе. Они должны постоянно оставаться доступными для чтения.

#### $2.9$ Использование персонала, не занятого на предприятии

Работы по обслуживанию и техническому обеспечению часто производятся персоналом, не знакомым с конкретными обстоятельствами и проистекающими из них опасностями. Данные лица должны быть подробно проинформированы об опасностях, грозящих им в ходе работы. Их работа должна находится под постоянным наблюдением, для обеспечения своевременной реакции в случае необходимости.

# 3 Обзор продукта

### $3.1$ Область применения

Fcontrol предусмотрен для поэтапного регулирования вентиляторов без дополнительных (электромагнитных) шумов мотора.

# 3.2 Описание функций

Частотные преобразователи серии FXDM вырабатывают из сети трёхфазного тока на входе 3~ на выходе с изменяемыми напряжением и частотой. Они спроектированы согласно общим требованиям, установленным в DIN EN 61800-2 для электрических приводов с переменным числом оборотов и предусмотрены для Моно-квадрантных режимов.

Посредством встроенного всеполярного активного Синус фильтра (фаза на фазу и фаза на ноль) возможно неограниченное регулирование вентиляторов в параллельном режиме без опасности для моторов. Таким образом, отпадает необходимость экранирования кабелей мотора!

#### $3.3$ Обслуживание

Прибор следует регулярно проверять на предмет загрязнения и, при необходимости, чистить.

#### $34$ Транспортировка

- Прибор упаковывается на заводе в соответствии с оговоренным средством транспортировки.
- Прибор следует транспортировать только в оригинальной упаковке.
- Во время транспортировки следует избегать ударов и толчков.
- При транспортировке вручную соблюдайте разумные пределы человеческой подъёмной и несущей силы.

#### $3.5$ Складирование

- Прибор следует складировать в оригинальной упаковке, в сухости и вне зависимости от влияния погодных условий.
- Избегайте экстремальное воздействие жары и холода.
- Следует избегать длительного складирования прибора (мы рекомендуем максимально один год).

#### $3.6$ Утилизация / переработка

Утилизация производится надлежащим образом с учётом охраны окружающей среды и в соответствии с законодательными нормами.

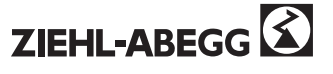

# **4 Монтаж**

# **4.1 Общие замечания**

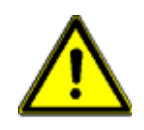

# **Внимание!**

Во избежание повреждения прибора в результате ошибок при монтаже или влияния окружающей среды, при механической установке следует соблюдать следующие пункты:

- Перед монтажом прибор следует достать из упаковки и проверить на предмет возможных повреждений при транспортировке!
- Прибор следует монтировать на чистой, надёжной поверхности при помощи приспособленных для этой цели средств, и не расчаливать!
- Сверлильная стружка, винты и прочие посторонние тела не должны попадать вовнутрь прибора!
- Должны быть обеспечены заданные минимальные расстояния, позволяющие беспрепятственный приток охлаждающего воздуха и отток отработанного воздуха (FМинимальный монтажный объём)!
- При наличии в корпусе крепёжных отверстий с внутренней стороны шляпки винтов должны прокладываться прилагаемыми шайбами из искусственных материалов!
- Устанавливайте прибор вдали от проходов, но обеспечивайте при этом адекватный доступ!
- В зависимости от вида корпуса, кабельные вставки следует обрезать в соответствии с диаметром кабеля или использовать кабельные вставки с резьбовыми заглушками. Для жестяных корпусов прилагаются набивки, при помощи которых необходимо закрывать неиспользованные вставки!
- Не выставляйте прибор прямому попаданию солнечных лучей!
- Прибор предназначен для вертикальной установки (кабельные вставки снизу). Горизонтальная или лежачая установка возможна только при техническом одобрении производителя!
- Обеспечивайте адекватный отвод тепла ( $\degree$  технические данные потеря мощности).

# **4.2 Минимальный монтажный объём**

В обеспечение адекватного проветривания прибора, со всех сторон должно иметься расстояние не менее 50 мм от стен корпуса, дверок электрошкафа, каналов для прокладки проводов и т.д. Такое же расстояние должно соблюдаться и при монтаже нескольких приборов в непосредственной близости.

При монтаже нескольких приборов в непосредственной близости возникает опасность взаимного нагревания. Такая установка разрешается только в случае, воздух, всасываемый верхним прибором, не теплее окружающей температуры ( $\infty$  технические данные). Т.е. может потребоваться большее расстояние или тепловая изоляция.

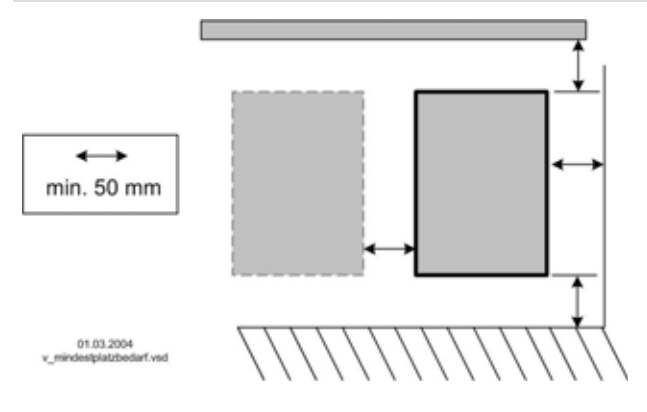

# **4.3 Монтаж вне помещений**

Монтаж вне помещений при температуре до -20 °C возможен, если прибор не оставляется без питания. Установка должна как можно лучше защищать от воздействия метерологических условий, т.е. необходимо исключить прямое попадание солнечных лучей!

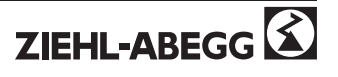

# **4.4 Место установки в сельских условиях**

Во избежание повреждений парами аммиака, при установке в сельских условиях прибор, при возможности, следует монтировать не непосредственно в хлеву, а во вспомогательном помещении.

# **4.5 Влияние температуры при вводе в эксплуатацию**

Повышенную влажность и связанные с ней нарушения работоспособности следует избегать путём складирования прибора при комнатной температуре!

# **5 Электрическая установка**

# **5.1 Меры по обеспечению безопасности**

**Опасность электрического напряжения**

- **• Работы с электрическими частями могут производить только квалифицированные электрики или лица, обученные работе с электрическими приборами, под наблюдением квалифицированного электрика, согласно правилам техники безопасности.**
- **• Не работайте с прибором под напряжением. Даже после отключения промежуточный контур остаётся под напряжением. Необходимо выждать минимально три минуты.**
- **• При любых работах с токопроводящими частями или линиями всегда должен присутствовать второй сотрудник, в случае необходимости готовый отключить напряжение.**
- **• Электрическое обеспечение следует регулярно проверять: неплотные соединения следует фиксировать, а повреждённые линии или кабели немедленно заменять.**
- **• Электрошкаф и все единицы электрического питания следует всегда держать закрытыми. Доступ позволен только компетентному персоналу с ключом или специальным инструментом.**
- **• Работа прибора при отсутствии покрытия корпуса не разрешается, так как внутри прибора находятся оголённые части под напряжением. Несоблюдение данного условия может привести к значительному вреду.**
- **• Для металлических покрытий клеммных коробок или корпуса необходимое защитное соединение между частями корпуса обеспечивается винтами. Только после того, как эти винты установлены на место, в регулярном порядке разрешается ввод в эксплуатацию!**
- **• Металлические винты в частях корпуса из искусственных материалов не допускаются, так как не происходит выравнивания потенциалов.**
- **• Электрические соединения ни в коем случае нельзя чистить при помощи воды или иных жидкостей.**

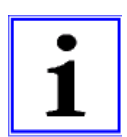

### **Информация**

Все подключения представлены в приложении к данному Руководству по эксплуатации ( $\in$ План подключений)!

# **5.2 Установка с соблюдением электромагнитной совместимости**

### **5.2.1 Линия двигателя**

Излучение электрических помех регулируется нормой EN 61000-6-3, а для информатических сетей - 61000-6-4. Требования стандарта выполняются при неэкранированной проводке к электромотору.

# **5.2.2 Линии цепи управления**

Во избежание паразитной связи необходимо соблюдать должное расстояние между сетевыми линиями и линиями двигателя. Длина линий цепи управления не должна превышать 30 м; начиная от 20 м их следует экранировать! При использовании экранированной линии, экран должен быть соединён с заземляющим проводом с одной стороны, т.е. у регулирующего устройства (как можно более короткое соединение с низким уровнем индукции!).

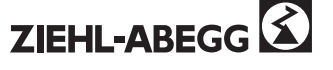

# **5.3 Подключение к сети**

# **5.3.1 Напряжение в сети**

Подключение к сети осуществляется у клемм: PE, L1, L2, L3 и N (в зависимости от типа). При этом необходимо соблюдать указания допуска для сетевого напряжения ( $\degree$  технические данные и боковая табличка спецификации).

Для приборов серии FXDM4 ..22 нулевой провод "N" подключается только для сокращения тока утечки. Для функционирования прибора он не имеет значения; в сетях питания без нулевого провода в подключении нет необходимости. Так как при этом может возникать повышенное рабочее напряжение в защитном соединении "PE", в системах с аварийными выключателями типа "FI" могут происходить нежелательные ложные отключения. Подключение "N" не обеспечивается для приборов серии FXDM32.. и приборов большего размера.

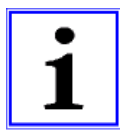

### **Информация**

**После отключения от сети питания необходимо подождать не менее 90 секунд, прежде, чем снова подключать прибор!**

# **5.3.2 Требуемые характеристики качества сетевого напряжения**

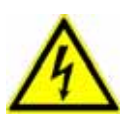

# **Опасность электрического напряжения**

**Сетевое напряжение должно соответствовать характеристикам качества IN EN 50160 и нормам напряжения, определённым в DIN IEC 60038!**

**5.3.3 Ток утечки, жёсткое подключение, удвоенное заземление до 10 mm²**

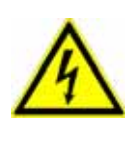

### **Опасность электрического напряжения**

**Согласно параметрам сетей, определённым в DIN EN 60990, прибору свойственен ток утечки > 3,5 mA, вследствие чего он должен подключаться жёстко. Согласно EN 50178 пункт 5.2.11 или 5.3.2.1 подключение к заземлению с диаметром не менее 10 mm² должно быть сдвоенным.**

**5.3.4 Прибор применяется в информатической сети только в особом исполнении**

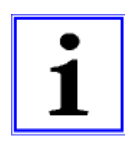

# **Информация**

**Подключение к информатической сети возможно только в особом "информатическом" исполнении.**

**в информационной сети ключевая точка электропитания не заземляется; при коротком замыкании между фазой (напр. "L1") и защитным соединением "PE", последнее получает потенциал L1.**

**Чтобы обеспечить бесперебойную работу в данном случае следует:**

- 1. соединить "GND" потенциал контрольного соединения с потенциалом защитного соединения.
- 2. нельзя подключать "N".

**При соединении "GND" потенциала контрольного соединения с потенциалом защитного соединения, необходимо соблюдать следующее (за исключением релейных контактов без потенциала):**

- 1. для подсоединения использовать только провода, адекватные для сетевого напряжения и окружающей среды.
- 2. подсоединять только через соответствующие переходные усилители.

# **5.4 Системы с аварийными выключателями избыточного тока**

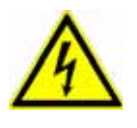

# **Опасность электрического напряжения**

**При использовании схем защиты от тока утечки следует обеспечить, чтобы они были "чувствительны ко всем типам тока". Согласно EN 50 178, статья 5.2. установка прочих схем защиты от тока утечки не разрешается. Для обеспечения как можно более высокой безопасности деятельности при использовании схем защиты от тока утечки мы рекомендуем силу тока отключения 300 мA.**

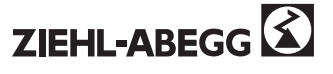

# **5.5 Вывод статического преобразователя частоты**

# **5.5.1 Подключение двигателя**

Подключение к двигателю производится на клеммы: PE, U, V, W. К прибору может быть подключено несколько двигателей. При этом максимальная сумма регулирующих токов всех двигателей не должна превышать номинальный ток прибора.

У приборов типа FXDM40 нагрузка до указанного номинального тока возможна только для вентиляторов с cos φ < 0,8.

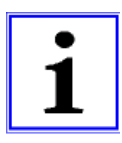

# **Информация**

- Рекомендуется оборудовать каждый вентилятор отдельным приспособлением для защиты двигателя.
- Для двигателей с термодатчиками "TP" (позистор), напр.: тип U-EK230E
- Для двигателей с термостатными выключателями "TB" (термоконтакты), напр.: тип STDT16 или AWE-SK ( • Приложение: пример схемы подключения для нескольких двигателей с полным устройством защиты двигателя тип STDT.)
- **5.5.2 Выключатель между устройством управления и двигателем (ремонтный выключатель)** Ремонтный выключатель предпочтительно **устанавливать перед устройством управления** (подвод выключателя).

При полном отключении (всей нагрузки) деблокировка после устройства управления (блокировка = ВЫКЛ / ВКЛ) должна быть также отключена. Т.е. необходим дополнительный вспомогательный контакт. Подключение двигателя (U, V, W) с одновременной подачей команды на включение деблокировки (ВКЛ) обеспечивает безопасное подключение при низкой модуляции устройства управления. Для этого необходимо программирование (<sup>FH</sup>астройка Ввода-вывода деблокировка ВКЛ / ВКЛ).

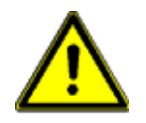

# **Внимание!**

При подключении двигателя и существующей деблокировке, в определённых обстоятельствах это происходит при полной модуляции устройства управления. Это может привести к отключению из-за повышенного напряжения.

# **5.6 Защита двигателя**

Защита двигателя возможна при помощи подключения термостатных выключателей "TB" (термоконтактов) или термодатчиков " TP" (позисторов).

- При подключении нескольких двигателей необходимо убедиться, что термостатный выключатель "TB" или термодатчик "TP" подключены параллельно. К одному прибору разрешается подключать не более шести отдельных термодатчиков (DIN 44081 или DIN 44082) методом серийного подключения. В зависимости от типа двигателя используются, по меньшей мере, два или три индивидуальных наполнителя.
- Наблюдение за двигателями на  $y<sup>4</sup>$ <sup>442</sup> участке "Ex" не допускается. В системах такого типа необходим дополнительный расцепляющий прибор; отключение осуществляется при помощи отдельного контроллера для управления двигателем.

При расцеплении подключённого термостатного выключателя или термодатчика (прерывание между двумя клеммами "TB/TP" или "TK/PTC" прибор отключается без повторного включения. Срабатывают запрограммированные операционные и аварийные реле.

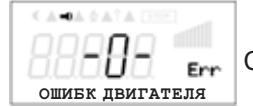

Сигнализация при неполадке двигателя

**Возможности повторного включения после охлаждения привода, т.е. при восстановлении соединения между обеими клеммами "TB/TP" или "TK/PTC" путём:**

- отключения и повторного включения сетевого напряжения.
- Одновременное нажатие трёх функциональных клавиш: **<sup>P</sup>**, **▲**, **▼**(при отображении неполадки).
- Через цифровой доступ к дистанционному управлению (отпускание ВКЛ./ВЫКЛ.) или доступ-сброс (F Настройка ввода/вывода - цифровые доступы).

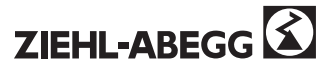

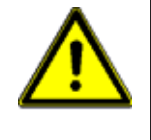

# **Внимание!**

- **• На клеммы "TB/TP" или "TK/PTC" нельзя подавать внешнее напряжение!**
- При осуществлении подключения в обход или у приборов с главным выключателем в положении "100 %" внутреннее защитное реле двигателя не функционирует. В данном случае при определённых обстоятельствах требуется дополнительное наблюдение за двигателем.

# **5.7 Подключение сигнализации или датчиков (аналоговый ввод 1, аналоговый ввод 2)**

Прибор располагает двумя аналоговыми доступами:

- E1 аналоговый ввод <sup>=</sup> клеммы "E1" / "GND" (аналоговый ввод 1)
- E2 аналоговый ввод <sup>=</sup> клеммы "E2" / "GND" (аналоговый ввод 2)

При подключении необходимо соблюдать правильную полярность; источник питания постоянного пока с напряжением 24 В встроен в датчики. Для датчиков с двухпроводной системой (сигнал 4 - 20 мА) подключение осуществляется у клемм "+24 В" и "E1" или "E2" (подключение GND не используется). Подключение зависит от запрограммированного типа операций и от используемого сигнала датчиков. Внутренние штекеры или ползунковые переключатели должны быть приведены в положение, соответствующее входящему сигналу. С рабочей стороны для сигнала 0 - 10 В ( $\mathcal F$  штекер или выключатель для входящего сигнала).

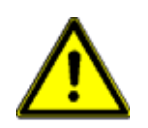

# **Внимание!**

**Ни в коем случае не подавайте сетевое напряжение на входящий сигнал!**

# **5.8 Выходное напряжение 0 - 10 В (аналоговый вывод)**

Аналоговому выводу 0 - 10 В могут быть присвоены различные функции ( $\textdegree$  Настройка ввода/вывода: аналоговый вывод "A"). Подключение у клемм "A" - "GND" = "аналоговый вывод" (Максимальная I 10 мА).

# **5.9 Обеспечение электропитания для внешних приборов (+24 В, GND)**

Источник электропитания для внешних приборов, например, для датчика, интегрирован. Клемма "+ 24 В". Допуск выходного напряжения +/- 20%. Максимальный ток нагрузки 120 мА (при подключении внешнего терминала типа "AXG.." за вычетом около 50 мА). При перегрузке или коротком замыкании (24 В - GND), оперативное напряжение (а с ним и прибор) отключается (Multifuse). Автоматическое подключение по устранению неполадки.

# **5.10 Модуль расширения тип Z-модуль-B № изд. 380052**

Модуль расширения может быть установлен при необходимости. Таковая может возникнуть при недостатке аналоговых и цифровых вводов и выводов для определённых применений. Плата легко устанавливается на прибор и связывается с регулировочным устройством при помощи штекера. Программирование дополнительных выводов и вводов осуществляется в "Настройке ввода/вывода".

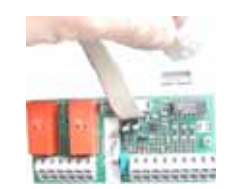

• 1х аналоговый ввод 0 - 10 В (R<sub>i</sub> > 100 кΩ) для внешней установки заданного значения

- 1х вывод 0 10 В (I<sub>макс</sub> 10 мА)
- <sup>3</sup> цифровых ввода, настройка через свободные от потенциала контакты
- два релейных вывода (нагрузка контакта <sup>5</sup> <sup>А</sup> <sup>250</sup> В переменного тока)

Модуль расширения тип Z-модуль-B

# **5.11 Подключение внешнего терминала типа AXG-1A(E)**

В конструкциях без встроенного терминала внешний терминал необходим для ввода в эксплуатациюи настройки.

- Тип AXG-1A, № изд. 349034 для настенной установки
- Тип AXG1AE, № изд. 349008 для встройки в распределительный щит

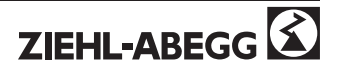

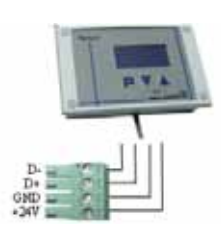

Подключение осуществляется через четырёхжильную линию на клеммы штекера (D-, D+, GND и +24 В).

Напр.: телефонный провод типа: J-Y (St) Y 2x2x0,6 (или схожий), максимальная длина линии около 250 м.

- электропитание: клеммы "24 В", "GND", (<sub>макс.</sub> I для терминала около 50 мА)

- сигнал "D+" и "D-" (RS 485)

Терминал для подключения тип AXG-1A(E)

При применении интерфейса Modbus® для создания сети и одновременной необходимости применения внешнего терминала, необходим дополнительный модуль типа "Z-модуль-A" (№ изд. 380054).

# **5.12 Цифровые вводы (D1, D2)**

Цифровым вводам "D1"и "D2" могут быть назначены различные функции. (• Настройка ввода/вывода: обзор функций цифровых вводов). Контроль посредством контактов без потенциала; подключается малое напряжение около 24 В переменного тока.

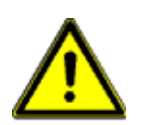

### **Внимание!**

**Ни в коем случае не подавать сетевое напряжение на цифровые вводы!**

# **5.13 Релейные выводы (K1, K2)**

Релейным выводам "K1" и "K2" могут быть назначены различные функции ( $\in$  Настройка ввода/вывода: функции и инвертирование релейных выводов). Макс. контактное напряжение *<b>• технические данные и план подключения.* 

Подключение контактов реле без потенциала "K1" на клеммы 11, 14, 12. Подключение контактов реле без потенциала "K2" на клеммы 21, 24, 22.

# **5.14 Связь**

# **5.14.1 Интерфейс RS-485 для Modbus®**

Прибор в стандартном исполнении располагает интерфейсом RS-485 для создания сети посредством Modbus®. Линии переноса данных подсоединяются к "D+", "D-" и "GND". Абсолютно необходимо обеспечить правильное подключение, т.е. "D+" должна подсоединяться к "D+" на последующих приборах. То же относится и к "D-". Кроме того, необходимо обеспечить заземление, так как неравенство потенциалов (более 10 В!) ведёт к разрушению интерфейса RS-485 (напр.: удар молнии). Подключение осуществляется на клеммы (D-, D+, GND). При отсутствии экранирования необходимо обеспечить достаточное растояние от сетевых и двигательных кабелей. Максимальная длина линий составляет 1000 м.

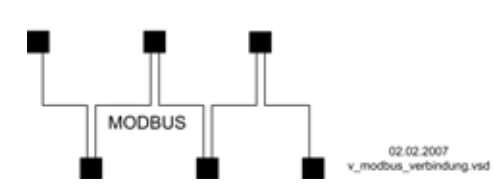

### **Рекомендации относительно типов проводки**

- 1. Провода CAT5 / CAT7
- 2. J-Y (St) Y 2x2x0,6 (телефонный провод)
- 3. AWG22 (2x2 скрещенный)

Примеры подсоединения при помощи Modbus

Линия переноса данных должна вести от одного прибора к следующему. Иные типы проводки не допускаются! Для переноса данных могут использоваться только два провода одной линии. К шине данных может быть подключено не более 247 участников.

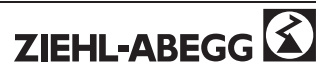

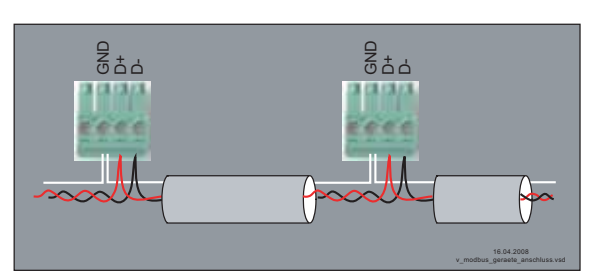

При использовании телефонного провода с четырьмя жилами мы рекомендуем следующую изоляцию:

"D+" = красный, "D-" = чёрный, "GND" = белый

общий пример подключения приборов при помощи Modbus

# **5.14.2 Система шин LON® через дополнительный модуль**

Интеграция в систему шин LON® возможна посредством дополнительного модуля "Z-модуль-L" (№ изд. 380053). Связь с регулирующим устройством через вышеупомянутый интерфейс RS-485, приёмо-передатчик FTT-10A.

# **5.15 Потенциал соединений с оперативным напряжением**

Соединения с оперативным напряжением (< 50 В) к общему потенциалу заземления (исключение: контакты реле не имеют потенциала). Между соединениями с оперативным напряжением и защитным соединением существует разделение потенциалов. Необходимо удостовериться, что максимальное внешнее напряжение у соединений с оперативным напряжением не может превысить 50 В (между клеммами "GND" и защитным соединением "PE"). При необходимости, может быть осуществлено соединение к потенциалу защитного соединения; следует навести мост между клеммой "GND" и соединением "PE" (клемма для экранирования).

# **5.16 Подключение параллельного контура**

При подключении параллельного контура (обход стабилизатора под напряжением) необходимо обратить внимание на следующее:

- Обоюдная блокировка сетевого контактора и контактора параллельного контура
- Задержка при переключении минимально <sup>1</sup> секунда
- При отключении контактора на выходе стабилизатора "деблокировка" (ВКЛ / ВЫКЛ) должна быть открыта, а при подключении - снова закрыта. Для этого необходимо программирование (<sup>F</sup>Настройка ввода-вывода: деблокировка ВКЛ / ВЫКЛ).
- После отключения необходимо выждать минимально <sup>90</sup> секунд перед повторным включением!(F вариант подключения для параллельного контура с необходимой задержкой)

# **5.17 Ручной переключатель параллельного контура типа S-D-25 и S-D-50**

Главные выключатели с функцией параллельного контура поставляются по желанию как дополнительное оборудование.

При отключении частотного преобразователя время ожидания перед повторным включением составляет минимально 90 секунд!

# **Положения переключателя**

- $\boxed{0}$  = отключение привода (блокируется)
- $|ABTO| =$  обычный режим
- $\boxed{100\%}$  = режим параллельного контура (устройство управления активировано)

# **Технические данные**

- Максимальное напряжение <sup>690</sup> <sup>В</sup>, 50/60 Гц
- НОМИНАЛ ТОК
	- Тип S-D-25 изд. № 349035: 25 A
	- Тип S-D-50 изд. № 349040: 50 A
- Размеры Ш х В х Г [мм]
	- Тип S-D-25: 115 x115 x163
	- Тип S-D-50: 135 x135 x188
- Вид защиты IP65

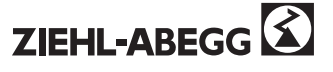

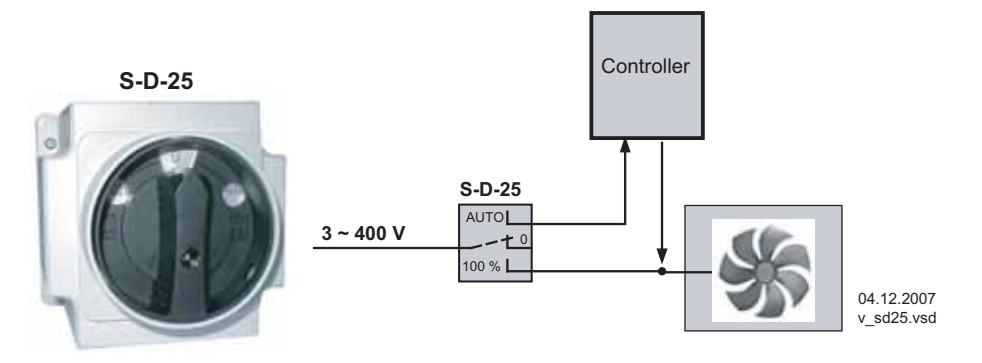

Ручное переключение параллельного контура тип S-D-25 / S-D-50

### 6 Элементы системы управления и меню

### $6.1$ Многофунклиональные - ЖК дисплей и клавиатура

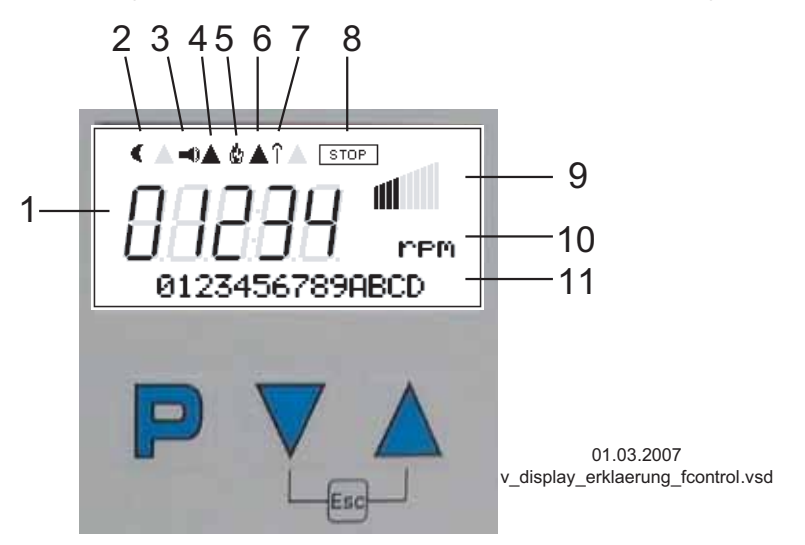

- 1. Цифровой индикатор с пятью позициями
- 2. Символ месяца для Уставки 2
- 3. Символ тревоги (индикатор неполадки)
- 4. Тормоз двигателя или обогреватель двигателя активирован
- 5. Символ пламени (режим отопления)
- 6. Derating (активировано понижение мощности)
- 7. Внешняя Направление вращения активное
- 8. СТОП-символ (деблокировка регулятора)
- 9. Символ столбца модуляция
- 10. Текстовая строка с тремя знаками (индикатор единицы и т.д.)
- 11. Текстовая строка с 16 знаками (индикатор текстового меню)
- Кнопка программирования и открытия меню P
- Выбор меню, уменьшить значение  $\overline{\mathbf{v}}$
- Выбор меню, увеличить значение  $\blacktriangle$
- Комбинация клавиш ESC, Escape = выйти  $+$   $\triangle$ из меню

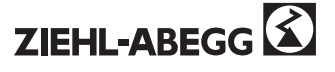

# **6.2 Управление в режиме меню**

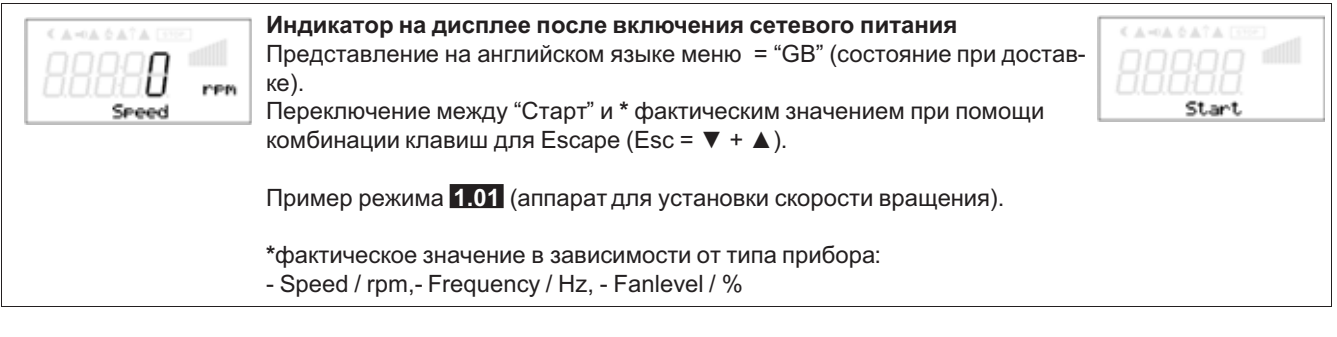

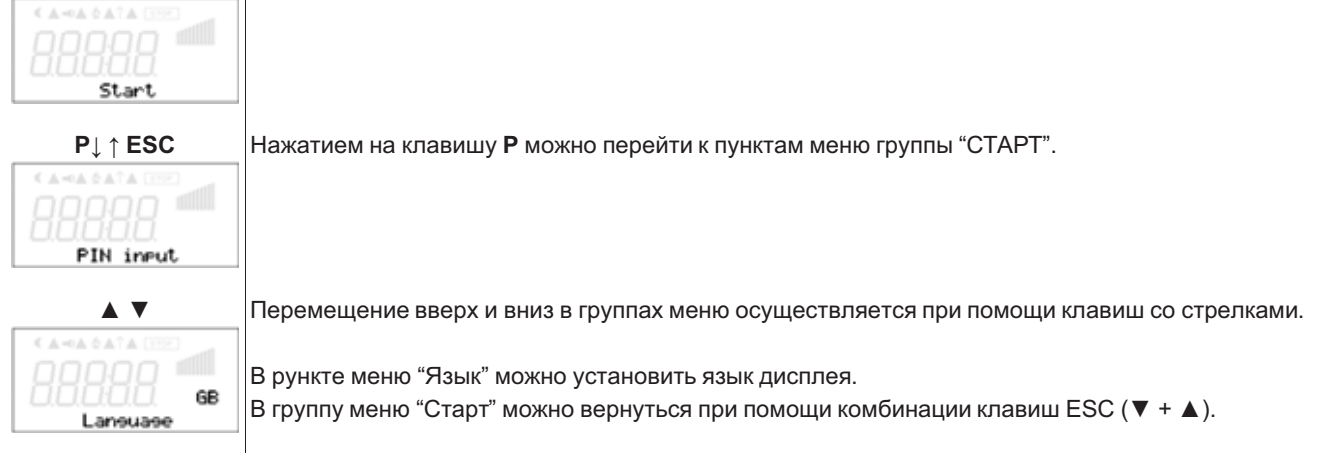

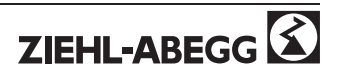

# **6.3 Структура меню**

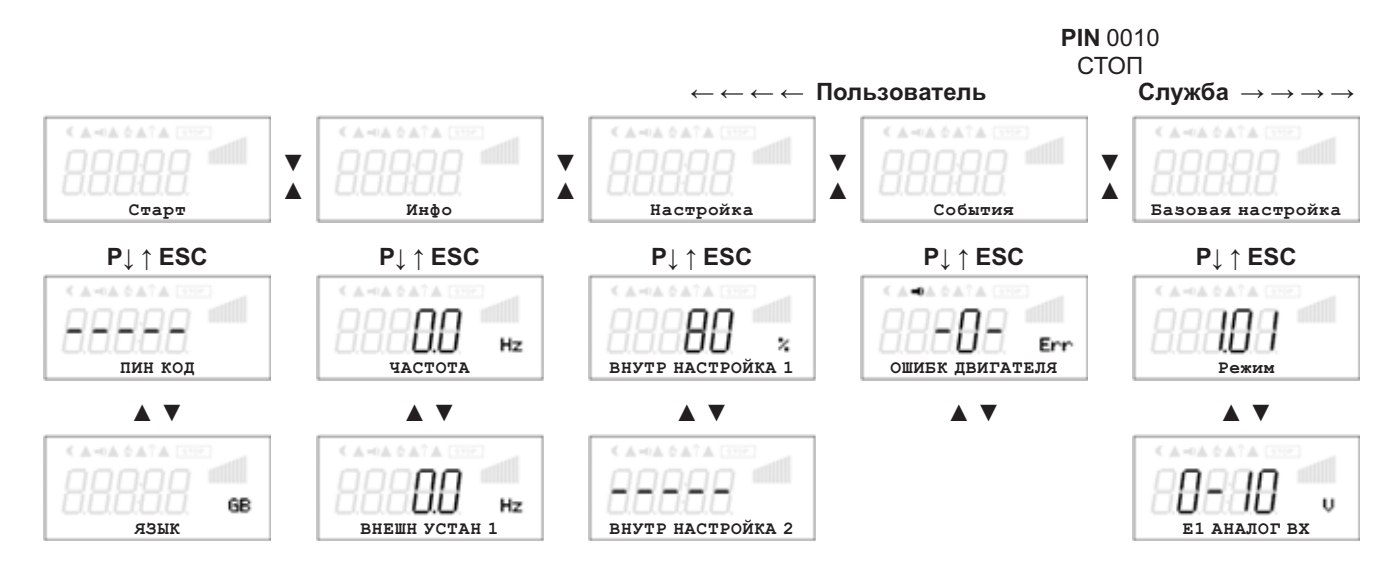

*Меню, зависящие от типа прибора*

Выбор группы меню (напр.: Базовая кстановка) при помощи клавишы со стрелкой вправо **▼** а влево - со стрелкой влево **▲**.

Пункты меню групп (напр.: режим) выбираются при помощи клавиши **P**. Перемещение вверх и вниз в группах меню осуществляется при помощи клавиш со стрелками.

Группы меню состоят из раздела для пользователя (меню пользователя) и раздела для установки (сервис). Служебный раздел можно защитить от несанкционированного доступа при помощи ПИН-кода.

Чтобы облегчить первый ввод в эксплуатацию, доступ к служебному уровню открыт, т.е. не защищён ПИН-кодом 0010 ( $\mathcal F$  см. Настройки контроллера, ПИН-защита = ВЫКЛ). Когда ПИНзащита активирована (ВКЛ), доступ в служебное меню остаётся открытым после ввода ПИНкода 0010, пока продолжается ввод данных через клавиатуру. Если около 15 минут клавиши не используются, служебный уровень автоматически блокируется.

Чтобы произвести настройку после выбора пункта меню нажимается кнопка **P**. При этом начинает мигать ранее установленное значение, которое изменяется при помощи клавиш **▼** + **▲**, а затем сохраняется при помощи клавиши **P**. Чтобы выйти из меню без внесения изменений, необходимо нажать комбинацию клавиш "Esc", т.е. в системе остаётся ранее заданная величина.

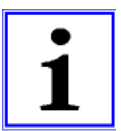

# **Информация**

**P**

После успешной установки прибора следует активировать ПИН-защиту ( + Настройки контроллера)!

# **6.4 Пример программирования режима 2.01 с "базовыми установками"**

**▲**

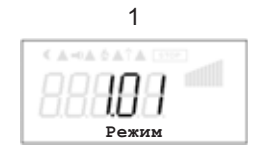

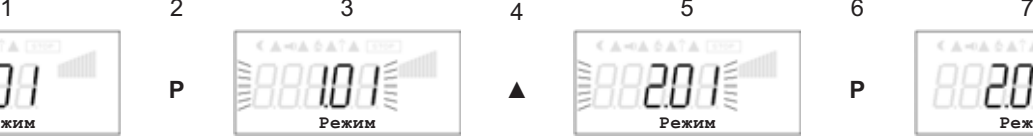

**Режим**

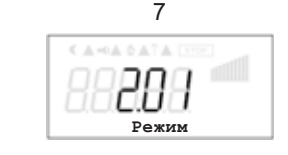

**P**

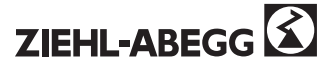

# **7 Базовая настройка**

# **7.1 Штекер или выключатель для входящего сигнала**

**При работе внутренние штекеры или ползунковые переключатели (в зависимости от оснащения прибора) находятся в положении для входящего сигнала 0 - 10 В. Для термодатчиков (TF..) или для датчиков с 4 - 20 мА внутренние штекеры или выключатели для входящего сигнала должны быть приведены в правильное положение. Внимание, не под напряжением! Соблюдать меры предосторожности! При использовании "посторонних датчиков" штекеры и выключатели должны быть настроены в соответствии с сигналом. Адаптация области измерений осуществляется при базовой настройке режима.**

- Конструкция со штекером: **E1.1 <sup>и</sup> E1.2 для ввода 1, E2.1 <sup>и</sup> E2.2 для ввода 2**
- Конструкция с выключателем: **E1 для ввода 1, E2 для ввода 2** E1.1 E1.2

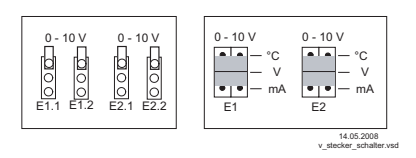

E1 аналоговый ввод (в заводском исполнении 0 - 10 В)

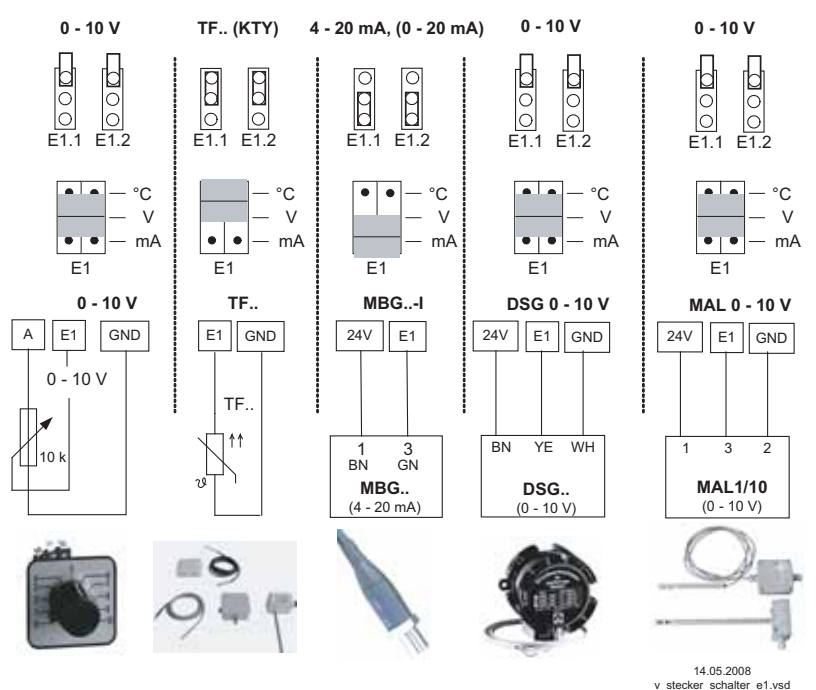

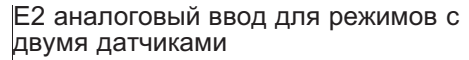

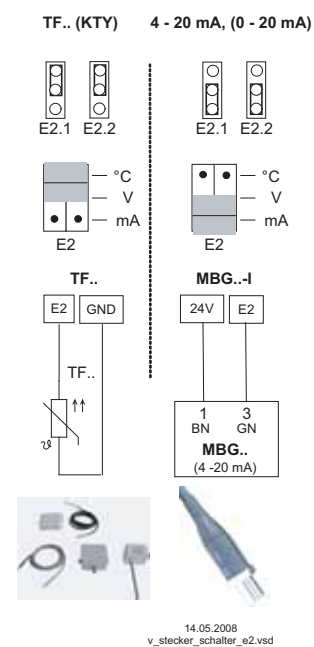

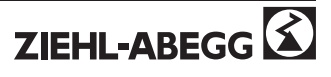

### **7.1.1 Внешняя Уставка / внешний предварительный выбор числа оборотов в ручном режиме**

Получение уставки извне или во внешнем ручном режиме возможно при помощи сигнала 0 - 10 В (0 - 20 мА, 4 - 20 мА) на клеммы "E2" и "GND". Необходимо поставить соответствующие перемычки "E2.1" и " E2.2" для "E2 аналогового ввода" и конфигурировать в базовых установках"E2". Для потенциометра аналоговый вывод 1 (клемма "A") программируется на функцию  $\overline{1A}$  = "+10 В" (как в заводском исполнении • Настройки ввода/вывода). Если вывод 2 обеспечен вторым датчиком, возможен ввод заданной величины или предварительный выбор числа оборотов в ручном режиме извне при помощи модуля расширения с возможностью доводки типа "Z-модуль-B" (ввод E3 @Настройки ввода/вывода / программирование модуля расширения типа Z-модуль-B). E2 аналоговый ввод = 0 - 20 мА / 4 - 20 мА

E2 аналоговый ввод = в заводском исполнении 0 - 10 В

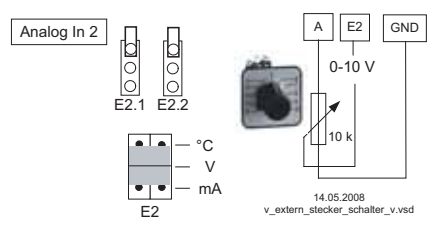

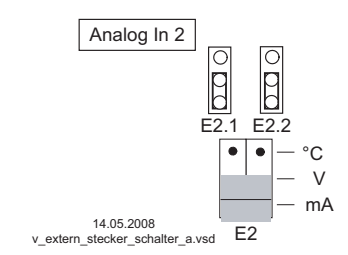

**Величина, заданная извне** при помощи внешнего сигнала вместо установки "заданной величины 1". Функция "заданная величина извне" должна быть активирована в базовых настройках |1E| для "функции E2". В группе меню "Инфо" отображается активная величина, заданная извне.

**Внешний предварительный выбор числа оборотов** в ручном режиме. Функция "внешний ручной режим" должна быть активирована в базовых настройках |2E| для "функции E2". Переключение между установкой на приборе и внешним ручным режимом осуществляется через цифровой ввод (\* Настройки ввода/вывода: "регулирование / ручной режим" |7D|).

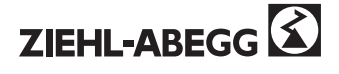

# **7.2 Выбор режима**

**Информация**

**Простая установка возможна благодаря выбору заранее запрограммированного режима. Данным образом определяется базовая функциональность прибора, в заводском исполнении 1.01 = устройство установки скорости вращения (управление при помощи сигнала 0 - 10 В). При выборе режима в зависимости от приложения автоматически принимается конфигурация регулятора. Предварительные настройки в заводском исполнении согласно режиму базируются на значениях, подкреплённых многолетним опытом, предназначенных многих применений. Ввиде исключения их можно настраивать индивидуально (F Настройка контроллера: "конфигурация регулятора").** Задачей прибора заключается в достижении заданного значения и удерживании его. С этой целью измеряемое реальное значение (показатели датчиков)сравнивается с установленным заданным значением, на основании чего определяется регулирующая величина (модуляция).

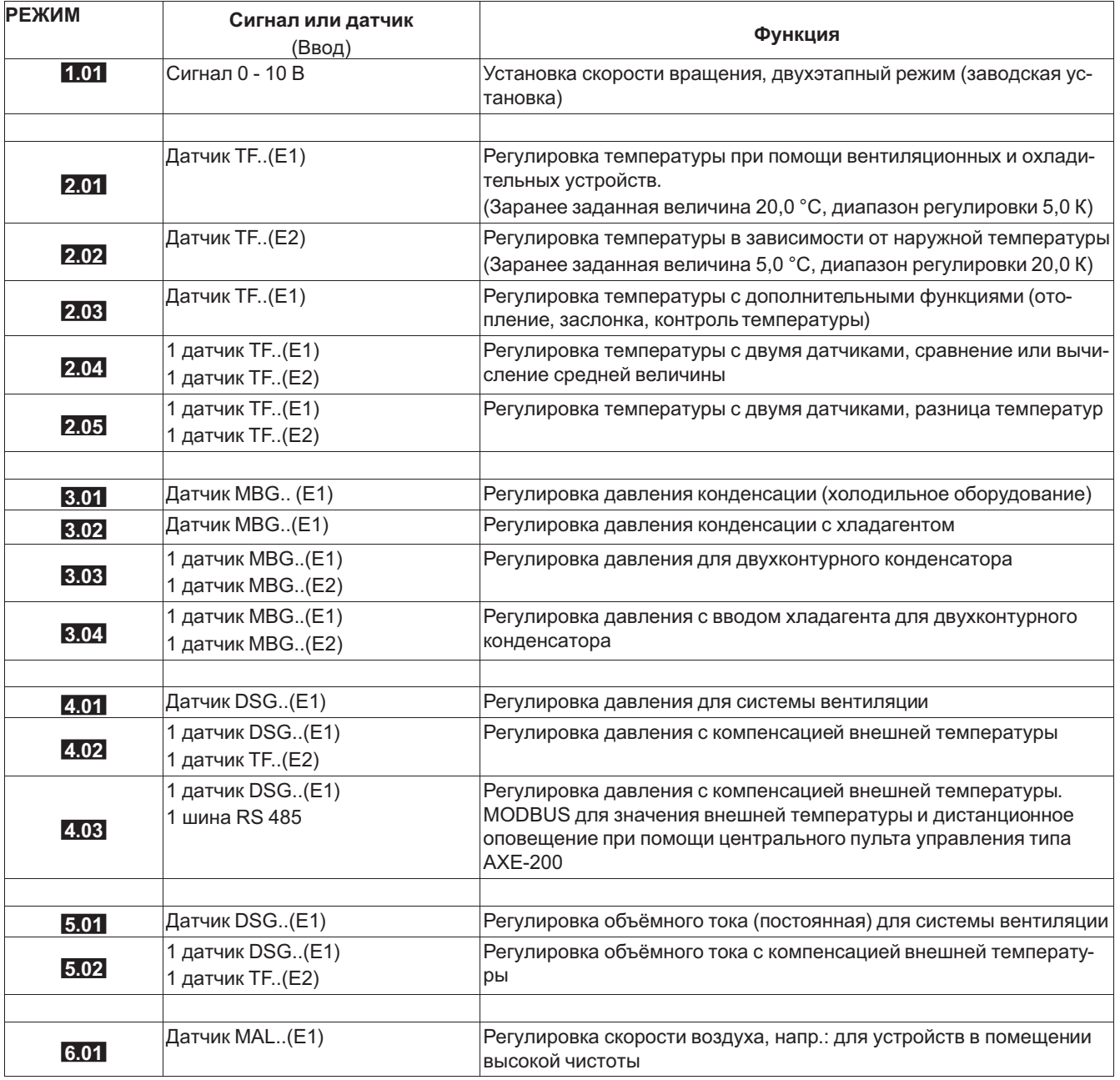

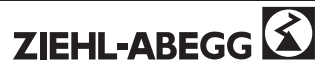

# **8 Ввод в эксплуатацию**

# **8.1 Предпосылки для ввода в эксплуатацию**

# **Внимание!**

- 1. Прибор должен монтироваться и подключаться согласно Руководству по эксплуатации.
- 2. Правильность всех подключений необходимо проверить дополнительно.
- 3. Сетевое напряжение должно соответствовать данным на табличке спецификации.
- 4. Расчётный ток, указанный на табличке спецификации не должен превышаться.
- 5. В опасной зоне вентилятора или вентиляторов не должны находиться люди или предметы.

# **8.2 Методика ввода в эксплуатацию**

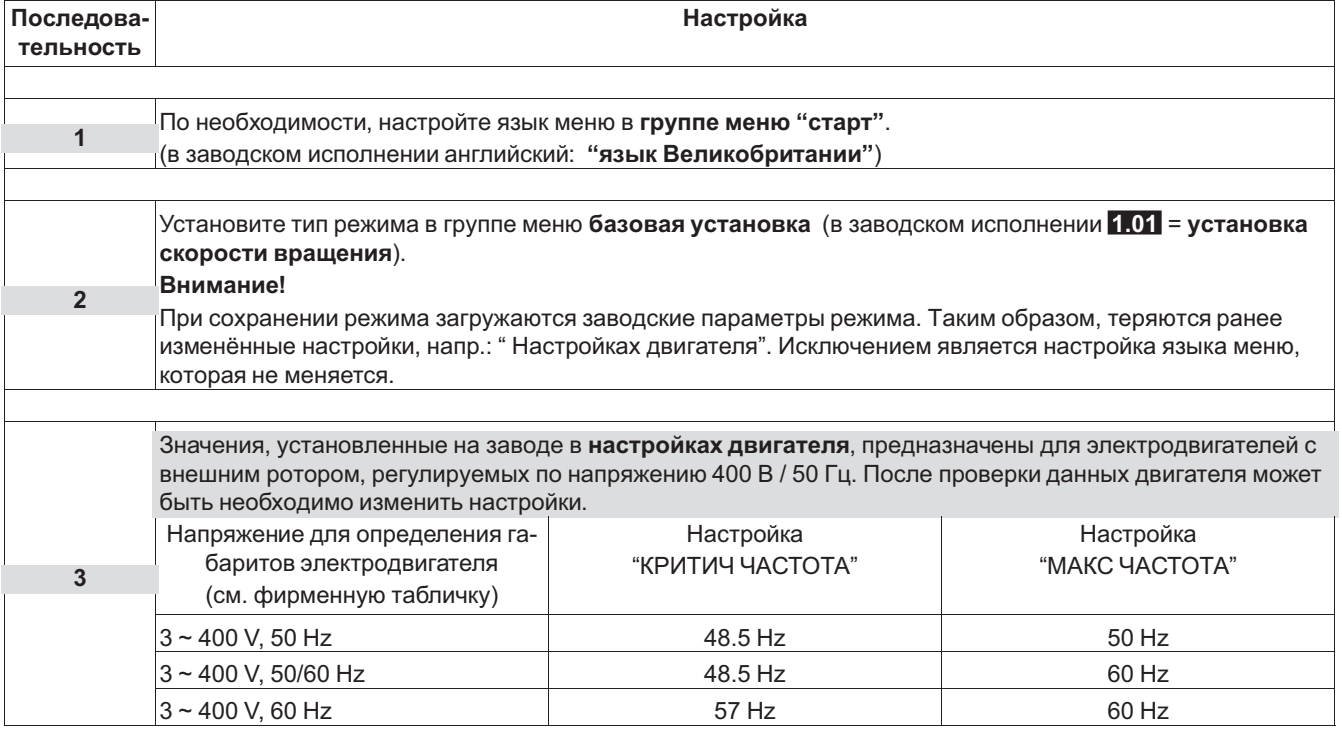

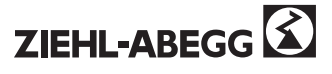

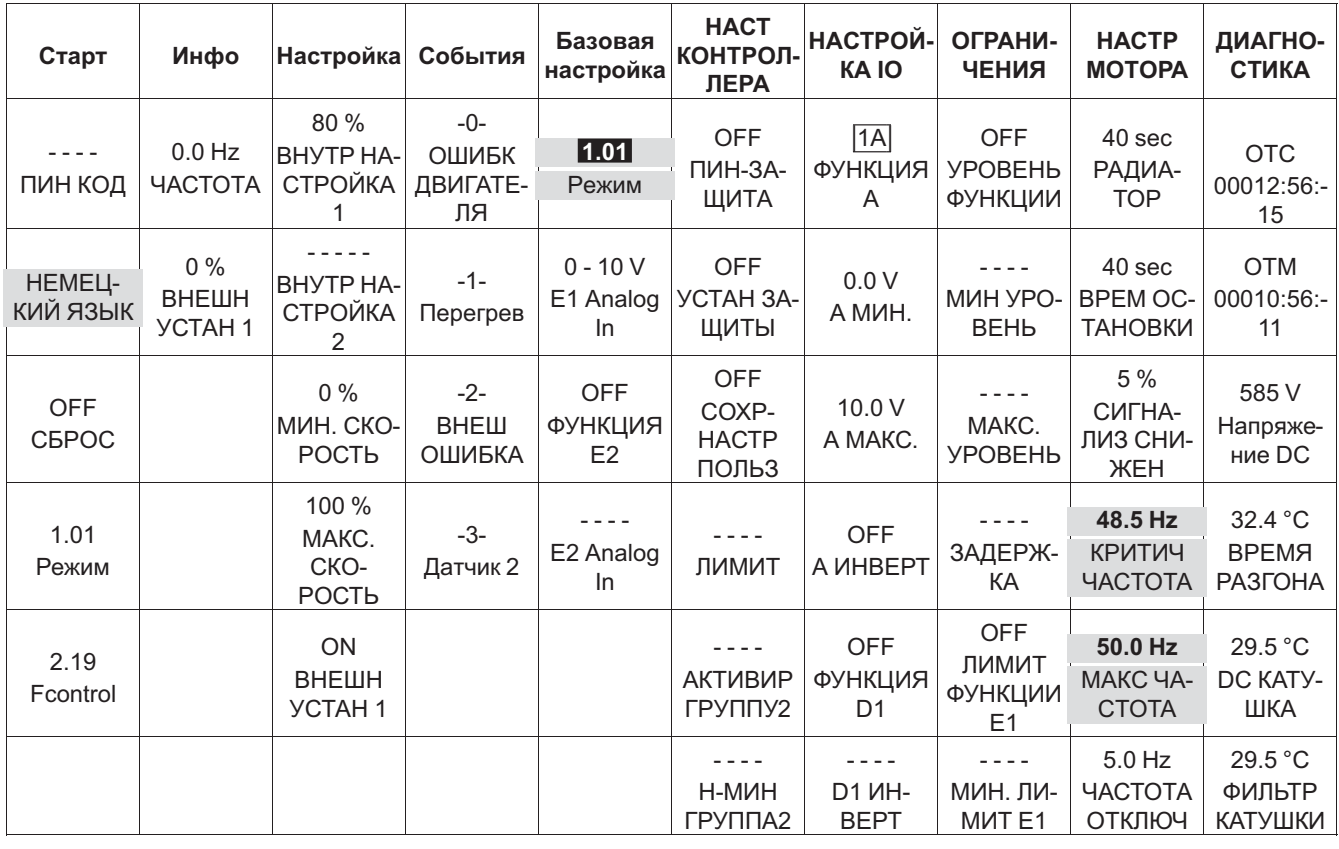

# **8.3 Режим обзора меню 1.01 (без дополнительных модулей)**

# **9 Программирование**

# **9.1 Установка скорости вращения 1.01**

# **9.1.1 БАЗОВУСТАНОВКА 1.01**

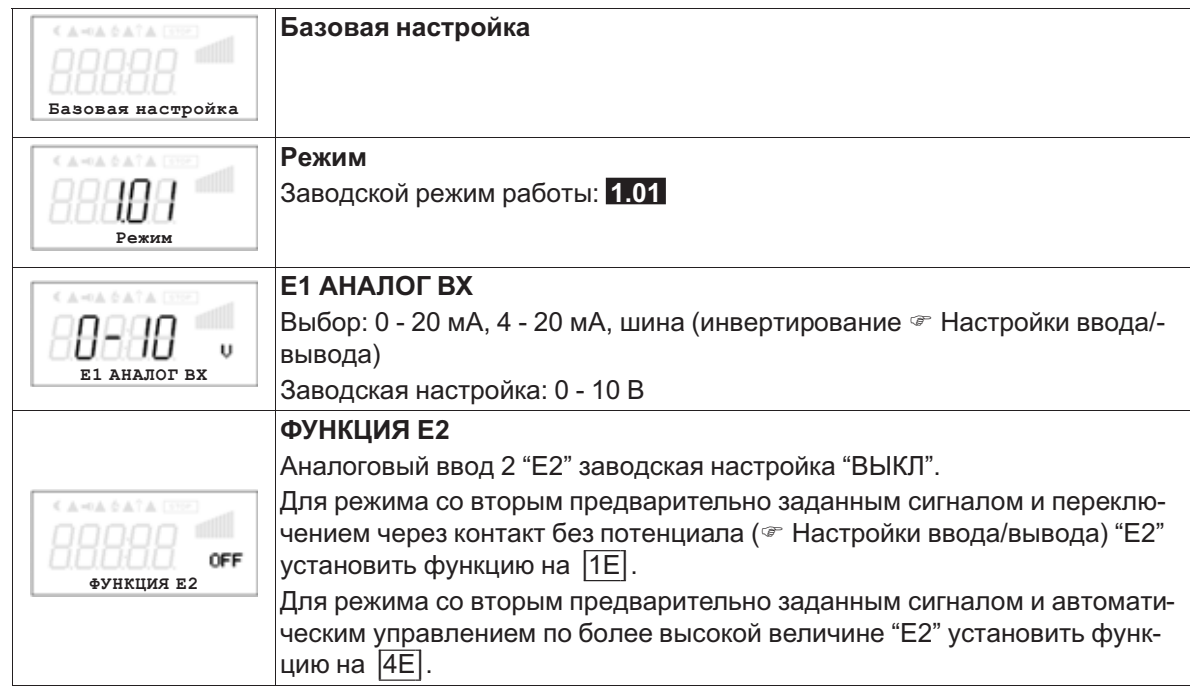

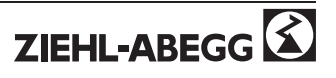

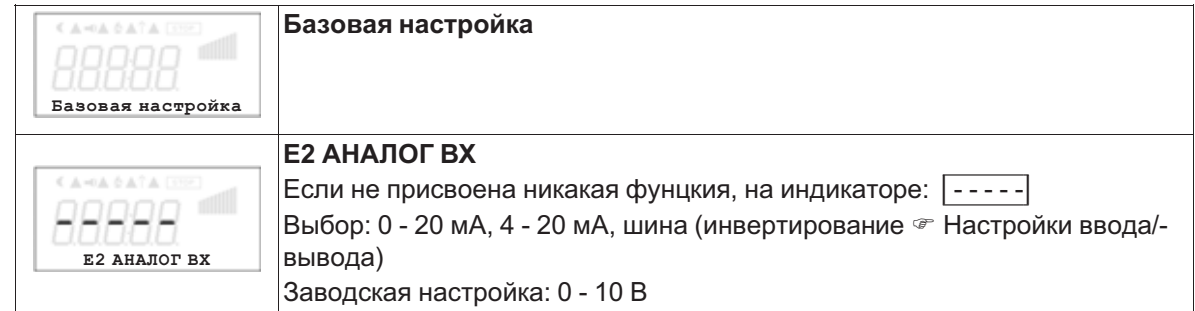

# **9.1.2 Настройка для режима 1.01**

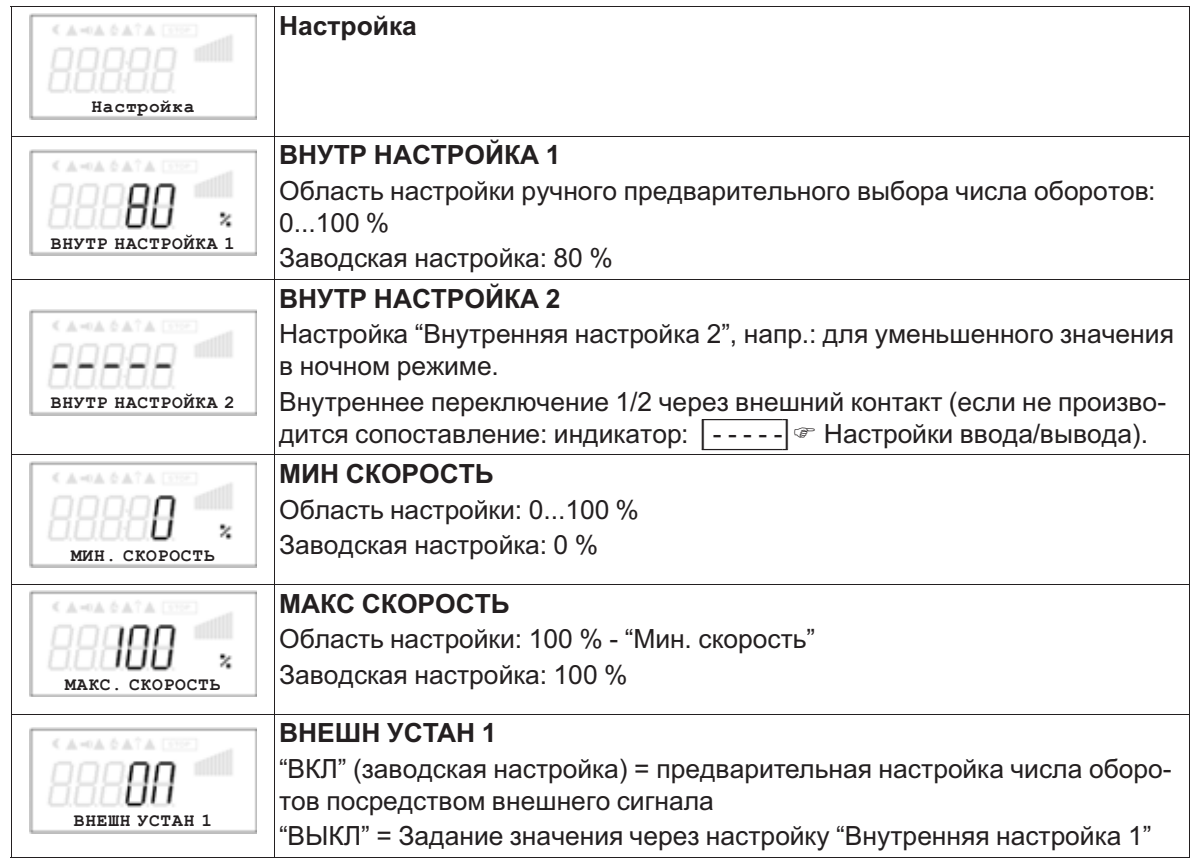

Диаграмма сигнала настройки и скорости (идеализированное принципиальное изображение)

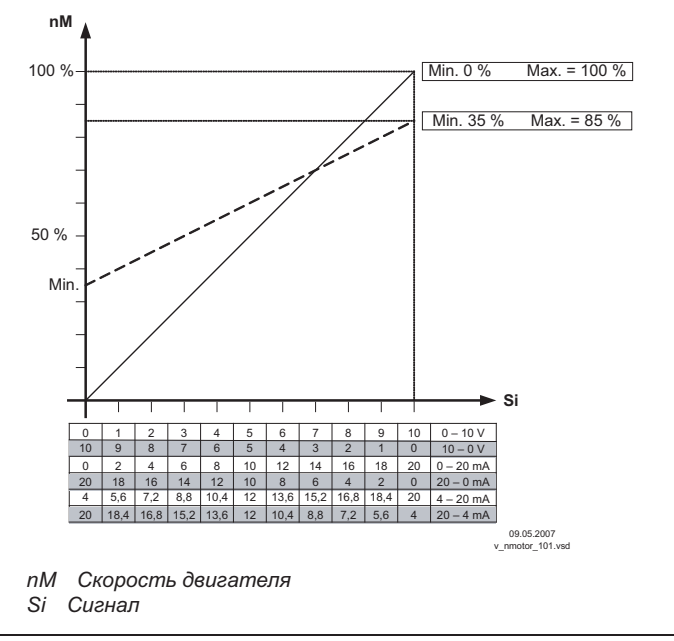

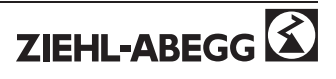

# **Параметр Заводская настройка Настройка пользователя Старт** ПИН КОД ----- ЯЗЫК GB СБРОС OFF Режим 1.01 Fcontrol 2.19 **Инфо** ЧАСТОТА 0.0 Hz ВНЕШН УСТАН 1 0% **Настройка** ВНУТР НАСТРОЙКА 1 80 % ВНУТР НАСТРОЙКА 12 ----- МИН. СКОРОСТЬ 0 % МАКС. СКОРОСТЬ  $\vert$  100 % BHEILIH YCTAH 1 ON **События Базовая настройка 1.01** Установка скорости вращения Режим **1.01** E1 АНАЛОГ ВХ 0 - 10 V **ФУНКЦИЯ Е2 ФУНКЦИЯ Е2 ОFF** | Переключение E1/E2  $E2$  АНАЛОГ ВХ  $\qquad \qquad$  - - - - -**Прочие меню см. в разделе:** • НАСТ КОНТРОЛЛЕРА • НАСТРОЙКА IO • ОГРАНИЧЕНИЯ |4E| Автом. E1/E2 на более высокую величину

# **9.1.3 Меню для установки скорости вращения 1.01**

• НАСТР МОТОРА • ДИАГНОСТИКА

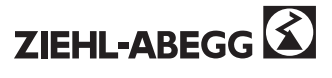

### $9.2$ Регулировка температуры 2.01... 2.05

#### $9.2.1$ Базовая настройка 2.01... 2.05

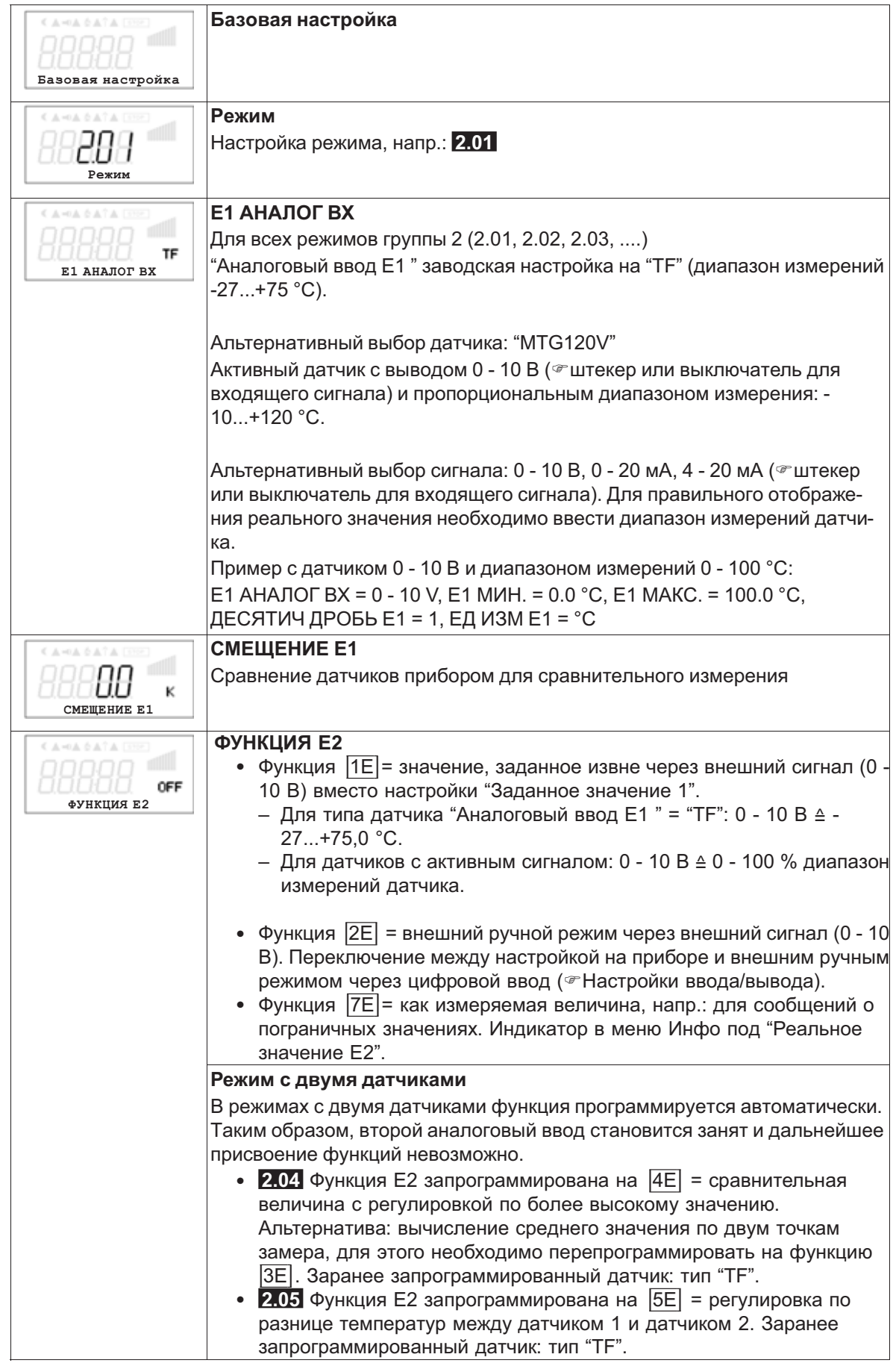

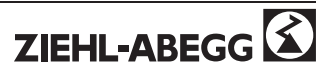

# **9.2.2 Настройки для режима 2.01 ... 2.05**

- **2.01** Простая регулировка температуры
- **2.02** Регулировка температуры в зависимости от внешней температуры (особая функция: подключение датчика на вводе "E2", индикатор и настройка под "E1").
- **2.03** Регулировка температуры с заранее запрограммированными дополнительными функциями (отопление, заслонка, контроль температуры).

**2.04** Регулировка температуры с двумя датчиками

- Сравнение с регулировкой по более высокой величине. "Функция E2" настроена на сравнение = |4E|. Индикатор режима: "регулировка реального значения" Альтернатива: вычисление средней величины по двум точкам измерения "функция E2 настроена " на |3E|. Индикатор режима: "средняя величина E1 / E2"
- **2.05** Регулировка температуры с двумя датчиками, регулировка по разнице температур. Индикатор режима: "реальное значение E1 - E2" в К, "E1" = относительная температура, "E2" создаёт положительную (E2 < E1) или отрицательную (E2 > E1) разницу.

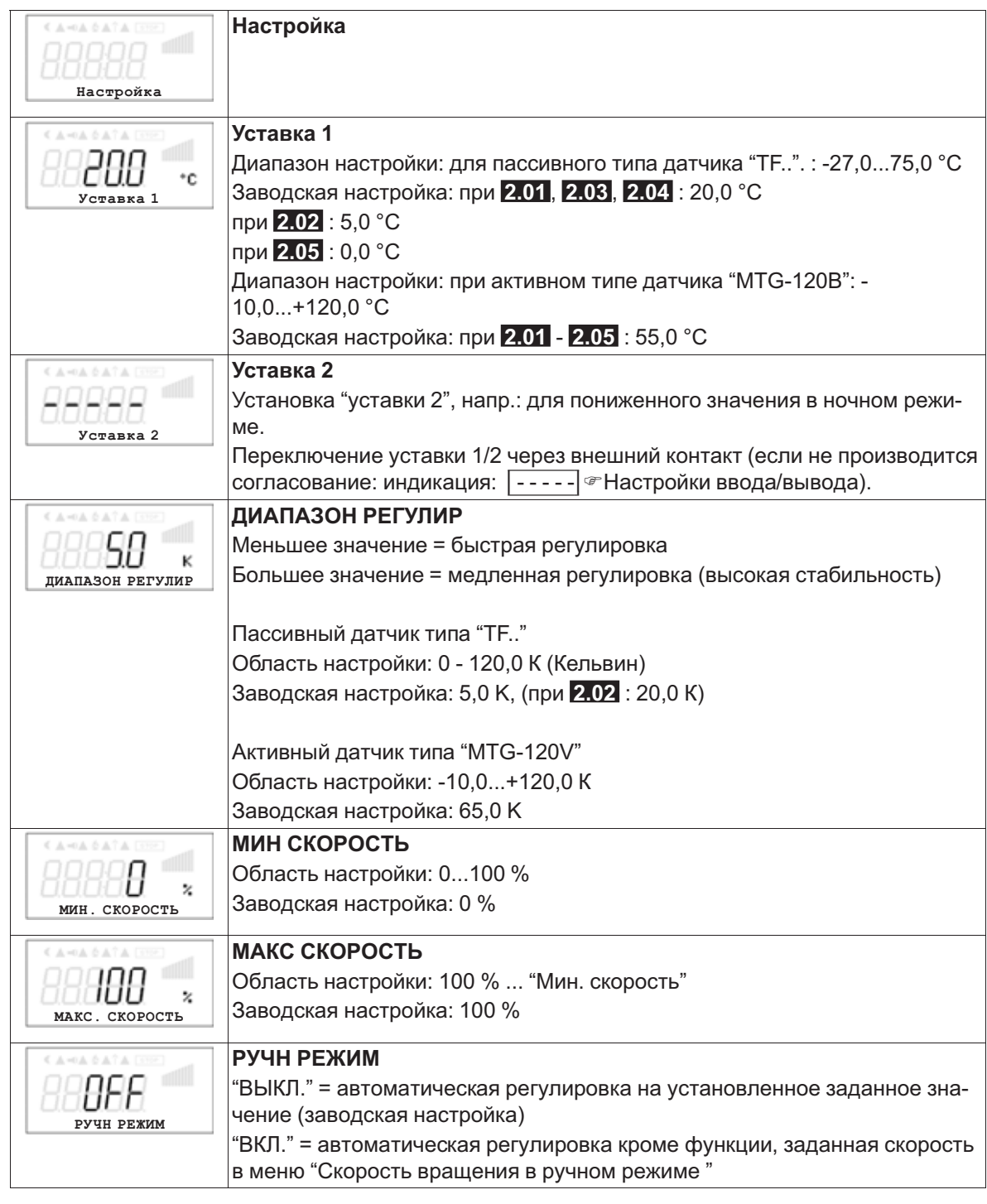

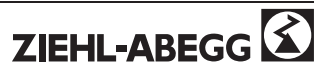

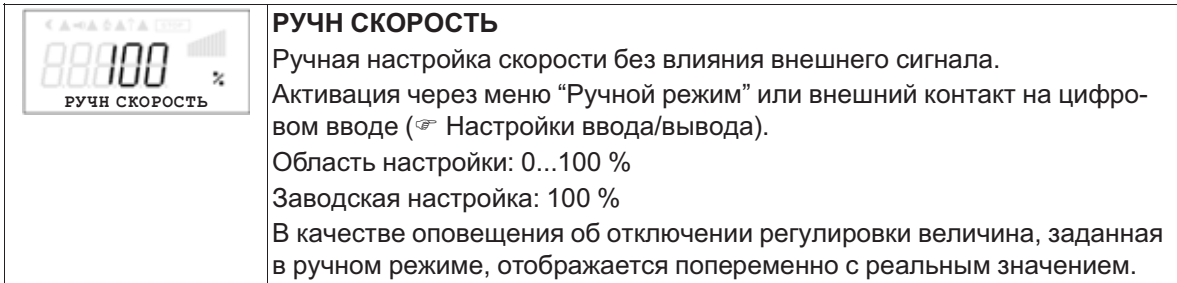

### **9.2.3 Функциональная диаграмма регулировки температуры**

Пример 1: регулировка температуры в заводской настройке "Холодильная функция" (идеализированная принципиальная схема)

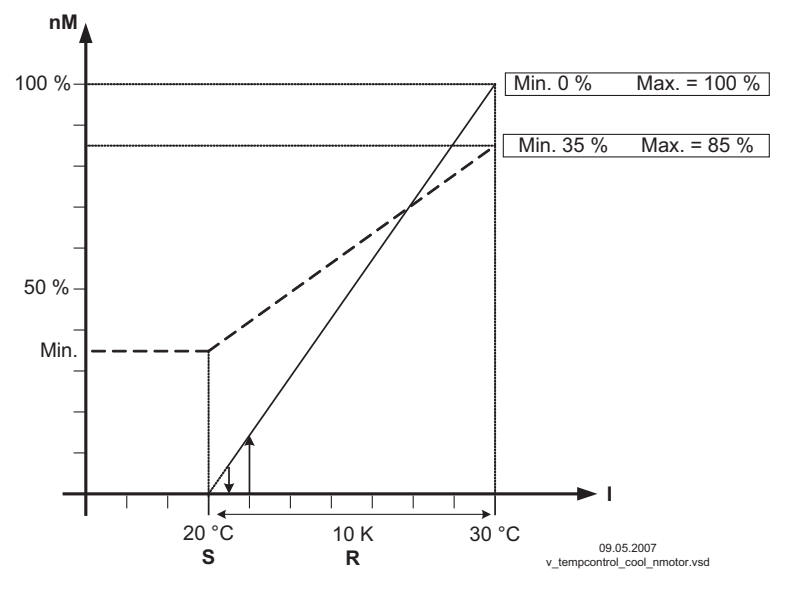

(Настройка контроллера: "Реал. > Задан. = n+" на "ВКЛ")

*nM Скорость двигателя*

*<sup>S</sup> Уставка*

*<sup>R</sup> ДИАПАЗОН РЕГУЛИР*

*<sup>I</sup> ЗНАЧЕН*

Пример 2: регулировка температуры в "Отопительная функция" (идеализированная принципиальная схема)

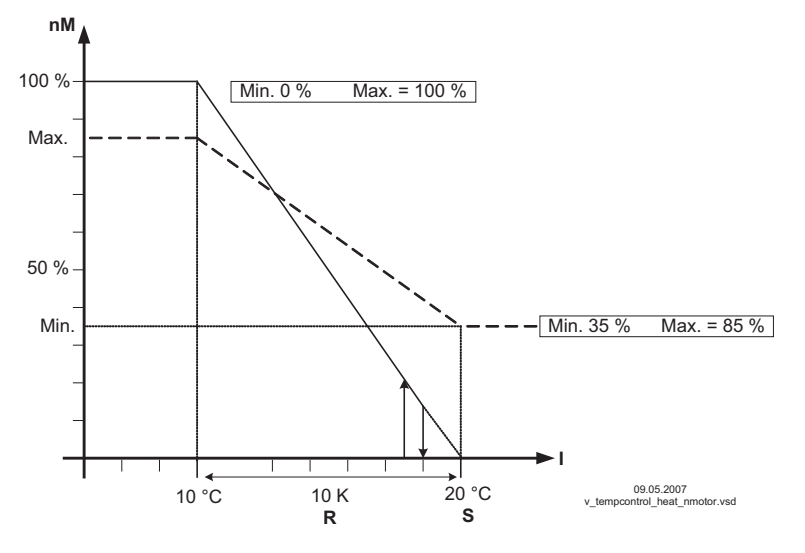

(Настройка контроллера: "Реал. > Устав. = n+" на "ВЫКЛ")

*nM Скорость двигателя*

*<sup>S</sup> Уставка*

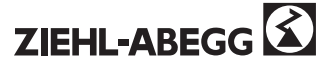

*<sup>R</sup> ДИАПАЗОН РЕГУЛИР <sup>I</sup> ЗНАЧЕН*

# **9.2.4 Дополнительно для 2.03 : сигнальный вывод 0 - 10 В**

Сигнальный вывод 0 - 10 В может быть, например, использован для управления заслонкой или теплоэлементом.

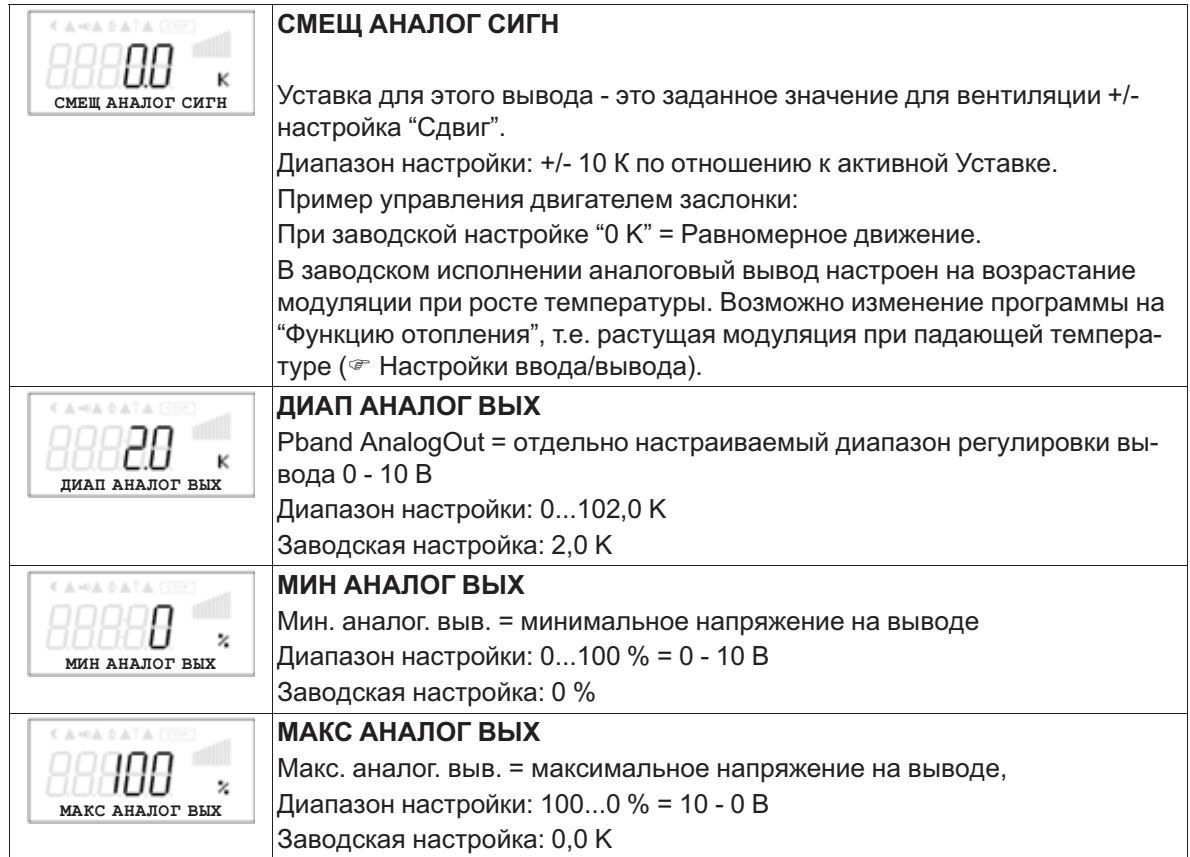

**Пример сигнального вывода 0 - 10 В** (Настройки ввода/вывода: "Функция A " = |6A|)

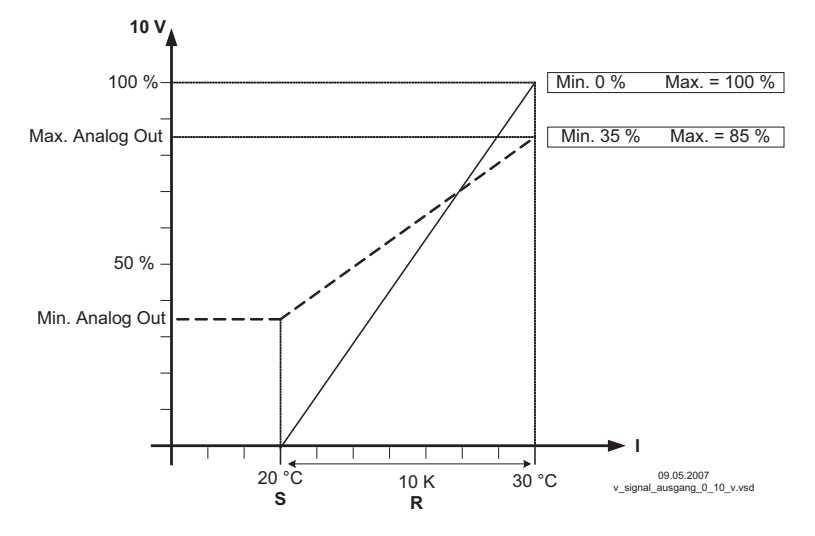

Пример: Уставка вентиляции 25,0 °C, сдвиг - 5,0 K, диапазон регулировки 10,0 K

- *<sup>S</sup> Уставка вентиляции +/- сдвиг*
- *<sup>R</sup> ДИАПАЗОН РЕГУЛИР*

*<sup>I</sup> ЗНАЧЕН*

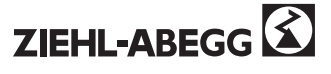

# **9.2.5 Дополнительно для 2.03 : Отопительное или охладительное реле**

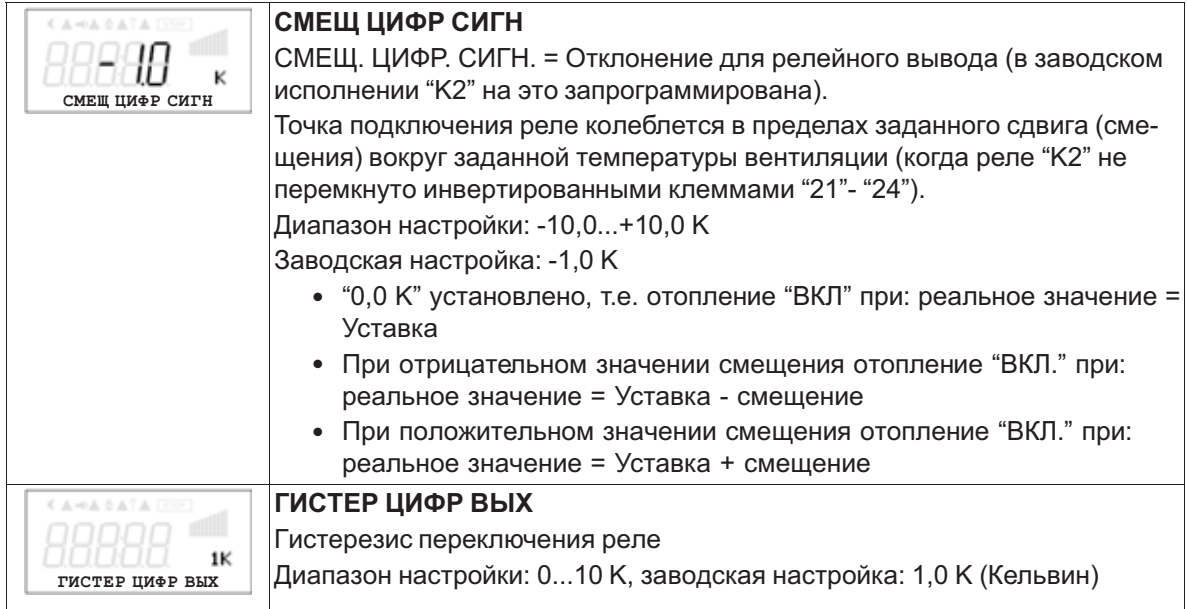

# **Изменение температуры при заводской настройке |9K| для функции K2 в Настройках ввода/вывода, напр.: для управления теплоэлементом.**

Отопление остаётся включённым, пока комнатная температура находится ниже заданной точки включения. Когда комнатная температура превышает заданную точку включения отопления на 2,0 К (Кельвин), отопление отключается. Т.е. точка отключения находится выше точки включения на величину гистерезиса.

### Пример:

Уставка 15,0 °C, сдвиг +5,0 K, гистерезис 2,0 K

Пример: Уставка 20,0 °C, сдвиг -5,0 K, гистерезис 2,0

K

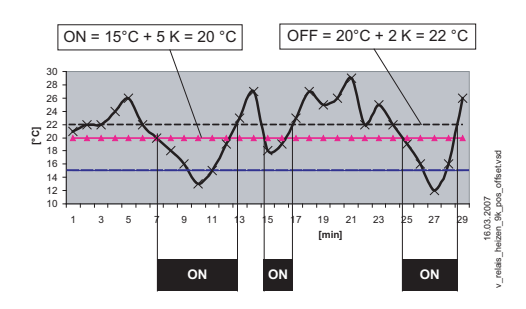

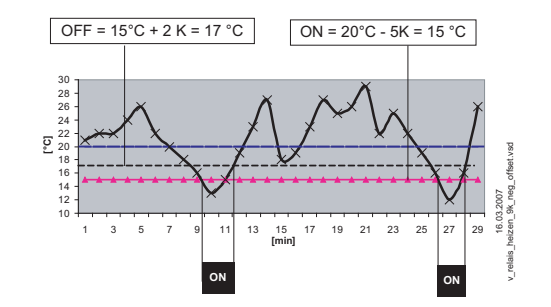

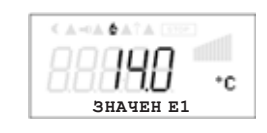

Включение отопления отражается на дисплее символом пламени.

**Изменение температуры при смене программы на |10K| для функции "K2" в Настройках ввода/вывода, напр.: для контроля охлаждения**

# Пример:

Уставка 15,0 °C, сдвиг +5,0 K, гистерезис 2,0 K

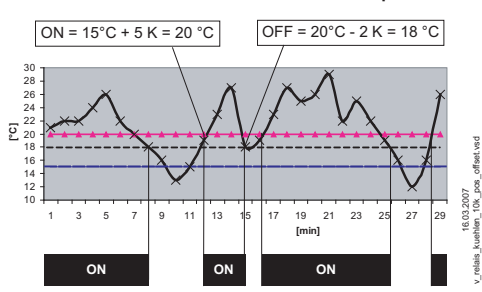

Охлаждение остаётся включённым, пока комнатная температура находится выше заданной точки включения. Когда комнатная температура падает ниже заданной точки включения охлаждения на 2,0 К (Кельвин), оно отключается. Т.е. точка отключения находится ниже точки включения на величину гистерезиса.

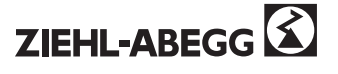

**9.2.6 Дополнительно для режима 2.03 : релейный вывод для аварийных сообщений** Когда реальное значение падает ниже заданного значения "Сигнализация минимум" или превышает заданное значение "Сигнализация максимум", на дисплей выводится сообщение. Внешнее сообщение осуществляется при помощи реле, установленного на заводе, "K1" (Настройки ввода/вывода: функция K1 = |2K|).

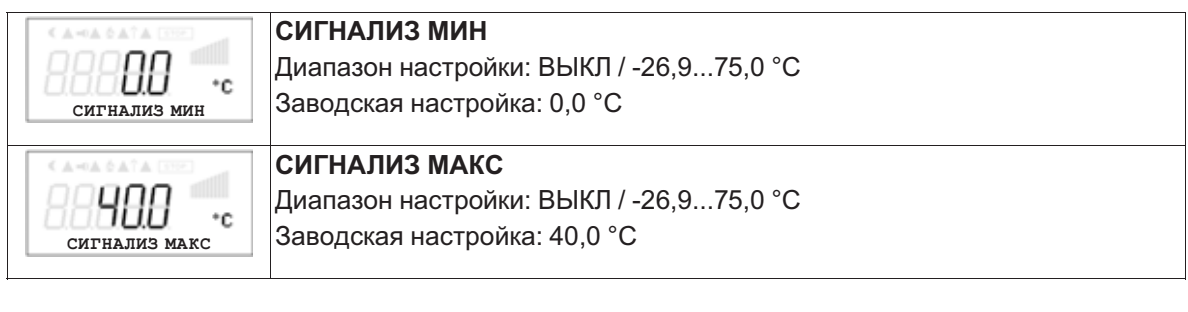

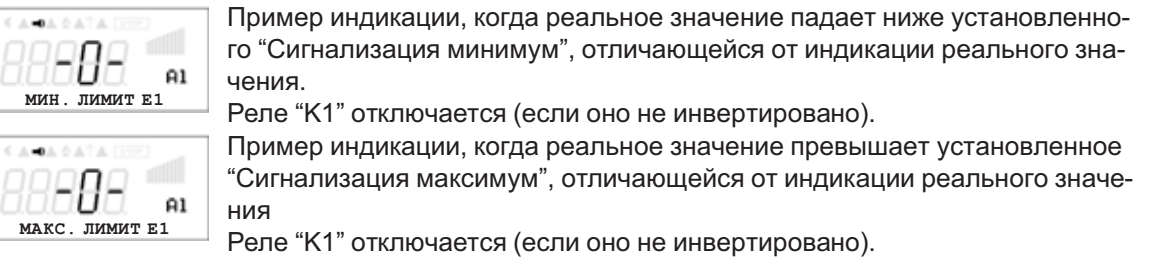

# **9.2.7 Меню для регулятора температуры 2.01 ... 2.05**

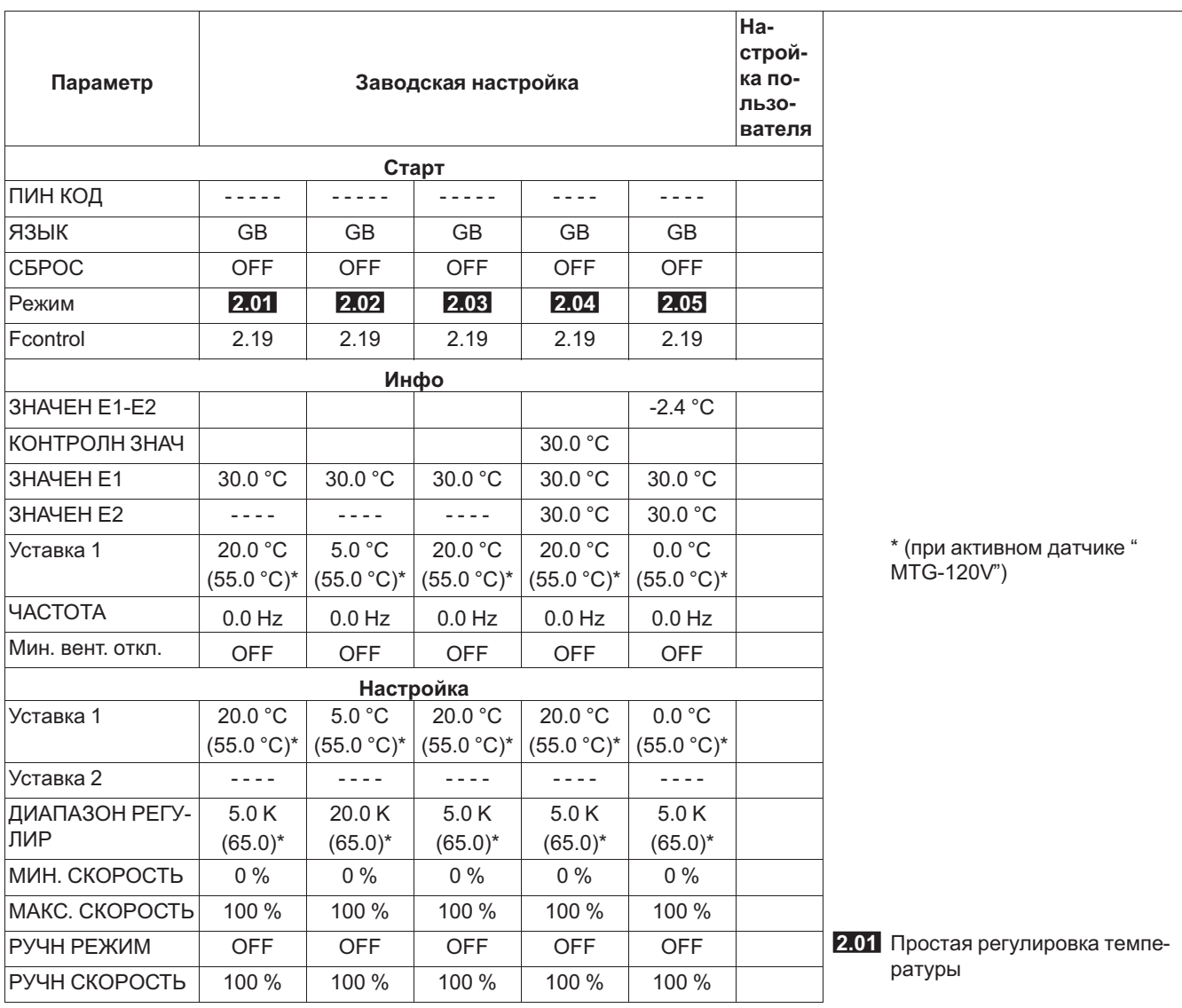

R-TBL03\_12-RU 0824 Index 003 Арт. № 00153236-RU

31/88

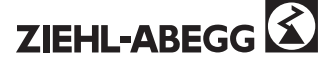

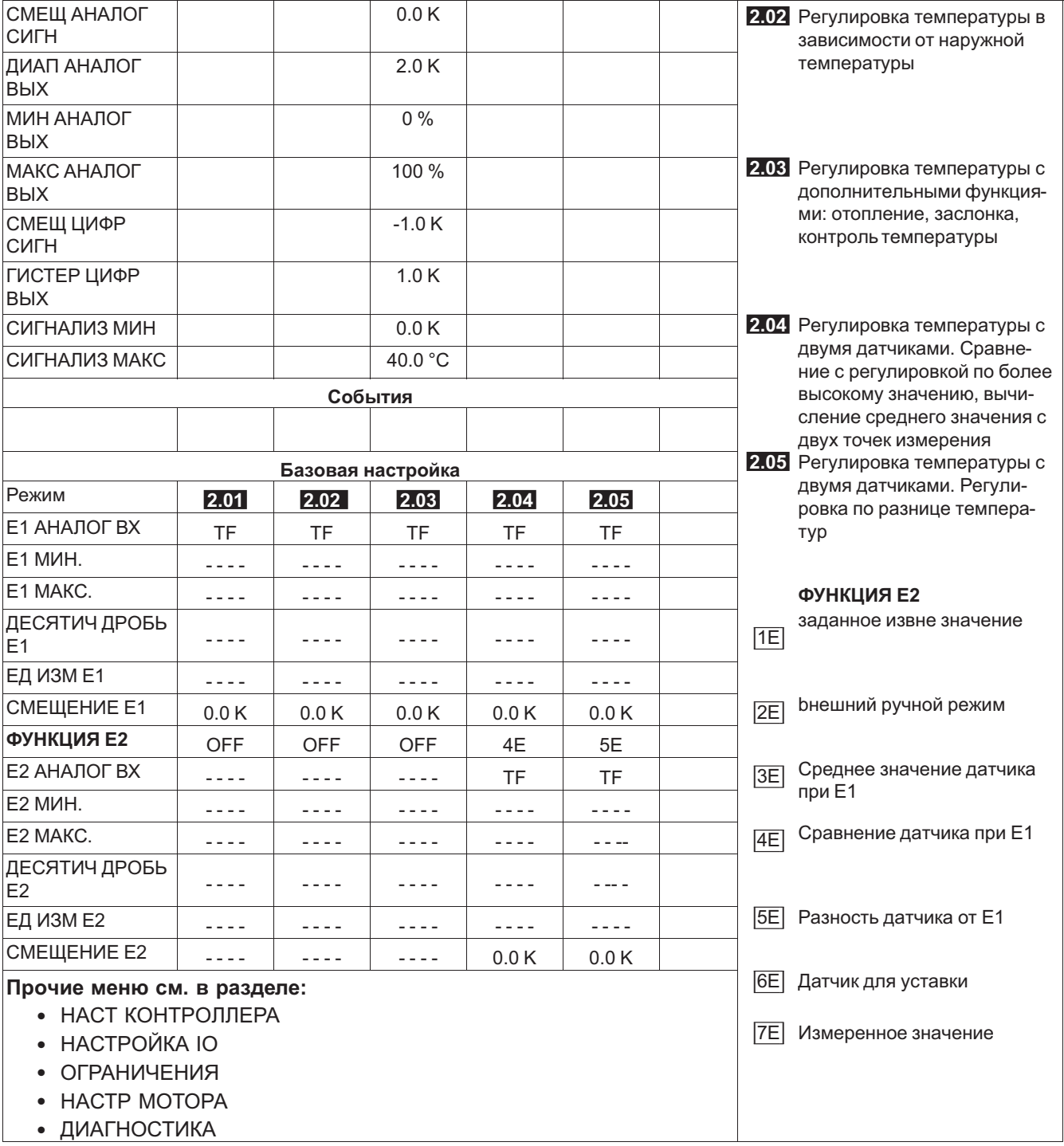

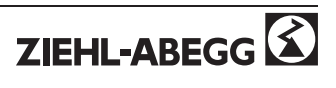

### $9.3$ Давление конденсации 3.01 ... 3.04

### $9.3.1$ **БАЗОВ УСТАНОВКА 3.01... 3.04**

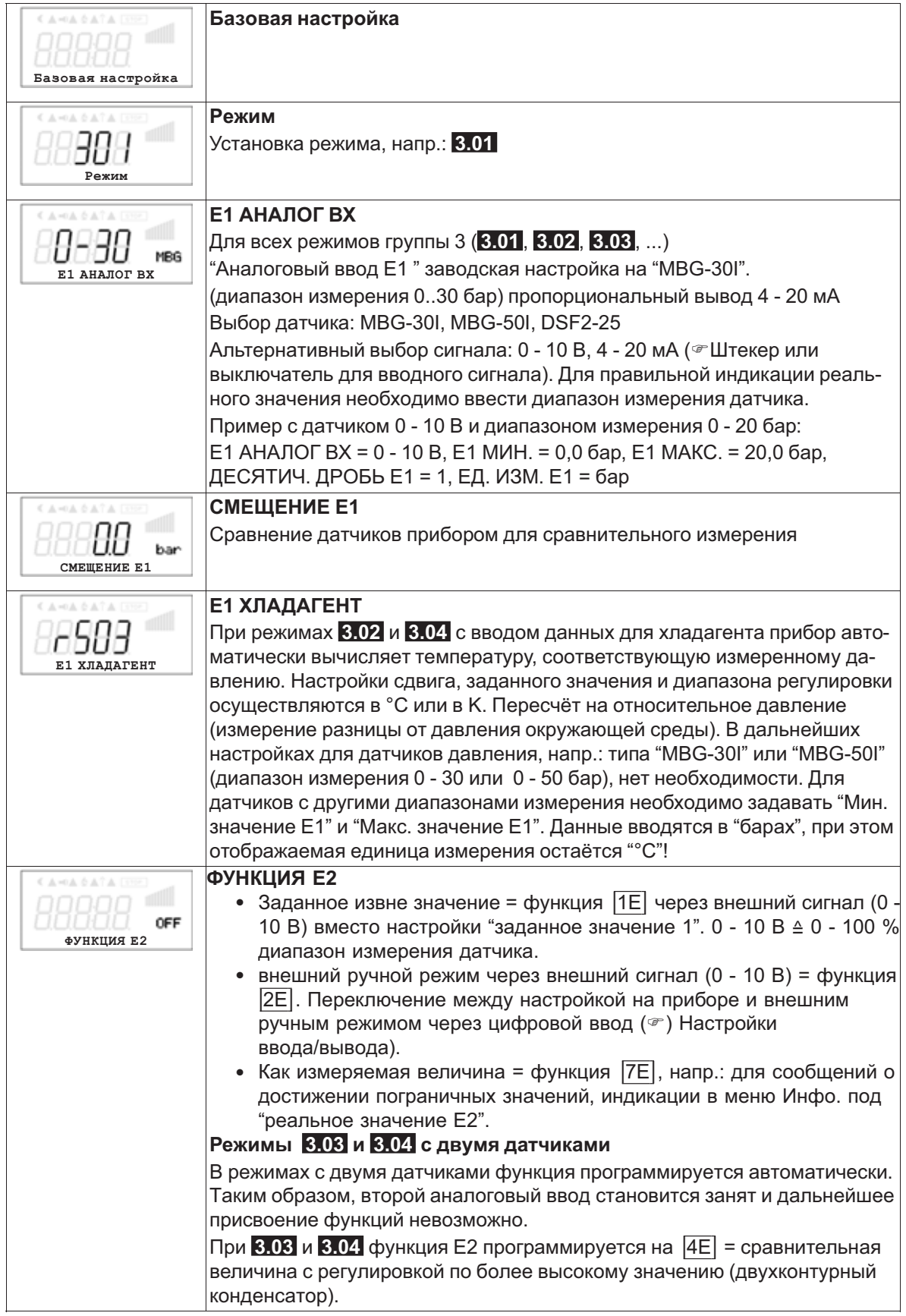

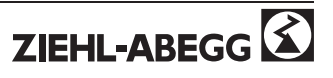

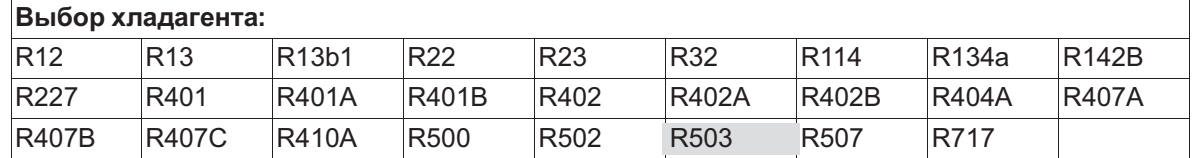

# **9.3.2 Настройки для режима 3.01 ... 3.04**

- **3.01** Регулировка давления конденсации, уставка в барах
- **3.02** Регулировка давления конденсации с вводом Хладагента, установка уставки в °C
- **3.03** Два датчика для двухконтурного конденсатора. Автоматическая регулировка на более высокое давление (усилитель выбора включён) Индикация режима: "Регулировка реального значения", Уставка в барах
- **3.04** Два датчика для двухконтурного конденсатора с вводом хладагента. Автоматическая регулировка на более высокое реальное значение (усилитель выбора). Установка уставки в °C , также предназначено для различных хладагентов, благодаря сравнению температур. Индикация режима: "Регулировка реального значения"

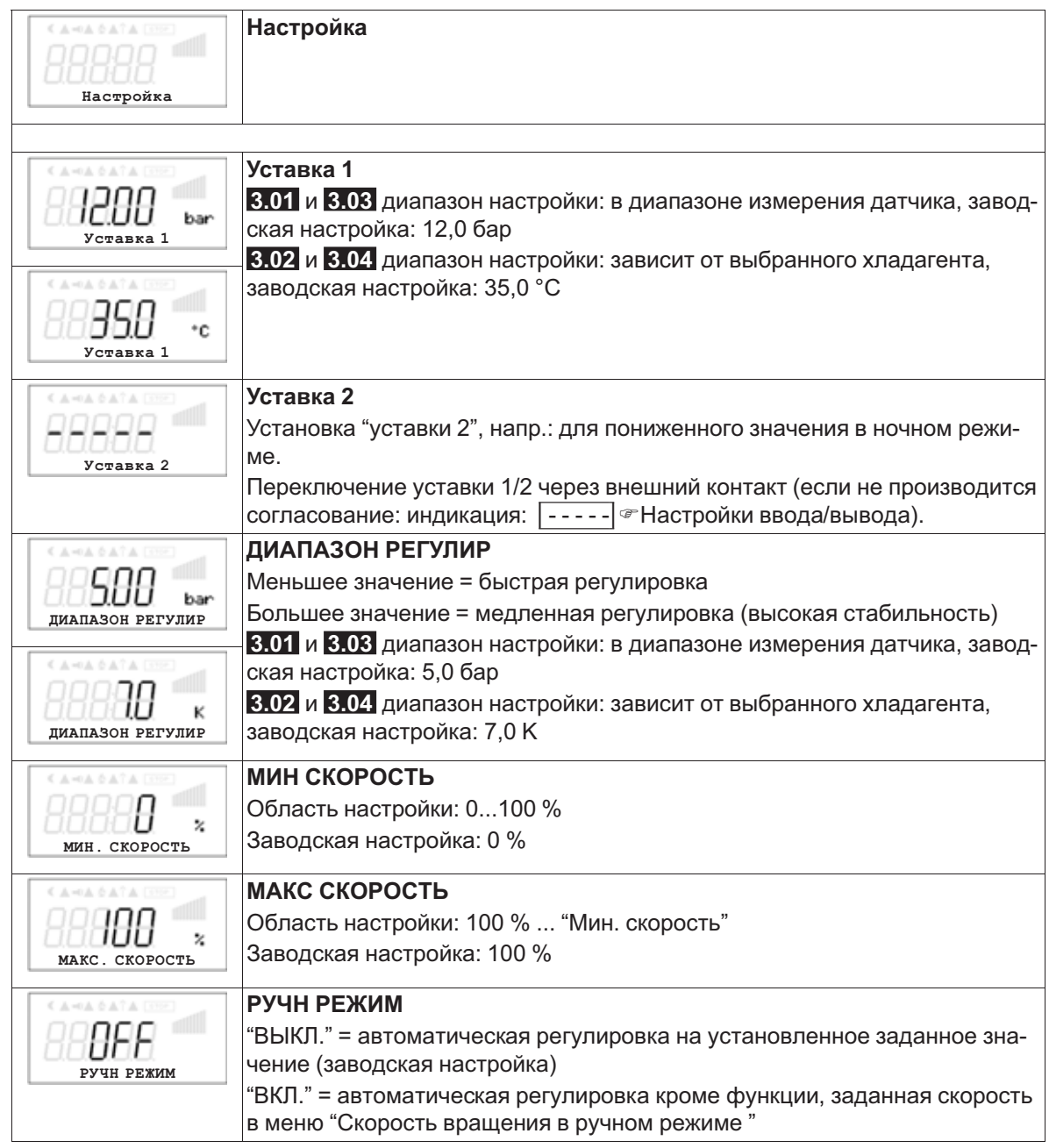

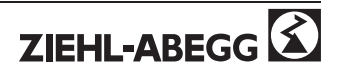

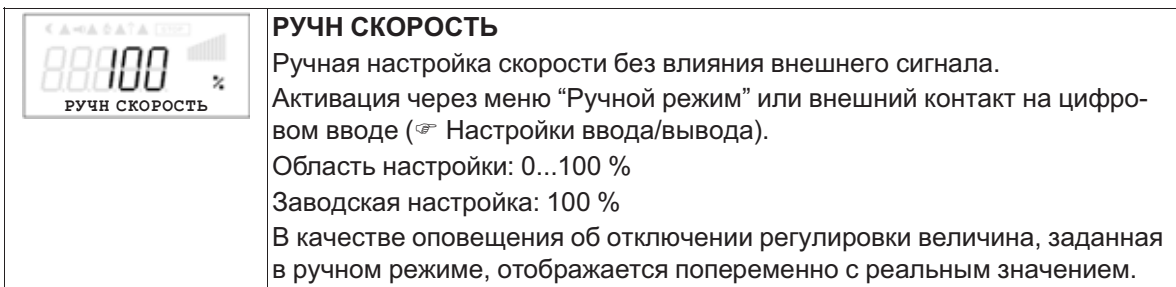

# **9.3.3 Функциональная диаграмма регулировки давления конденсации**

Функциональная диаграмма для режима **3.01** и **3.03** (идеализированная принципиальная схема)

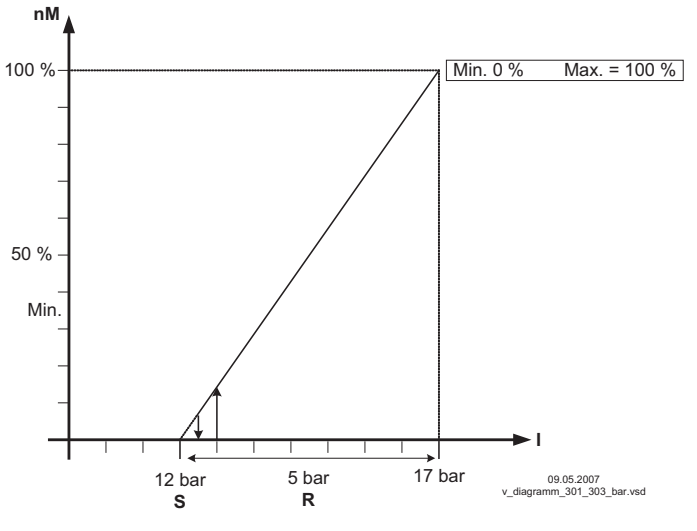

*nM Скорость двигателя*

*<sup>S</sup> Уставка*

*<sup>R</sup> ДИАПАЗОН РЕГУЛИР*

*<sup>I</sup> ЗНАЧЕН*

Функциональная диаграмма для режима **3.02** и **3.04** (идеализированная принципиальная схема)

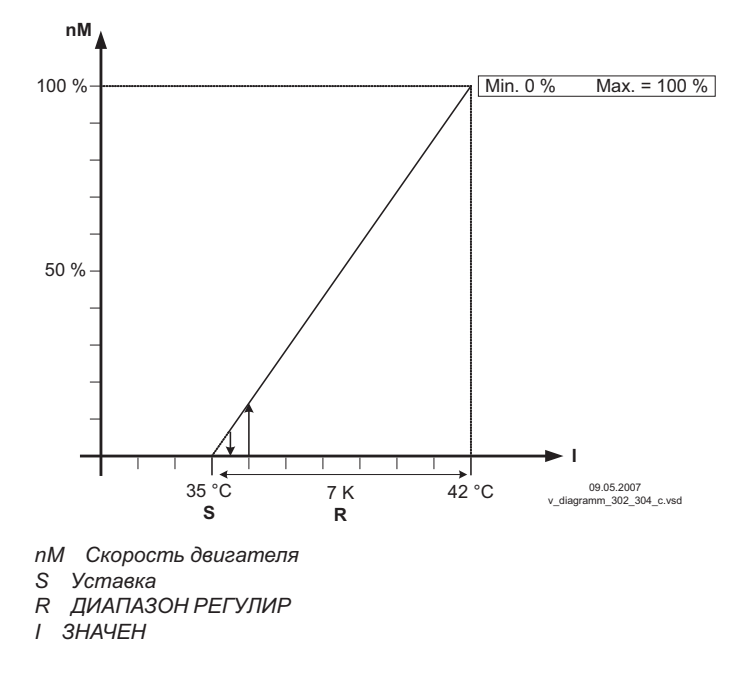

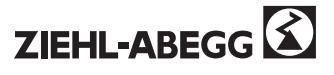
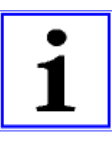

#### **Информация**

**Предварительные заводские настройки должны быть обязательно доведены компетентным специалистом согласно условиям эксплуатации.**

#### **9.3.4 Меню для регулировки давления конденсации 3.01 ... 3.04**

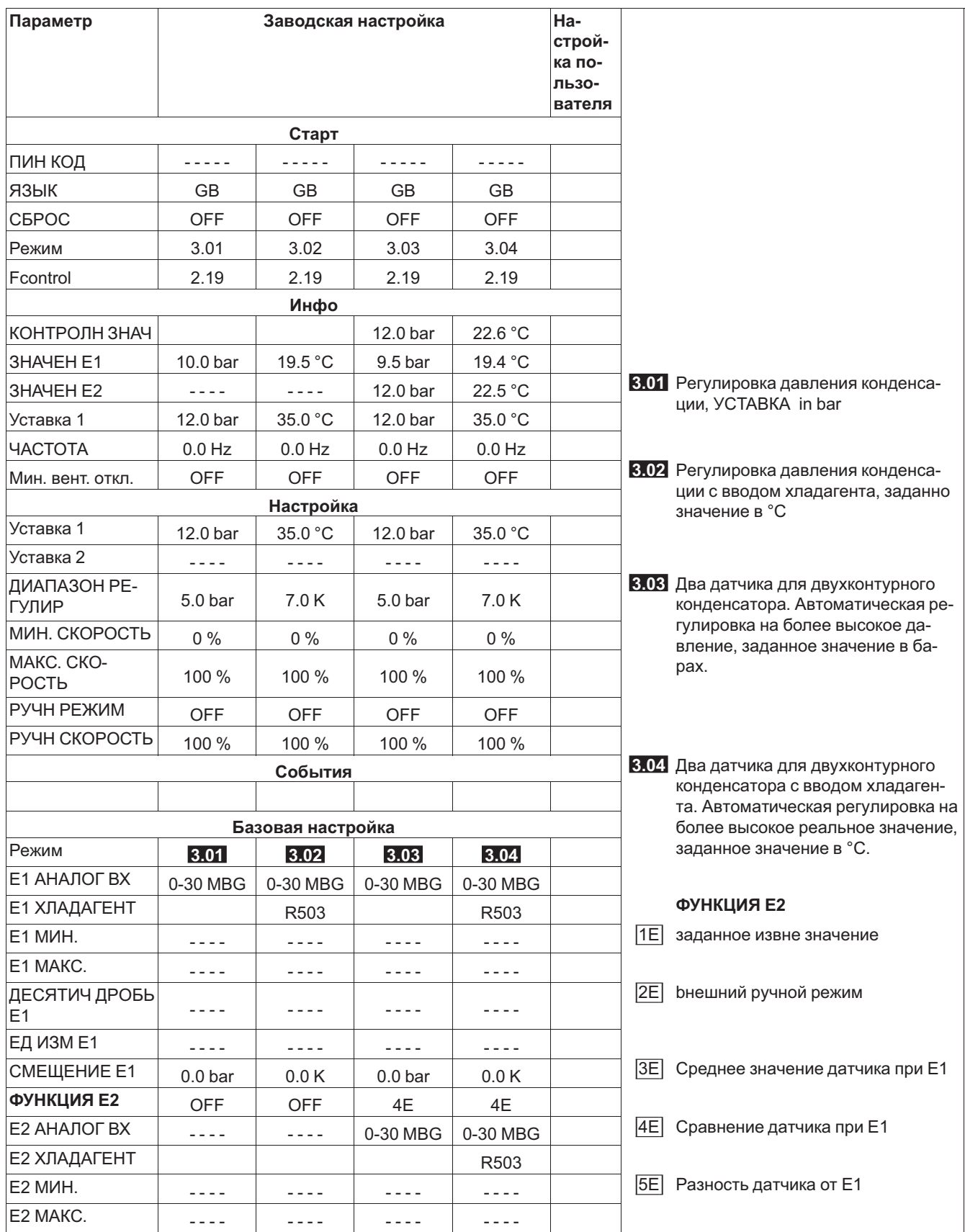

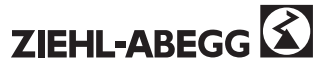

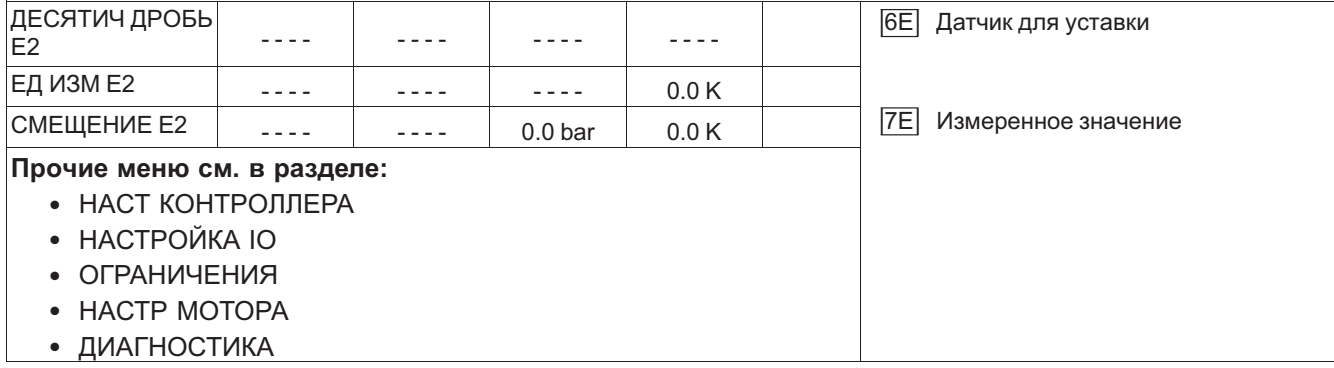

# **9.4 Регулировка давления холодильного оборудования 4.01 ... 4.03**

# **9.4.1 БАЗОВУСТАНОВКА 4.01 ... 4.03**

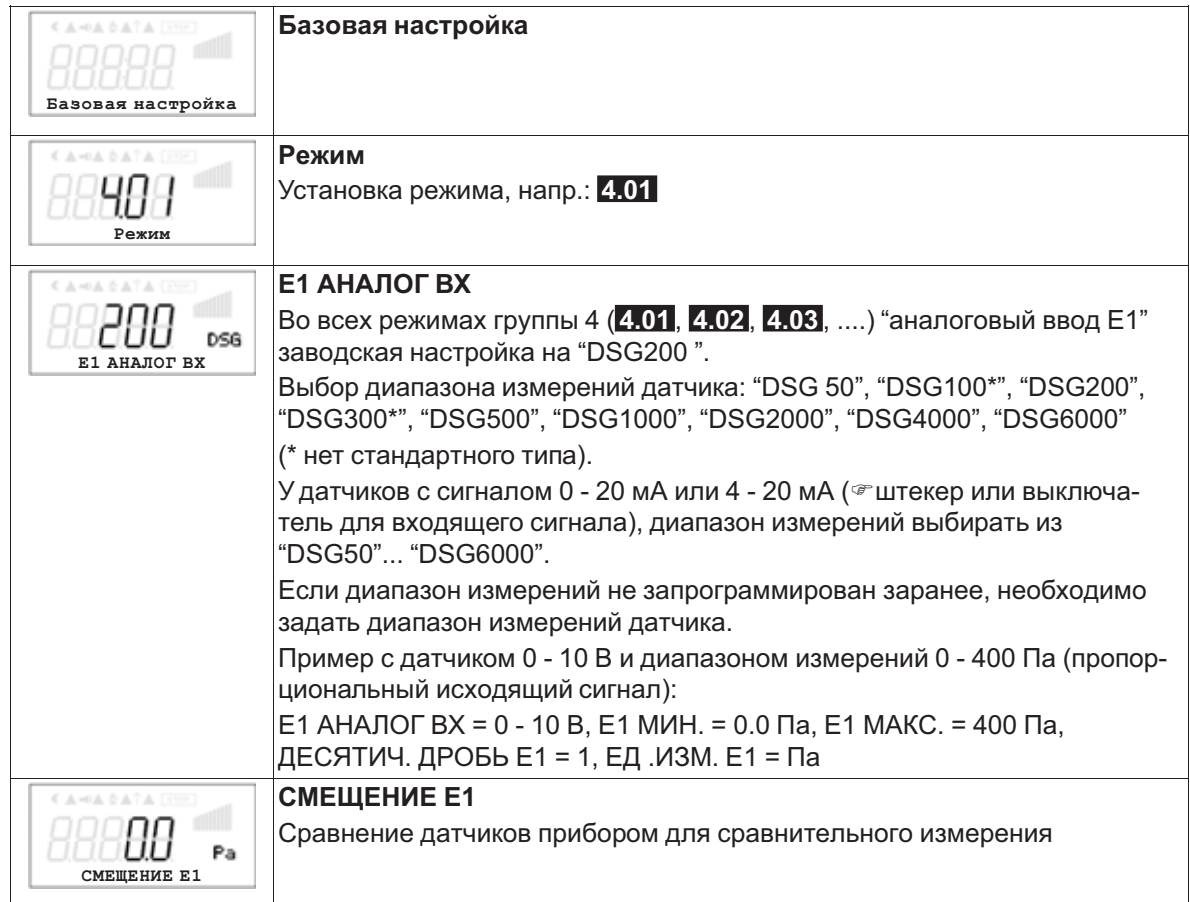

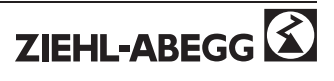

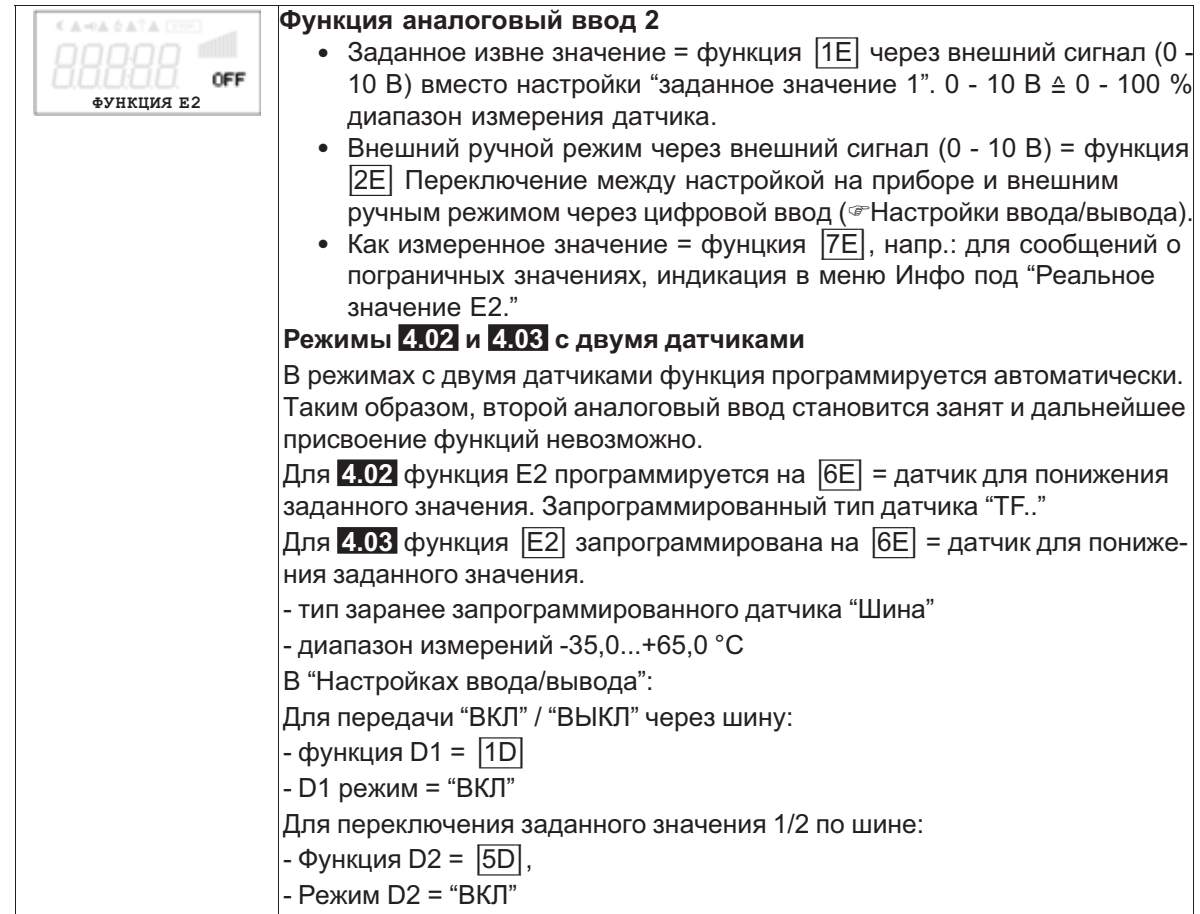

# **9.4.2 Настройки для режима 4.01 ... 4.03**

- **4.01** регулировка давления, установка заданной величины в Па
- **4.02** <sup>и</sup> **4.03** Регулировка давления с доводкой заданного значения в соответствии с внешней температурой

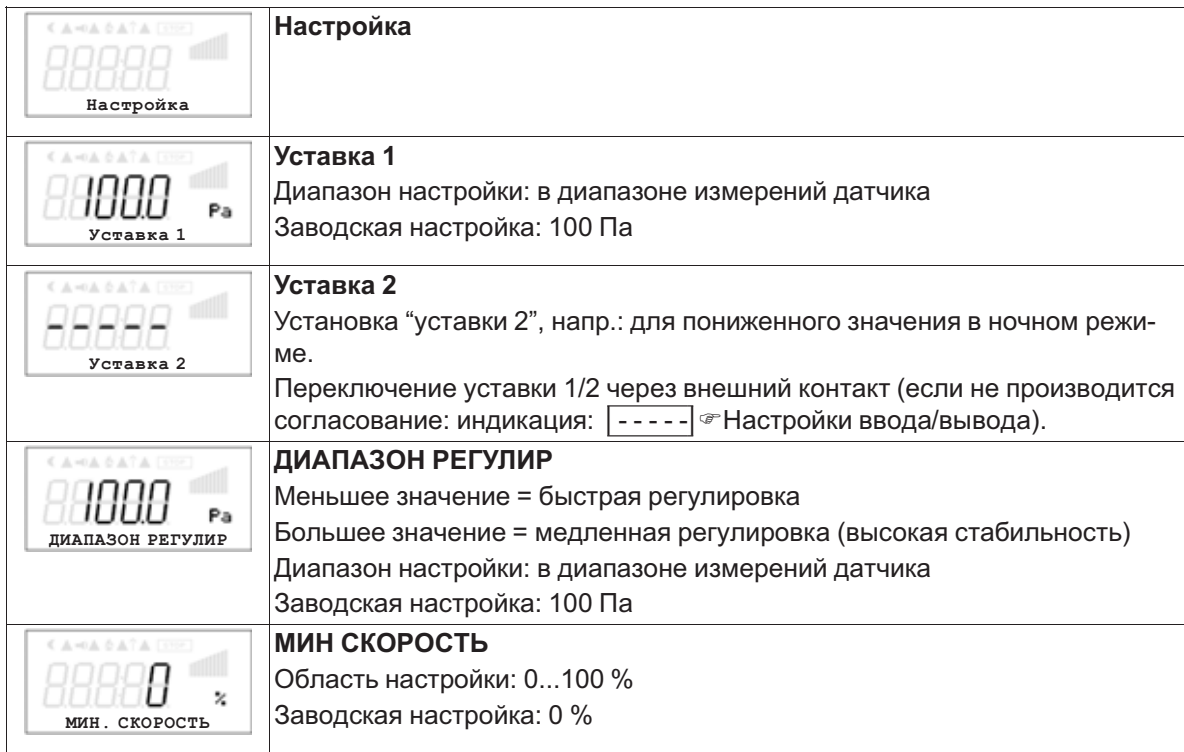

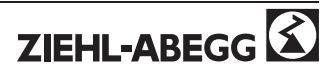

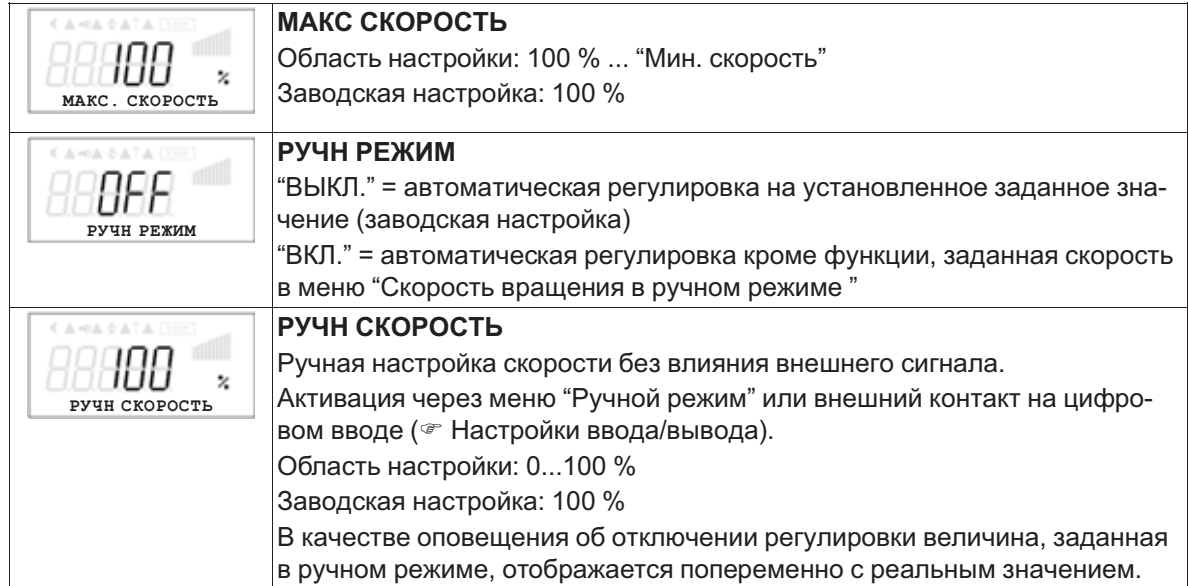

**Дополнительные пункты меню для режима 4.02 и 4.03 с доводкой заданного значения с учётом внешней температуры.**

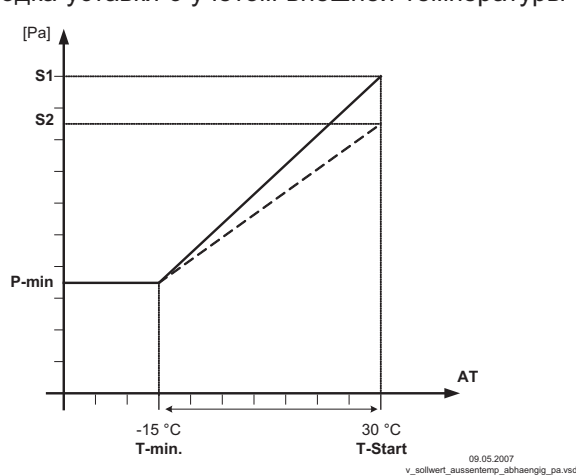

Доводка уставки с учётом внешней температуры

В режиме работы в качестве прибора, регулирующего давление, может быть активирована компенсация внешней температуры (подключение датчика к "E2"= "аналоговый ввод 2"). Установленное и активное "заданное значение 1" или "заданное значение 2" изменяется этой функцией автоматически пропорционально к замеренной внешней температуре ( $\mathcal F$  Инфо: "Регулировка заданного значения").

*S1 Уставка <sup>1</sup>*

*S2 Уставка <sup>2</sup>*

*<sup>Р</sup>-МИН SA Минимальное давление T-min Минимальная температура*

*T-СТАРТ Сокращение уставки при этой внешней температуре AT Внешняя температура*

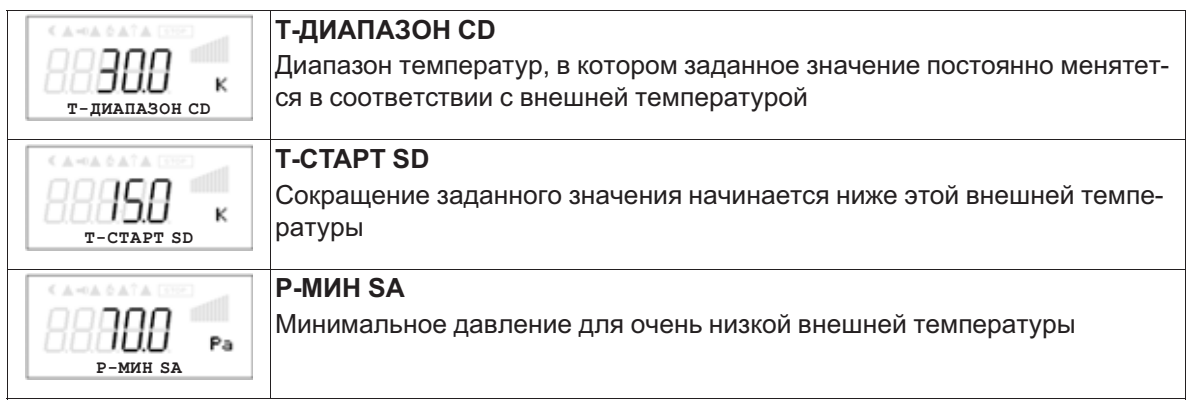

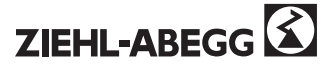

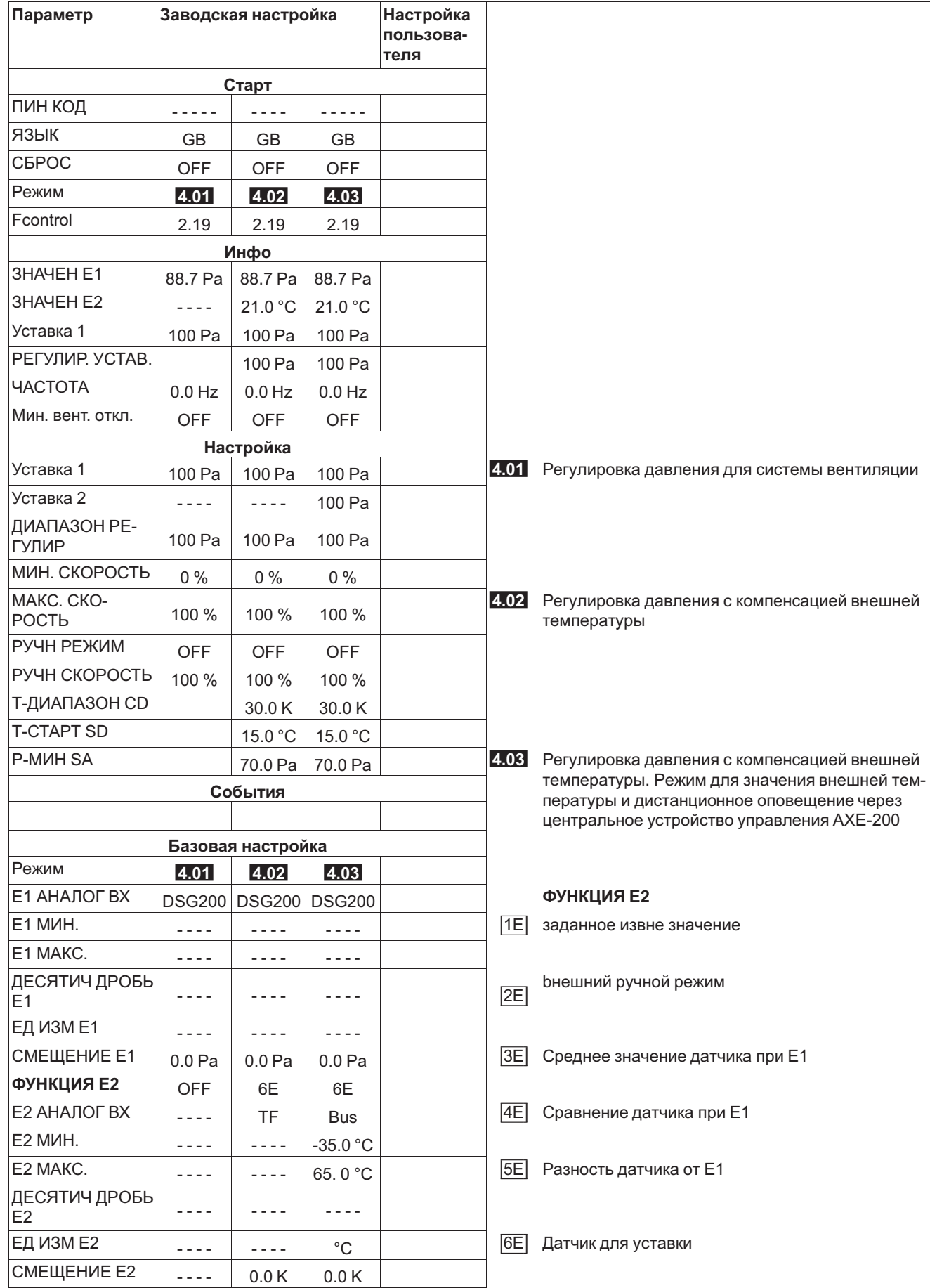

### **9.4.3 Меню регулировки давления холодильного оборудования 4.01 ... 4.03**

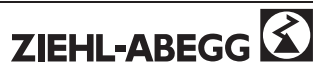

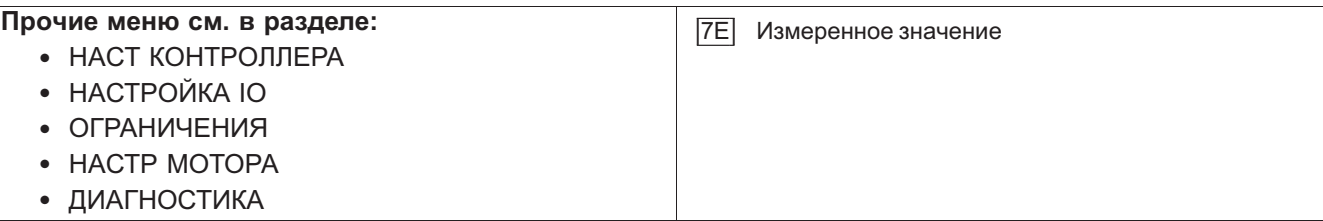

# **9.5 Регулировка объёмного тока 5.01 ... 5.02**

# **9.5.1 Базовая настройка 5.01 и 5.02**

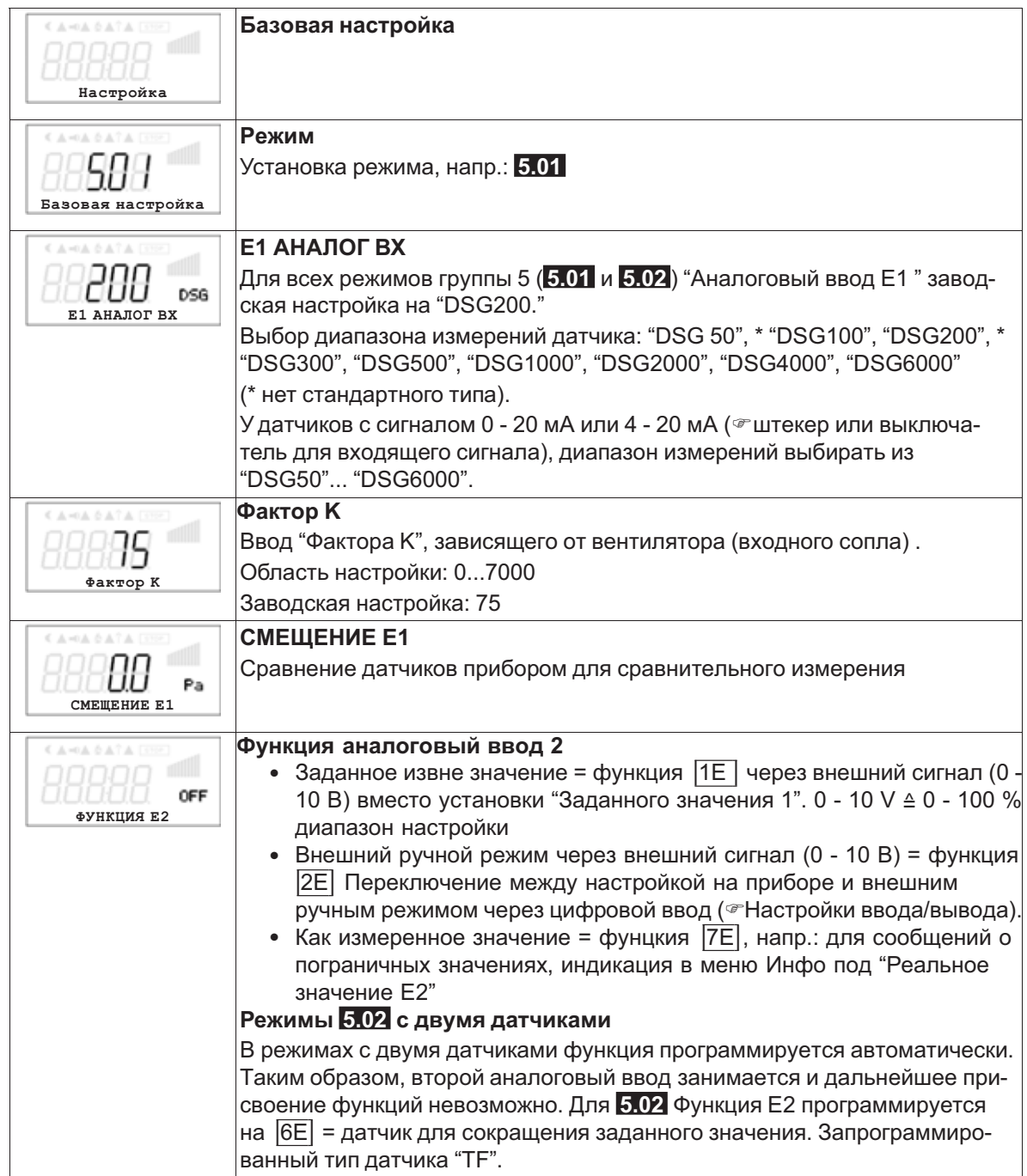

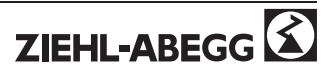

# **9.5.2 Настройки для режима 5.01 ... 5.02**

- 5.01 Регулировка объёмного тока, заданное значение в м<sup>3</sup>/ч
- **5.02** Регулировка объёмного тока доводкой заданного значения согласно внешней температуре.

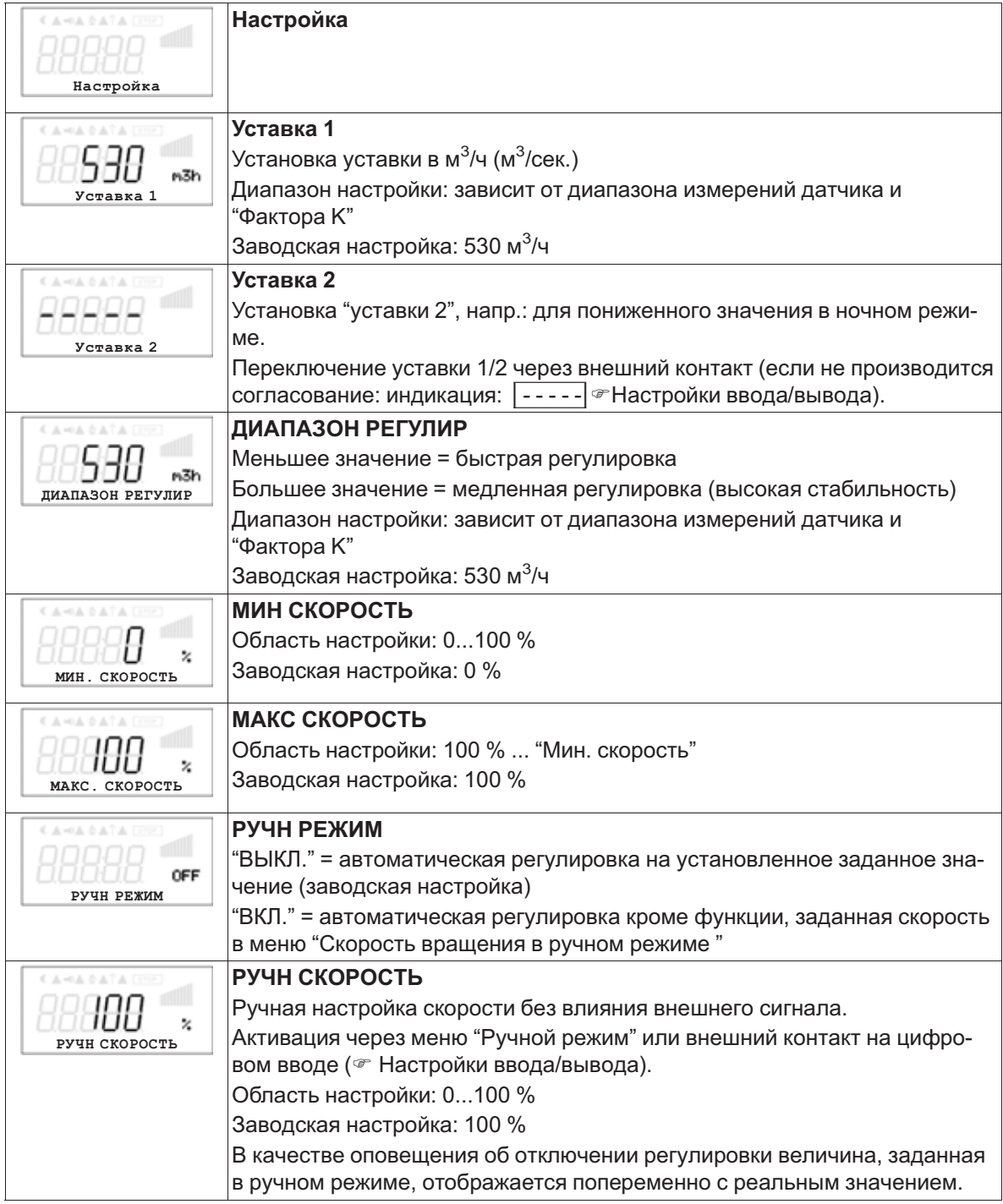

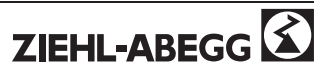

*<sup>Р</sup>-МИН SA Минимальный объёмный ток T-min Минимальная температура*

#### **Дополнительные пункты меню для режима 5.02 с доводкой заданного значения с учётом внешней температуры**

Доводка уставки с учётом внешней температуры

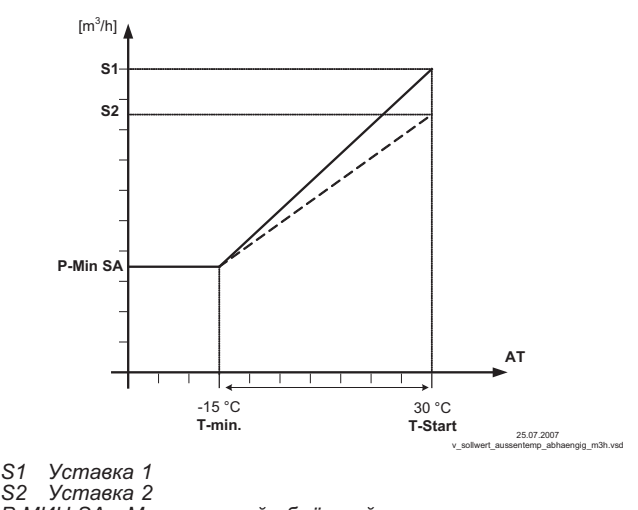

В режиме работы в качестве прибора, регулирующего объёмный ток, может быть активирована компенсация внешней температуры (подключение датчика к "E2"= "аналоговый ввод 2"). Установленное и активное заданное значение 1/2 изменяется этой функцией

автоматически пропорционально к замеренной внешней температуре ( $\mathcal{P}$  Инфо: "Регулировка заданного значения").

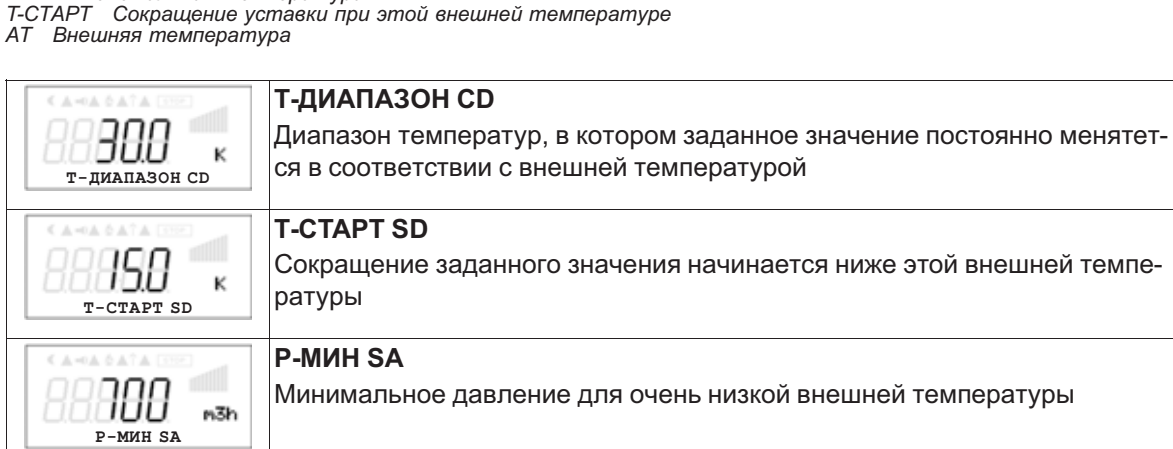

# **9.5.3 Меню для регулировки объёмного тока 5.01 и 5.02**

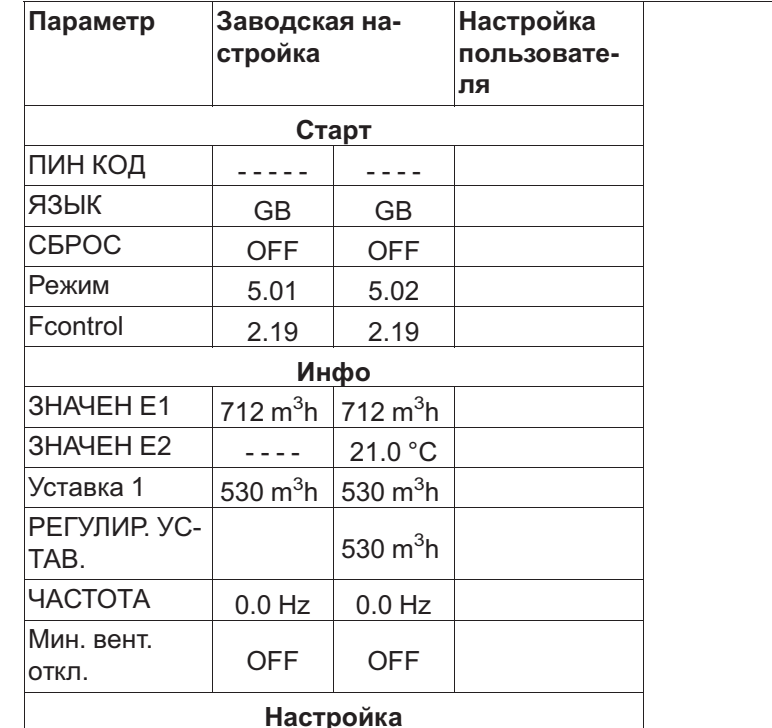

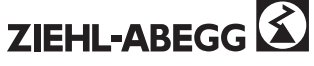

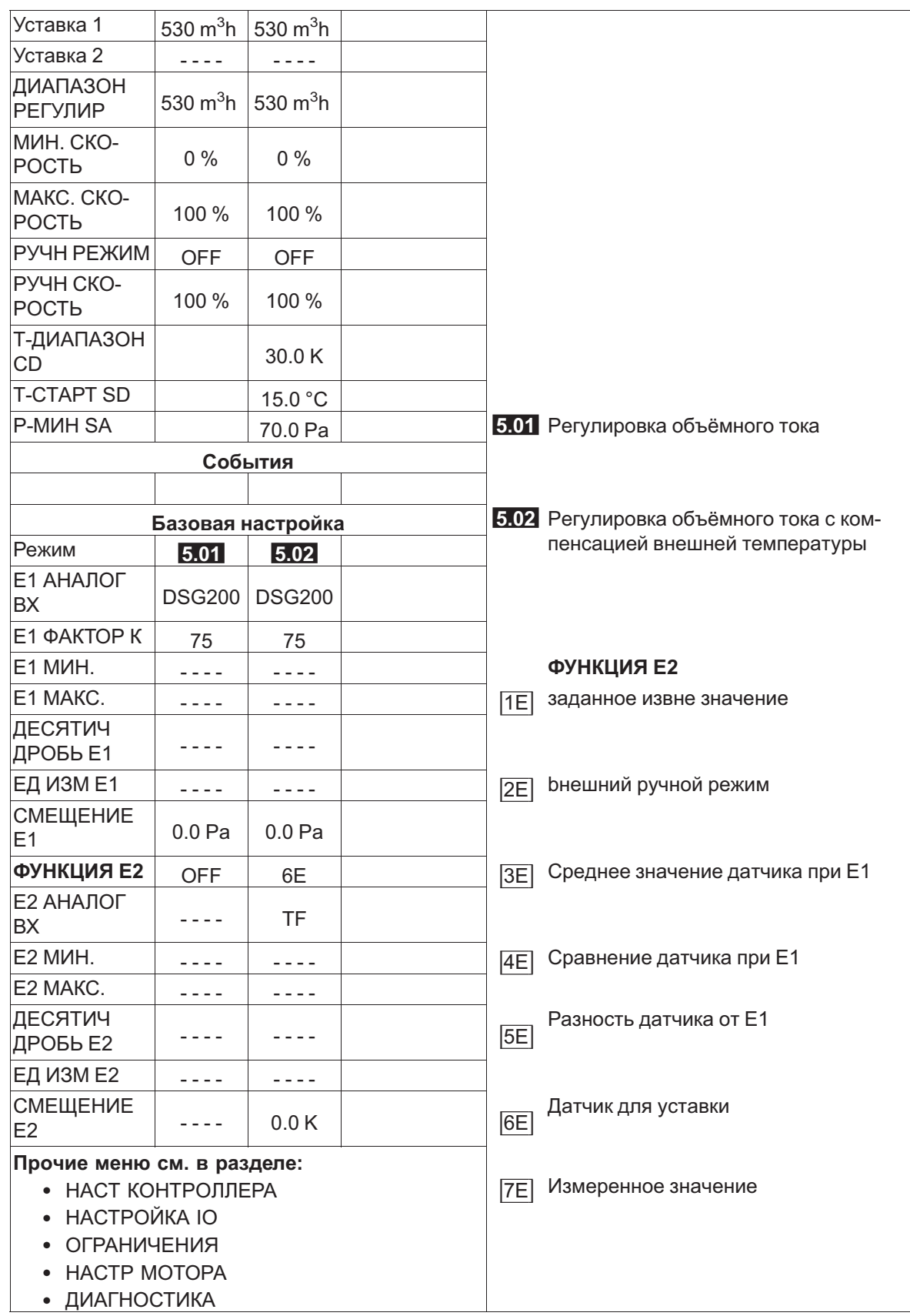

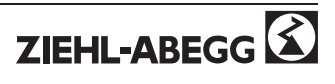

# **9.6 Регулировка скорости воздуха 6.01**

# **9.6.1 БАЗОВУСТАНОВКА 6.01**

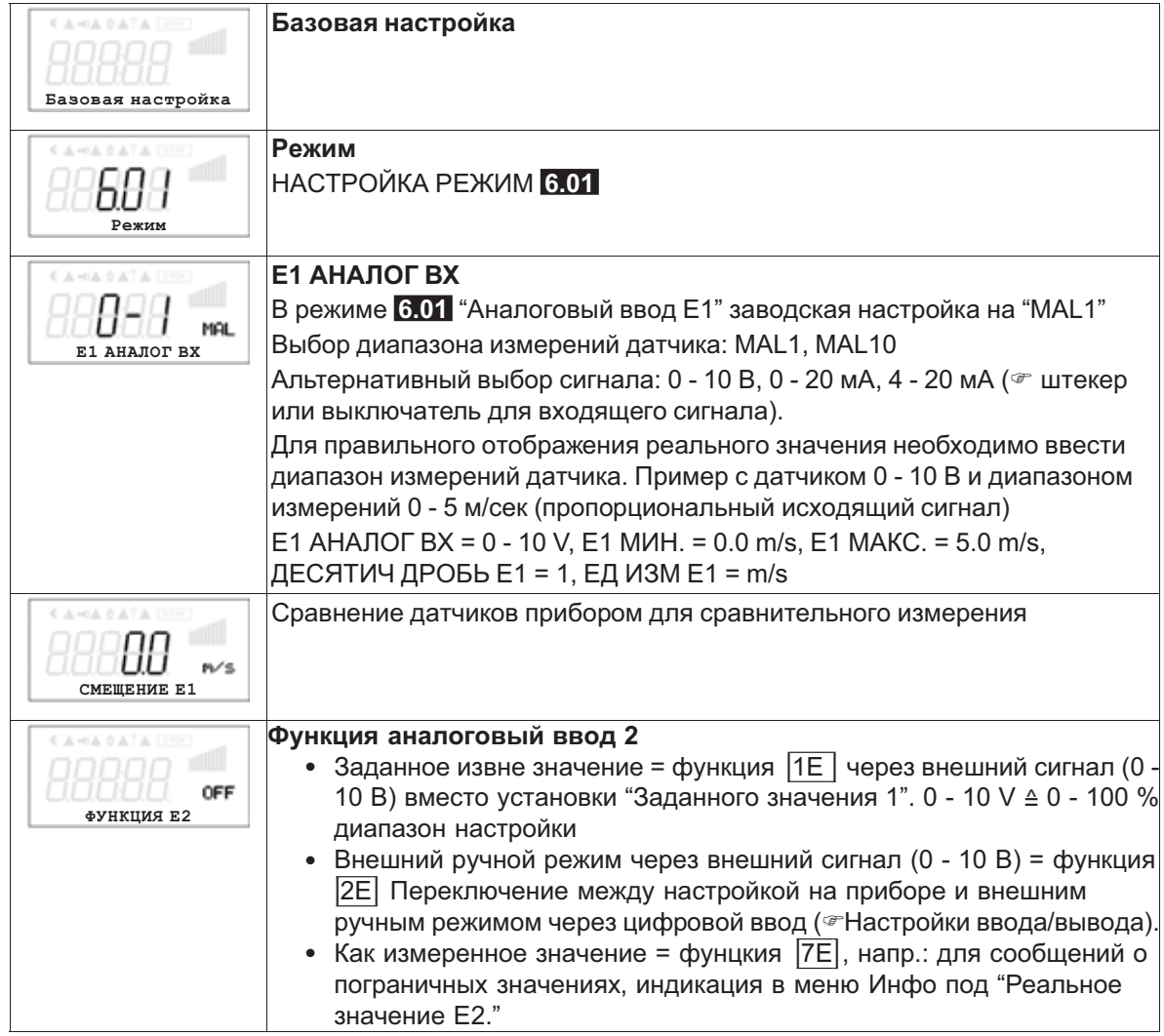

### **9.6.2 Настройки для режима 6.01**

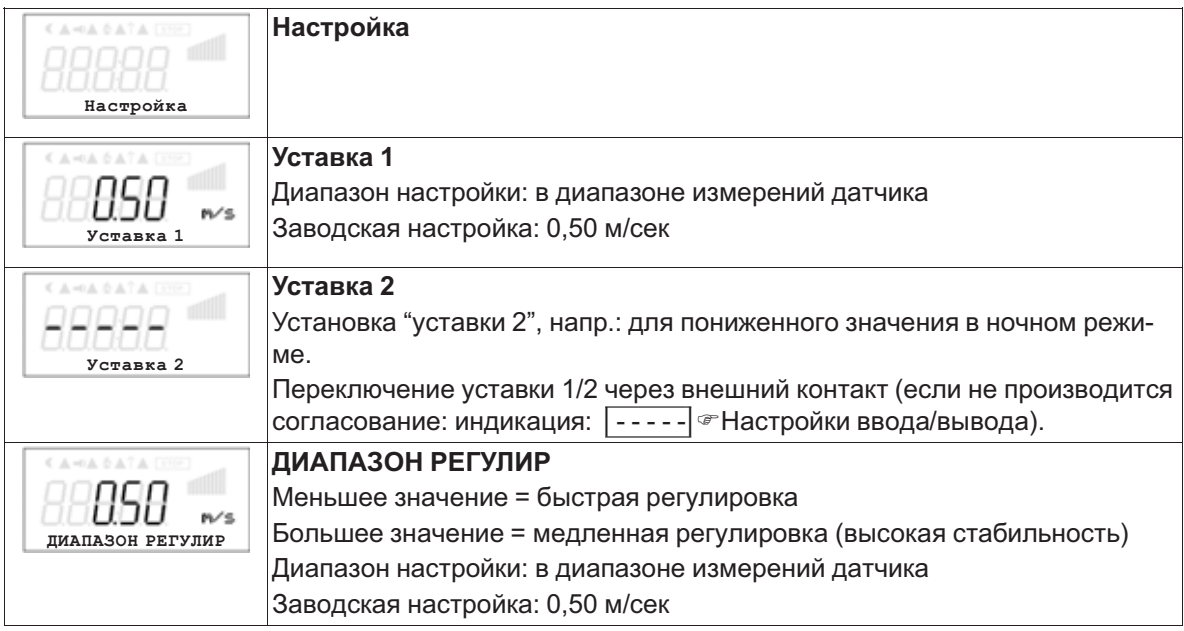

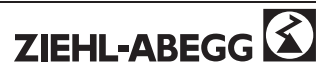

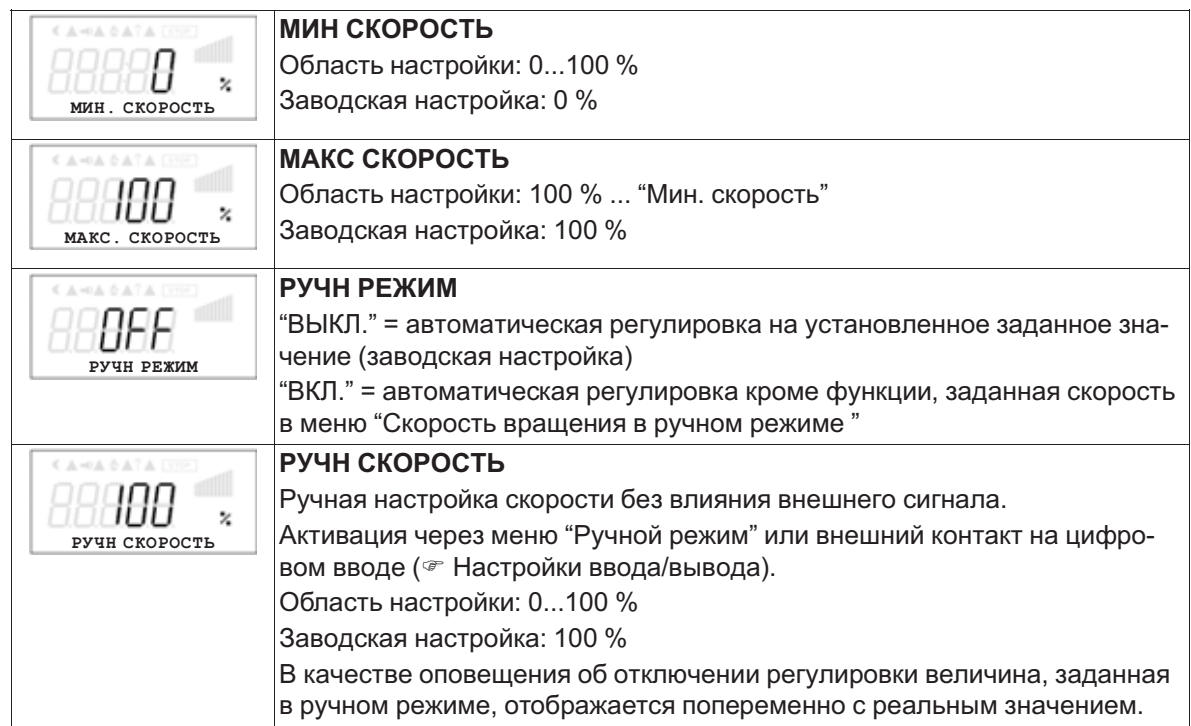

# **9.6.3 Меню регулировки скорости воздуха 6.01**

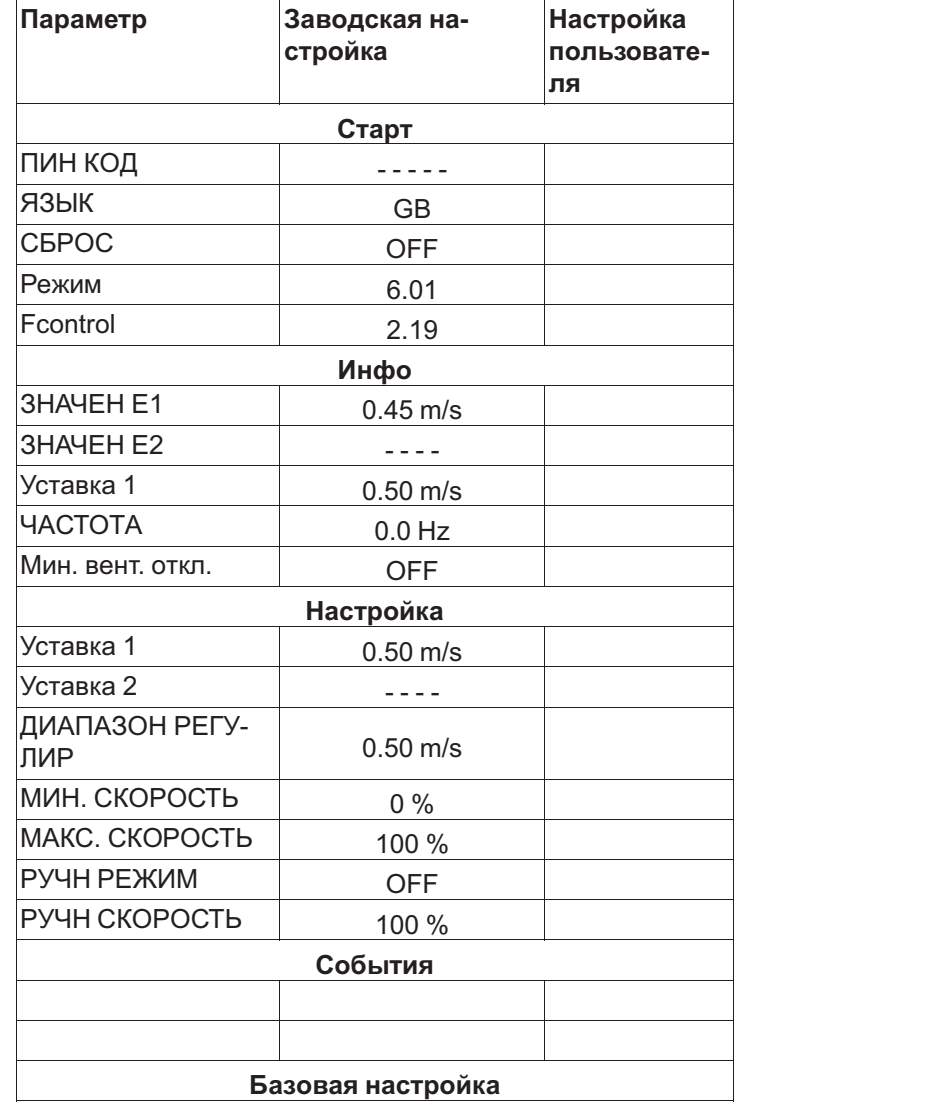

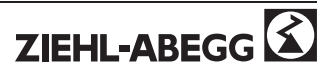

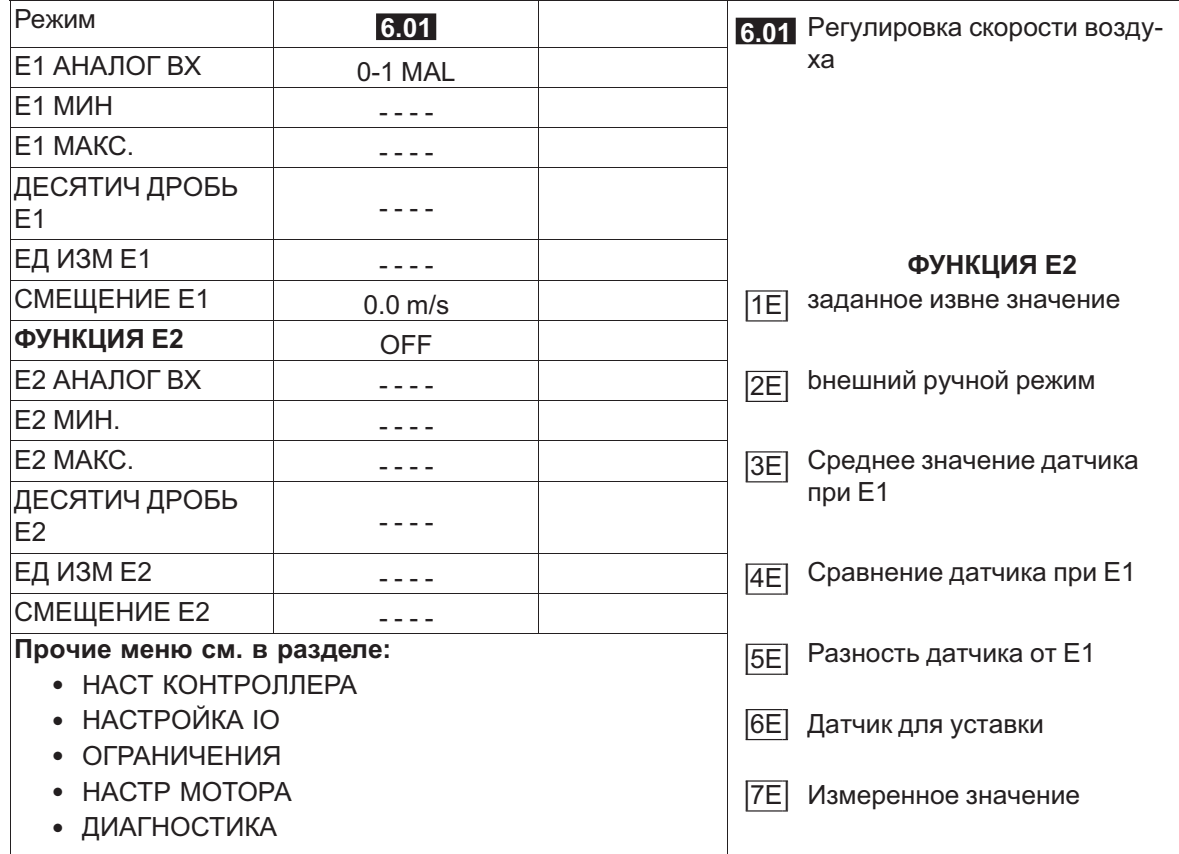

# **9.7 Группа меню Старт**

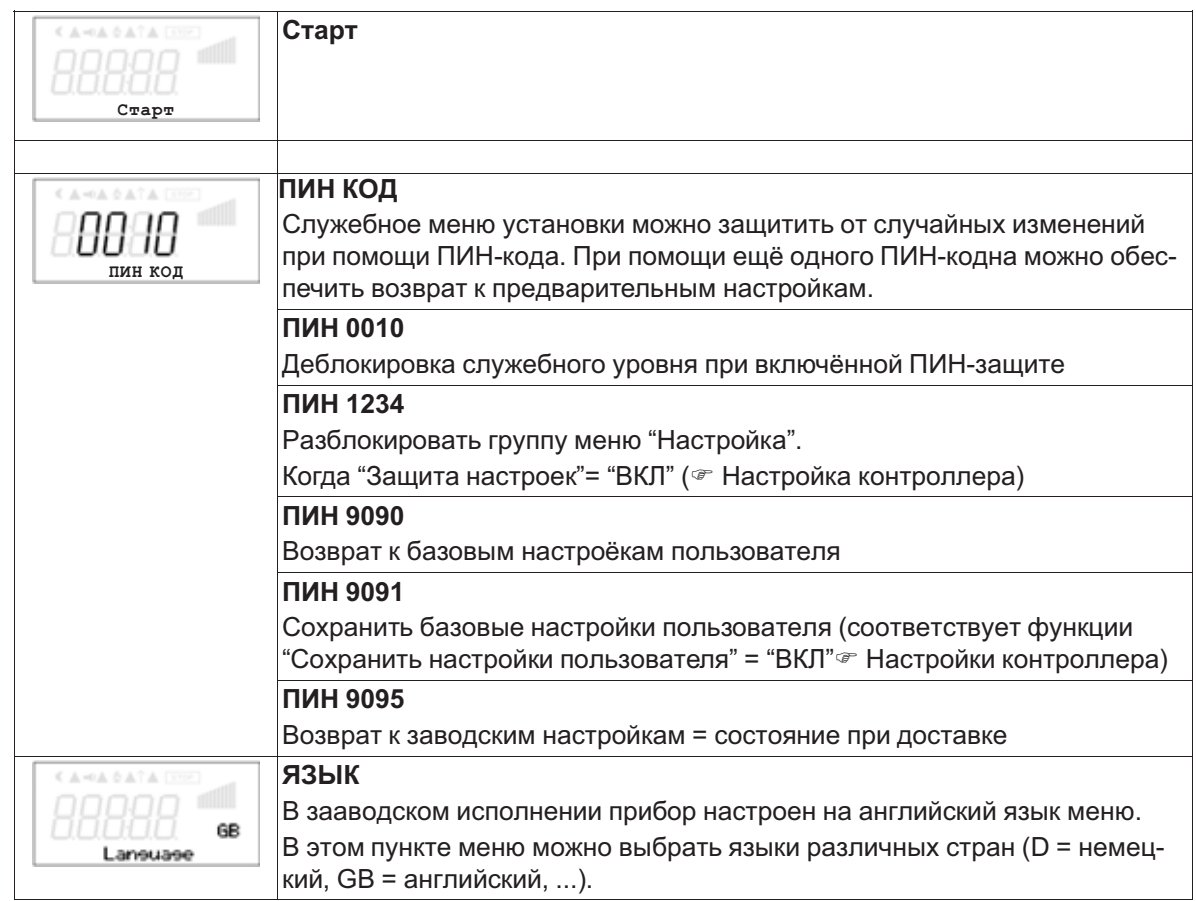

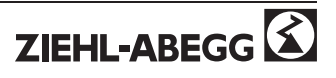

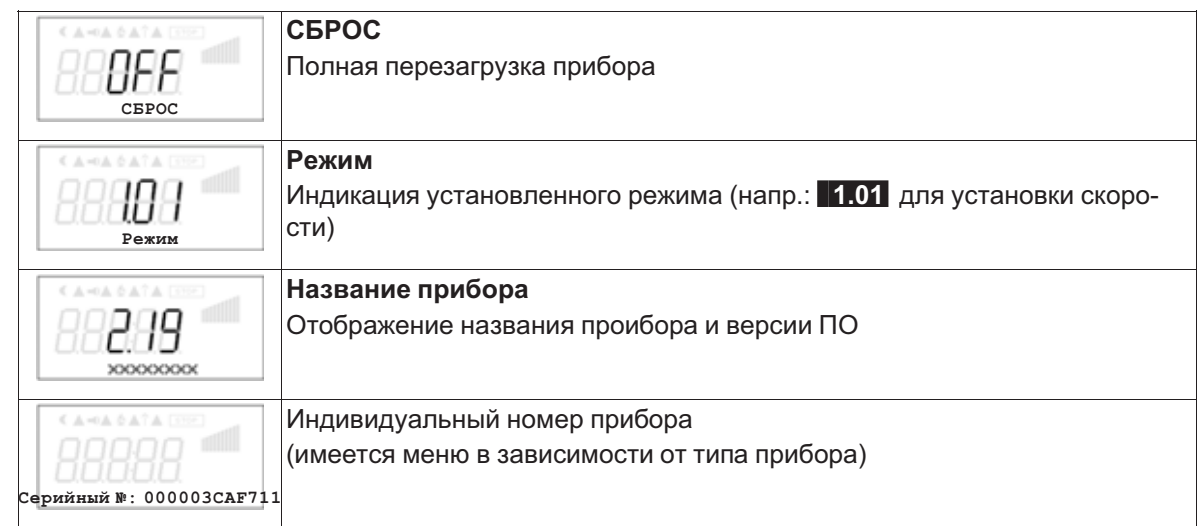

# **9.8 Группа меню Инфо**

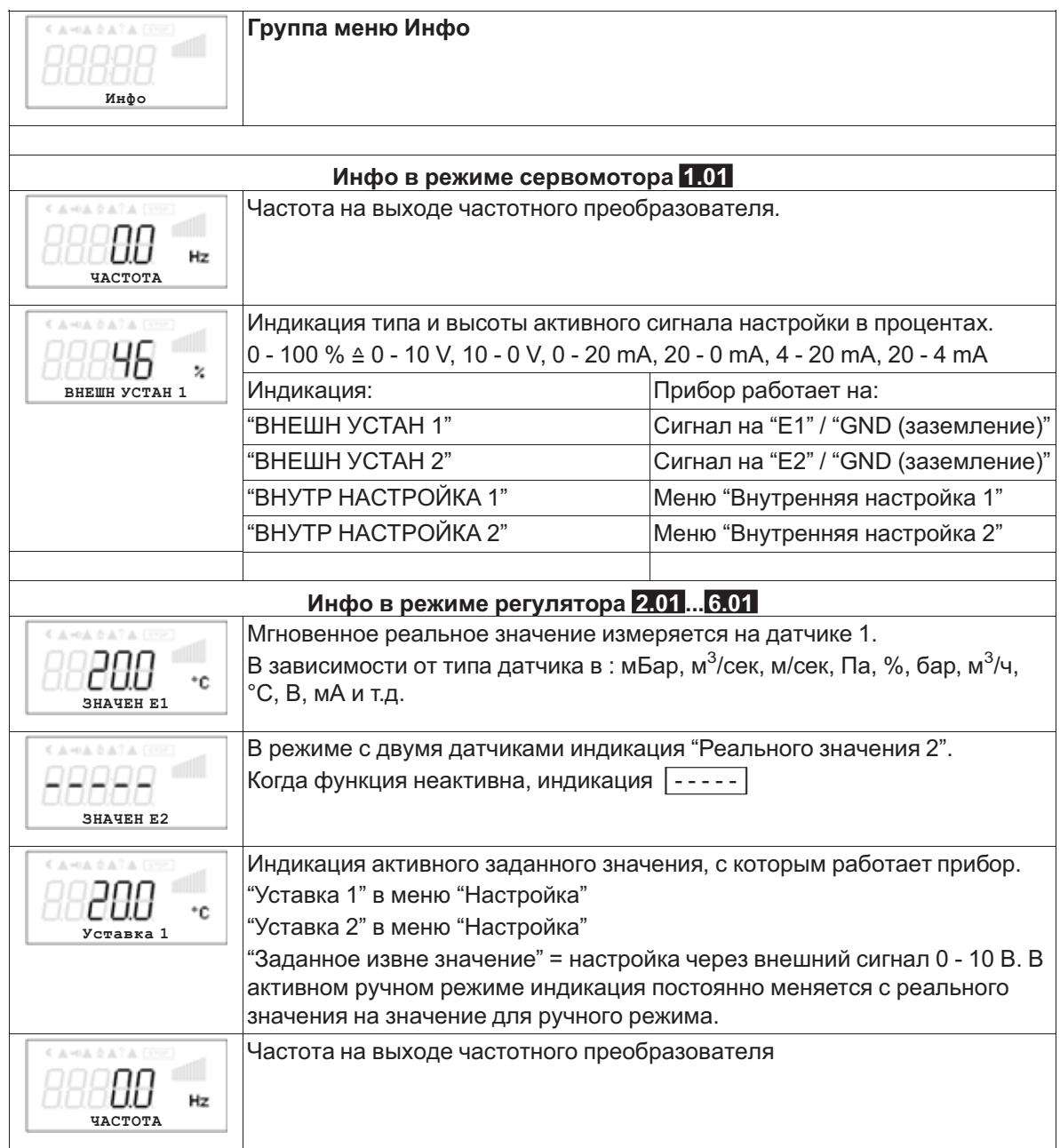

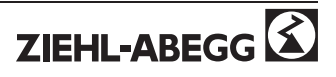

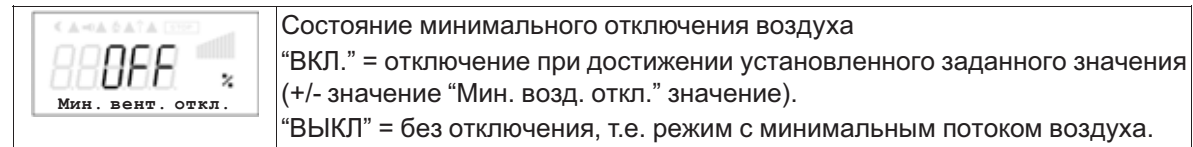

# **9.9 НАСТ КОНТРОЛЛЕРА**

#### **9.9.1 Обзор меню Настройки контроллера**

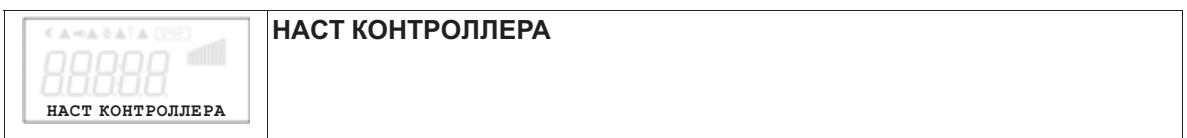

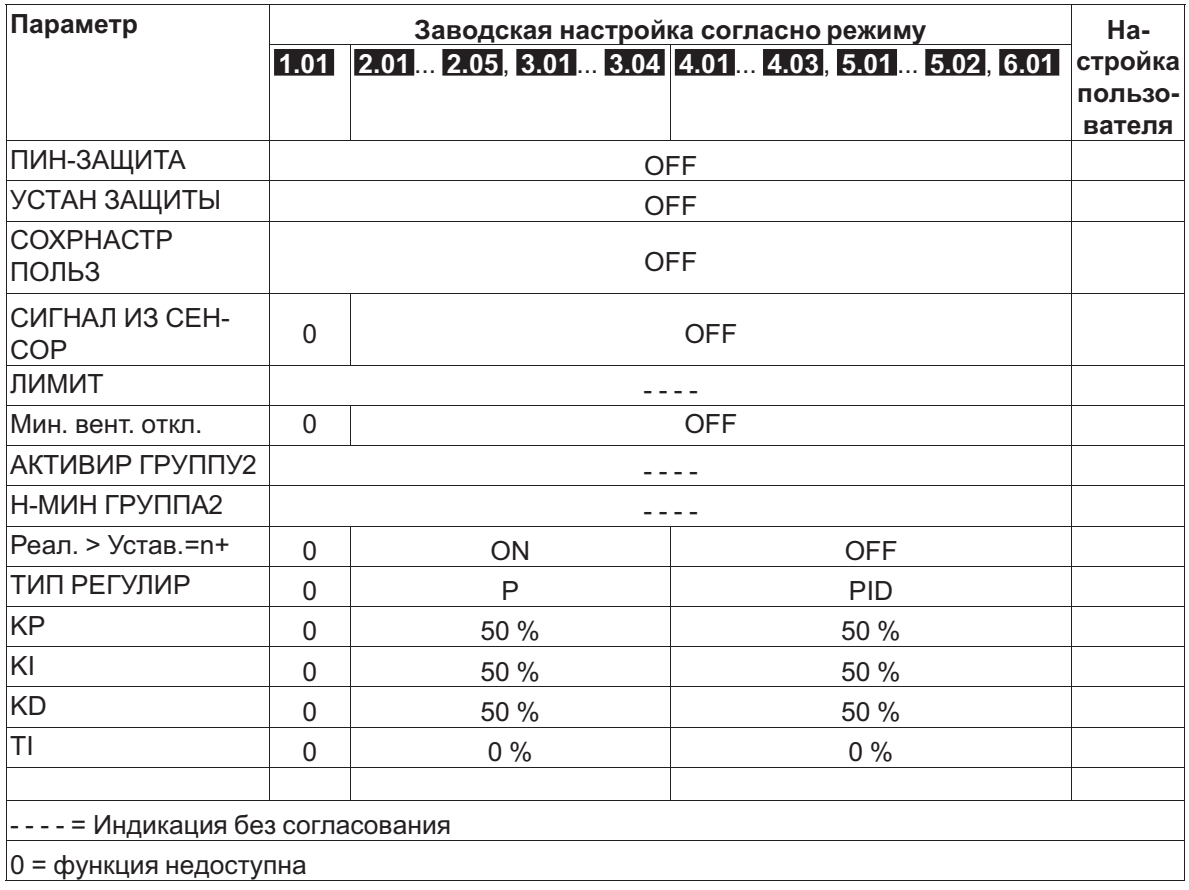

# **9.9.2 активировать ПИН-защиту, PIN 0010**

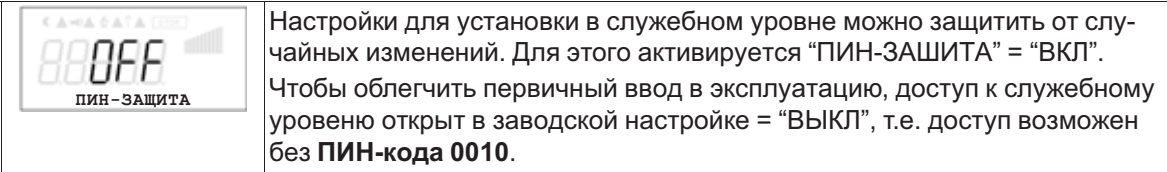

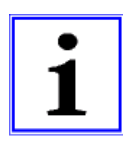

#### **Информация**

После успешной установки прибора "ПИН-зашита" должна быть активирована = "ВКЛ"

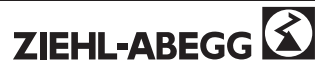

#### **9.9.3 Установка защиты активировать, ПИН-код 1234**

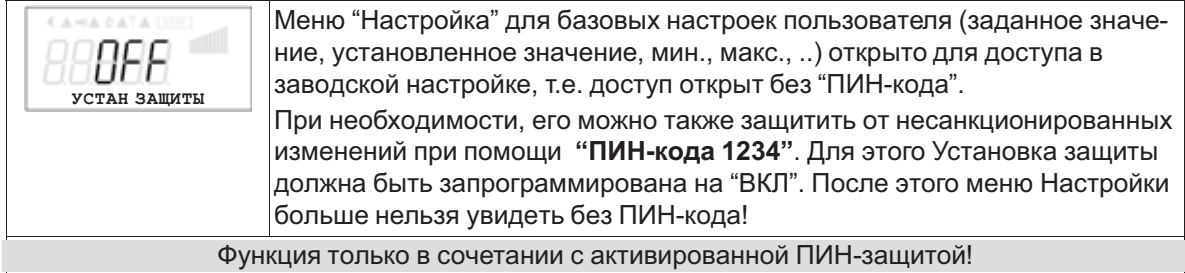

#### **9.9.4 Сохранить Настройки пользователя, возврат при помощи ПИН-кода 9090**

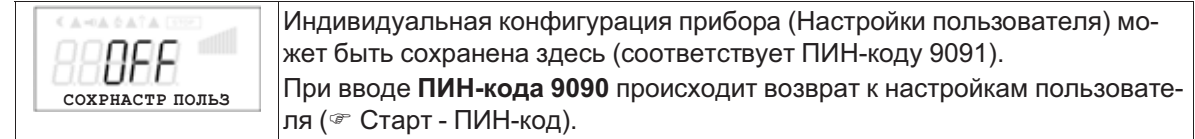

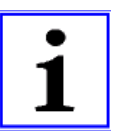

#### **Информация**

**При вводе "ПИН-кода 9095" в меню "ПИН-код" группы меню "Старт" прибор полностью возвращается в сотояние при поставке.**

**Все настройки, произведённы перед этим, теряются!**

#### **9.9.5 Датчик тревоги ВКЛ / ВЫКЛ**

Функция доступна только в режиме регулирующего прибора (от **2.01** )!

Для "Аналогового ввода E1" и при активированном датчике 2 для "Аналогового ввода Е2". При прерывании питания или коротком замыкании или при наличии величин, выходящих за рамки диапазона измерений, выдаётся сообщение о неполадке с задержкой.

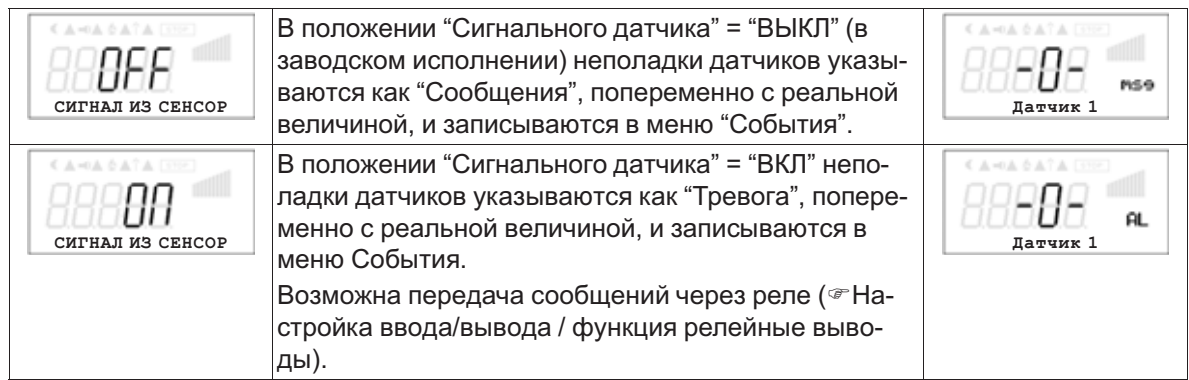

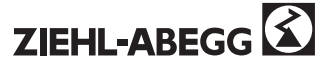

### **9.9.6 ЛИМИТ**

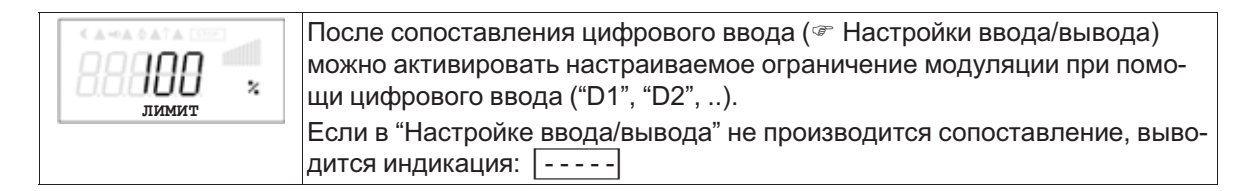

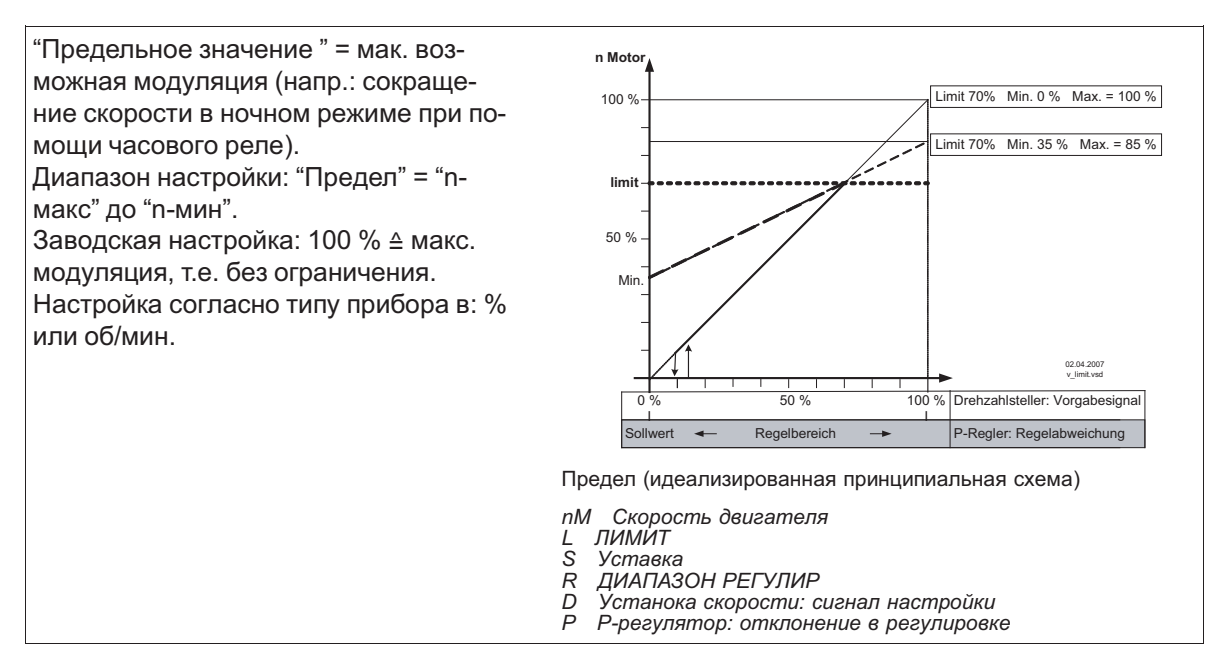

#### **9.9.7 Минимальный обдув**

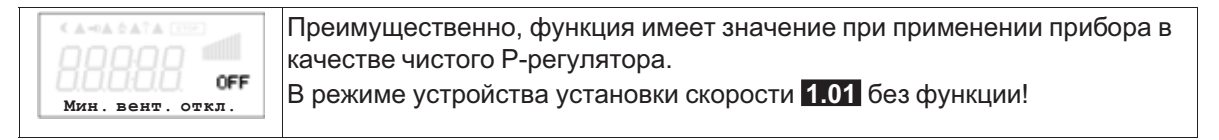

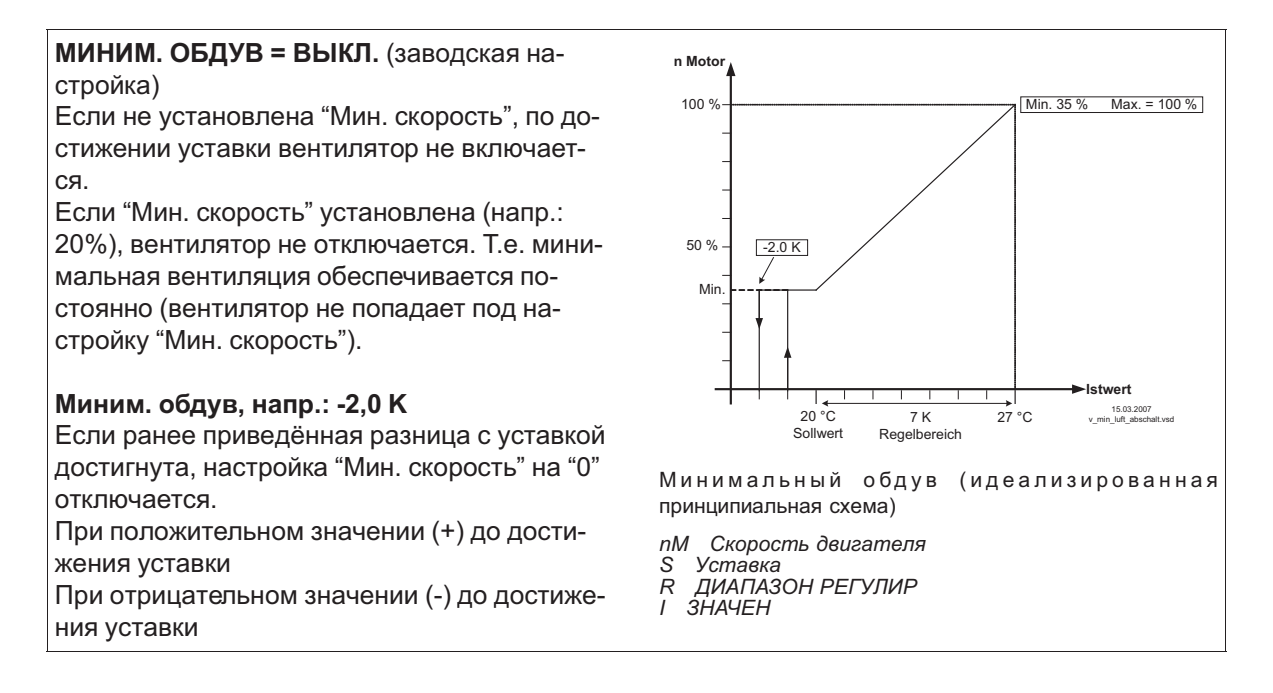

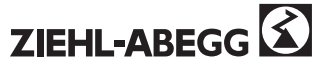

# **9.9.8 Вторая группа**

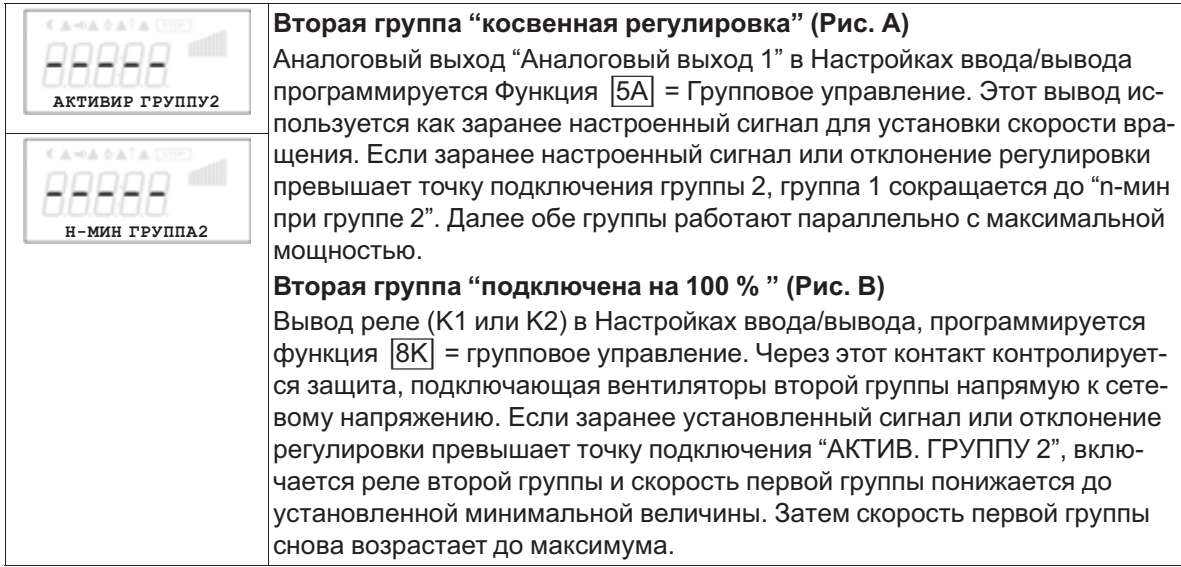

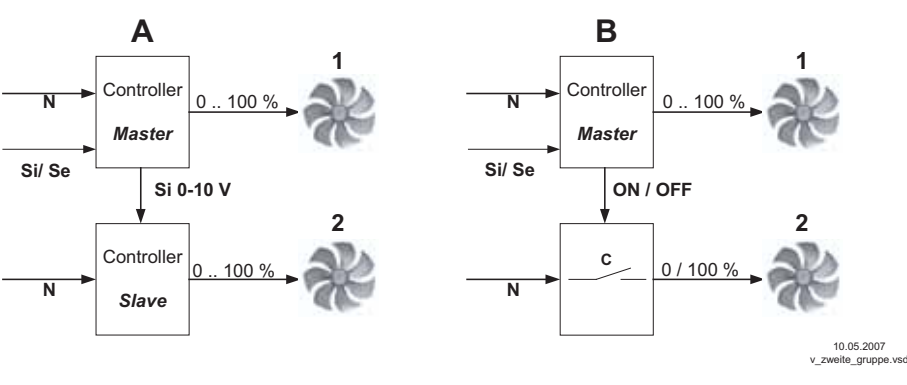

*<sup>N</sup> Сеть*

- *Si Сигнал*
- *Se Датчик*
- *<sup>C</sup> Защита*

#### **9.9.9 Реверсирование функции регулировки**

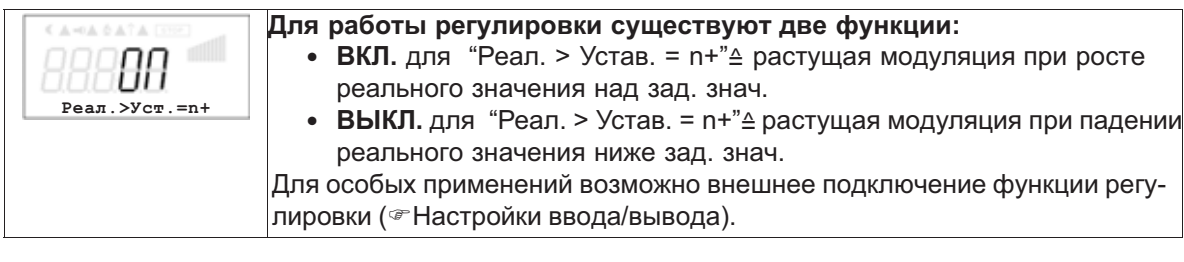

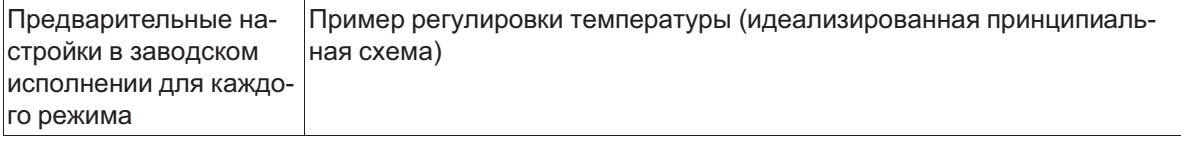

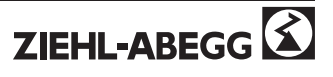

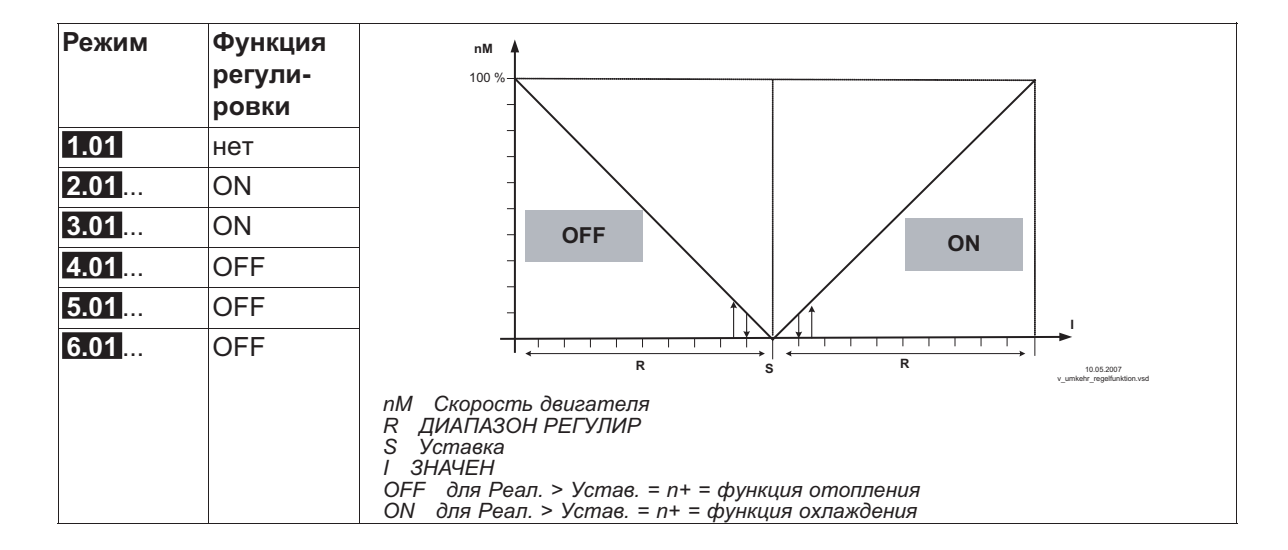

# **9.9.10 Конфигурация регулятора**

При выборе режима в зависимости от применения ("Базовая настройка") автоматически принимается Конфигурация регулятора. Предварительные настройки в заводском исполнении для каждого режима основаны на многолетнем опыте, результаты которого применимы ко многим приложениям. Обычно целью является достигнуть желаемый процесс регулировки при помощи настройки диапазона регулировки ( $\in$  Группа меню "Настройка"), в исключительных случаях можно осуществлять дальнейшую доводку.

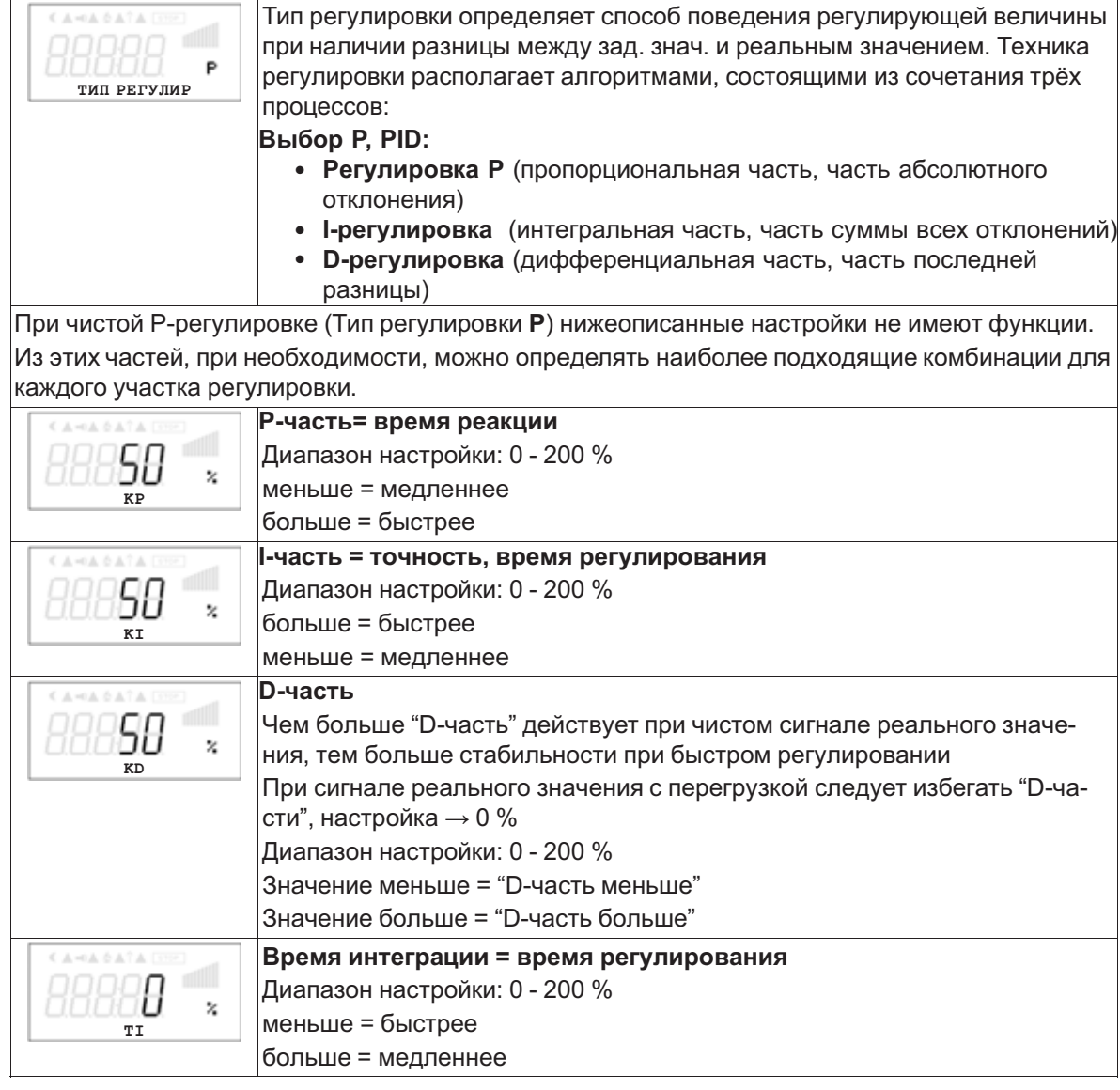

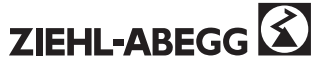

#### **9.9.11 Данные для общего отклонения при регулировке**

Общее отклонение при регулировке вычисляется по сумме отклонений режима и рабочей регулировки и относится к установленным диапазонам.

При прямой связи установленной величины ввода к величине регулировки максимальное отклонение от зад. знач. < ± 5 %, при помощи активного сопоставления, осуществляемого из меню, общее отклонение может быть сокращено до значения < ± 1 %.

При косвенной связи установленной величины ввода к величине регулировки, т.е. требуется изменение двух физических величин, отклонение может быть сокращено до < ± 5% путём сопоставления.

При внутренней установке значений при помощи интегрированного или внешнего контрольного устройства отклонение регулировки остаётся < ±0,5 %.

# **9.10 НАСТРОЙКА IO**

#### **9.10.1 Обзор меню "Настройка ввода/вывода"**

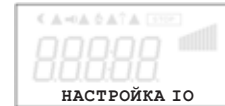

**НАСТРОЙКА IO**

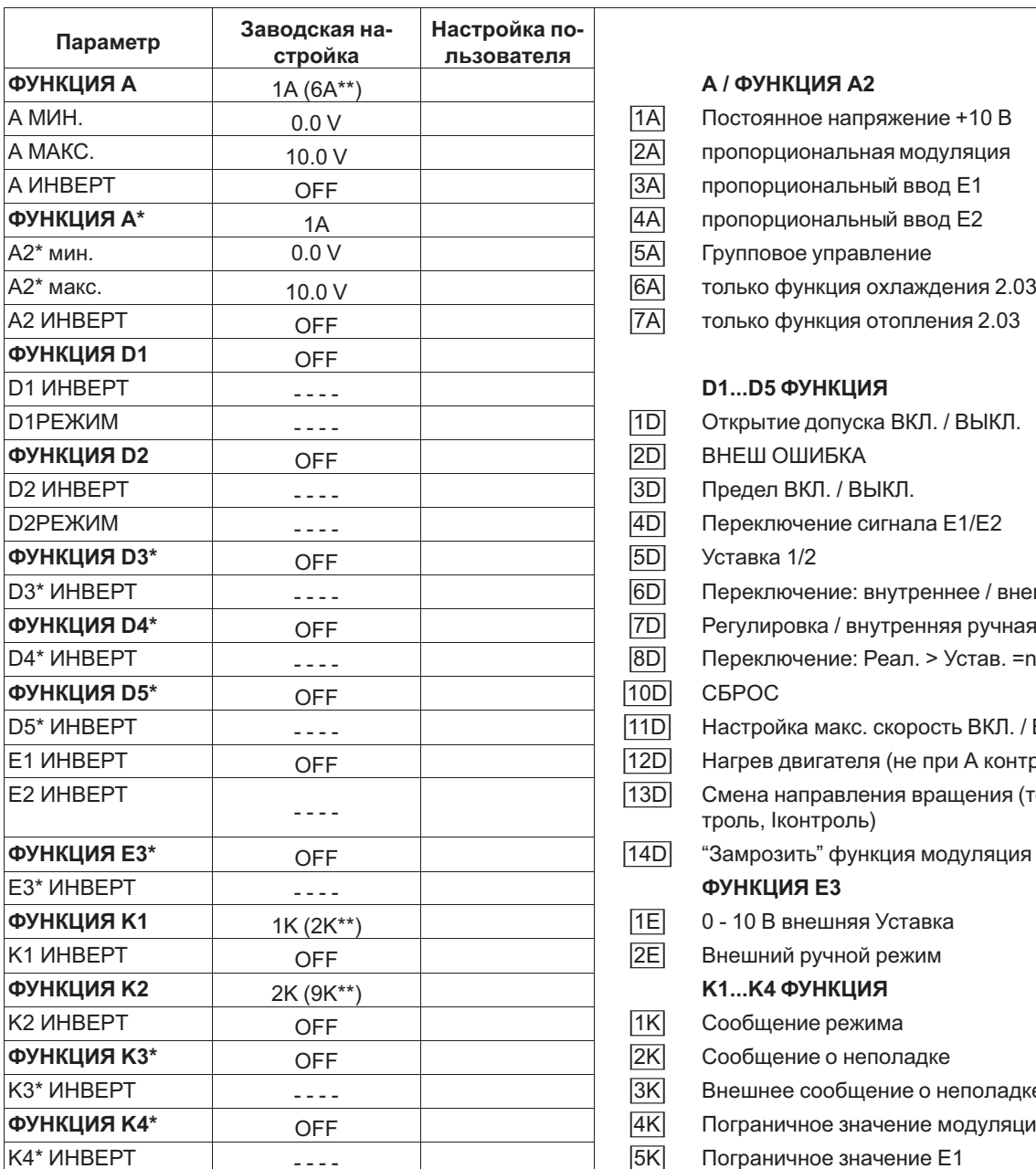

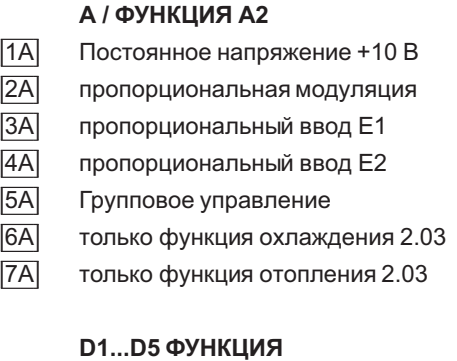

- 1D] Открытие допуска ВКЛ. / ВЫКЛ.<br>2D] ВНЕШ ОШИБКА
	- **ВНЕШ ОШИБКА**
- 3D] Предел ВКЛ. / ВЫКЛ.<br>4Dl Переключение сигнал
	- Переключение сигнала E1/E2
	-
- $\overline{6D}$  Переключение: внутреннее / внешнее
- **7D** Регулировка / внутренняя ручная
- $\overline{8D}$  Переключение: Реал. > Устав. =n+ / n-
	-
- 11D Настройка макс. скорость ВКЛ. / ВЫКЛ.
- $\overline{12D}$  Нагрев двигателя (не при А контроле)
- [3D] Смена направления вращения (только Fконтроль, Iконтроль)
- **ФУНКЦИЯ E3\*** OFF |14D| "Замрозить" функция модуляция
- $ØYHKLI *MR* E3$
- **TE** 0 10 В внешняя Уставка<br>2El Внешний ручной режим
	- Внешний ручной режим
- **К1...К4 ФУНКЦИЯ**<br>TK **Сообщение режим**
- Сообщение режима
- $\overline{2K}$  Сообщение о неполадке
- $\overline{3K}$  Внешнее сообщение о неполадке
- <mark>4K</mark> Пограничное значение модуляция<br><sup>|</sup>5K<sup>|</sup> Пограничное значение E1
	- Пограничное значение E1

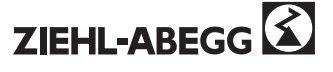

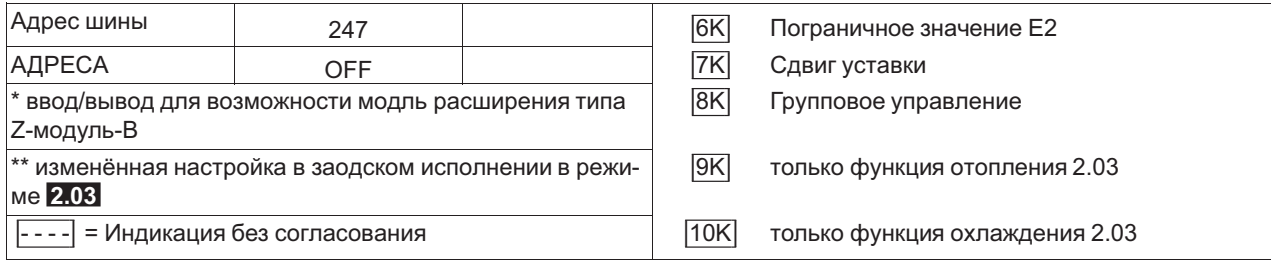

# **9.10.2 Аналоговый вывод "A"**

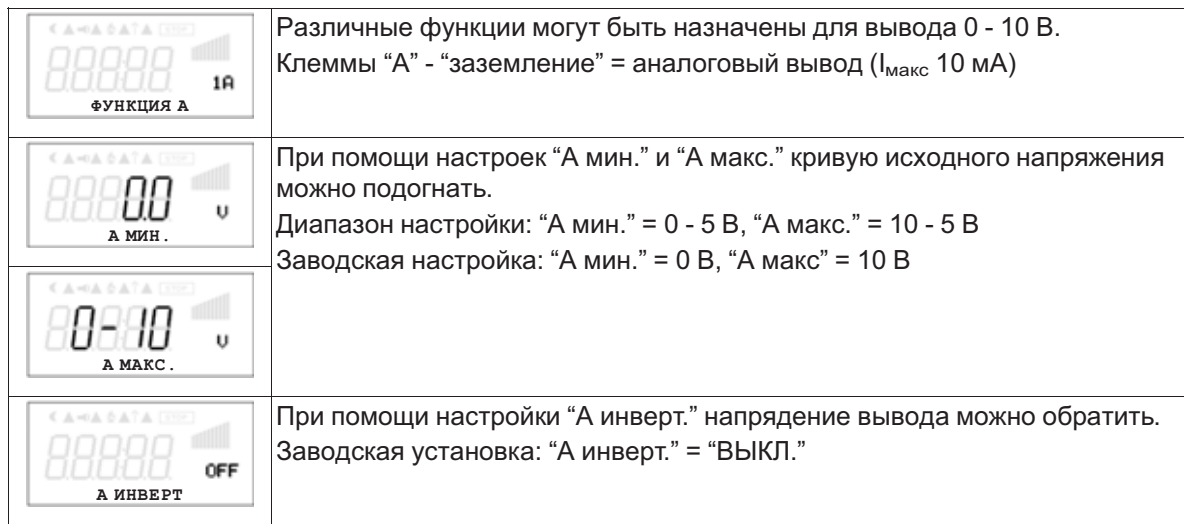

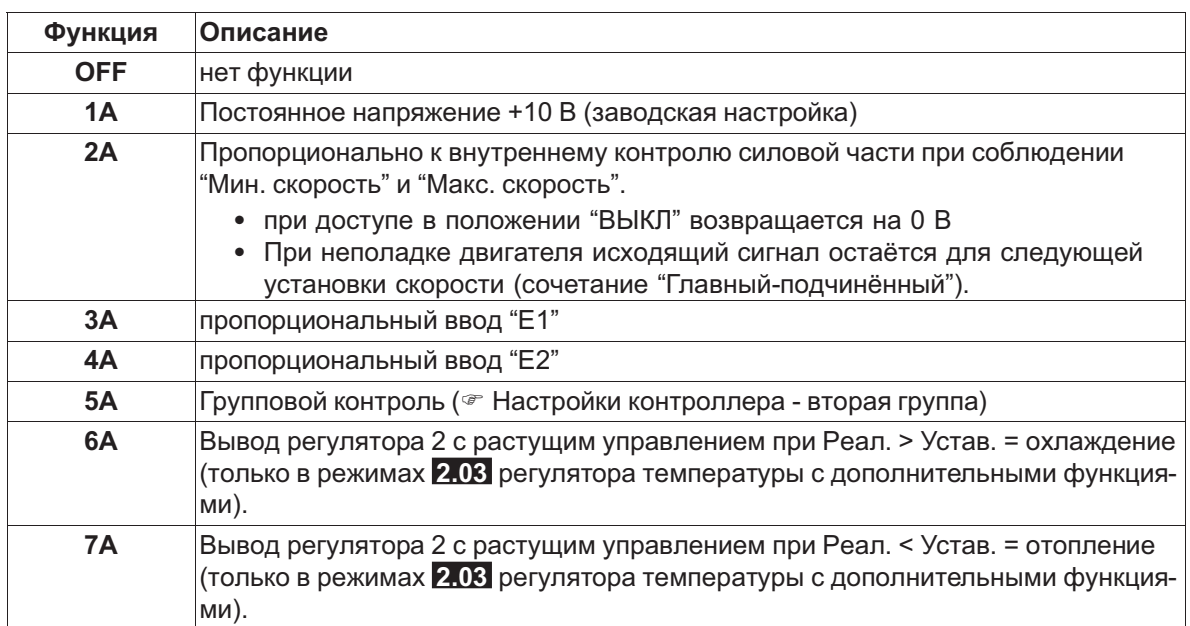

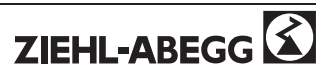

# ФУНКЦИЯ A1 "А МИН." и "А МАКС." **Analog Out** 10 V A max: 10 – 5V 5 V  $\bullet$ A min: 0 – 5V 0 50 100 0 -100 %  $v$  at  $\ell$ 10.05.2007

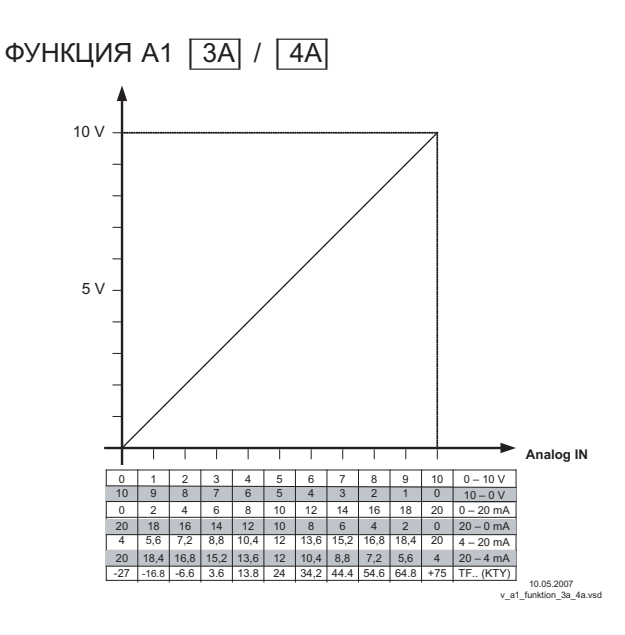

### **9.10.3 Цифровые вводы "D1" / "D2"**

### **9.10.3.1 Обзор меню**

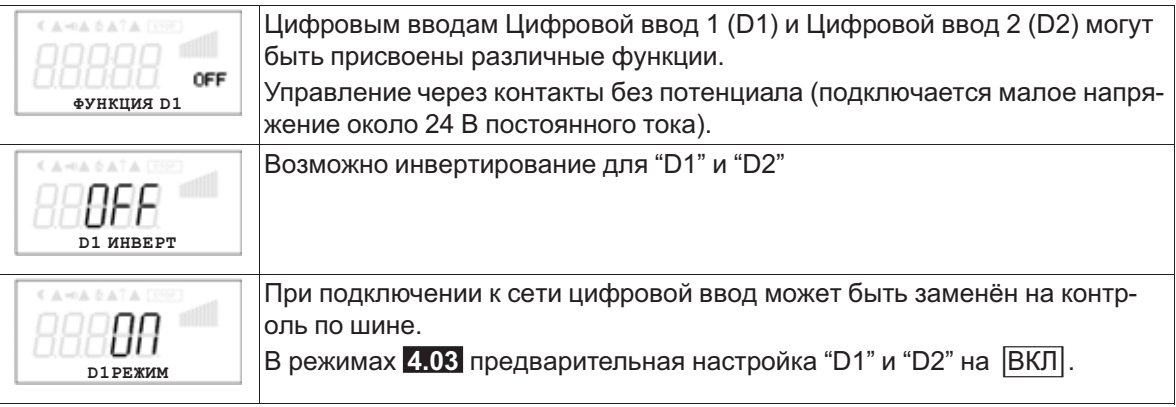

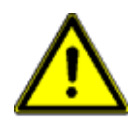

#### **Внимание!**

#### **Ни в коем случае не подавать сетевое напряжение на цифровые вводы!**

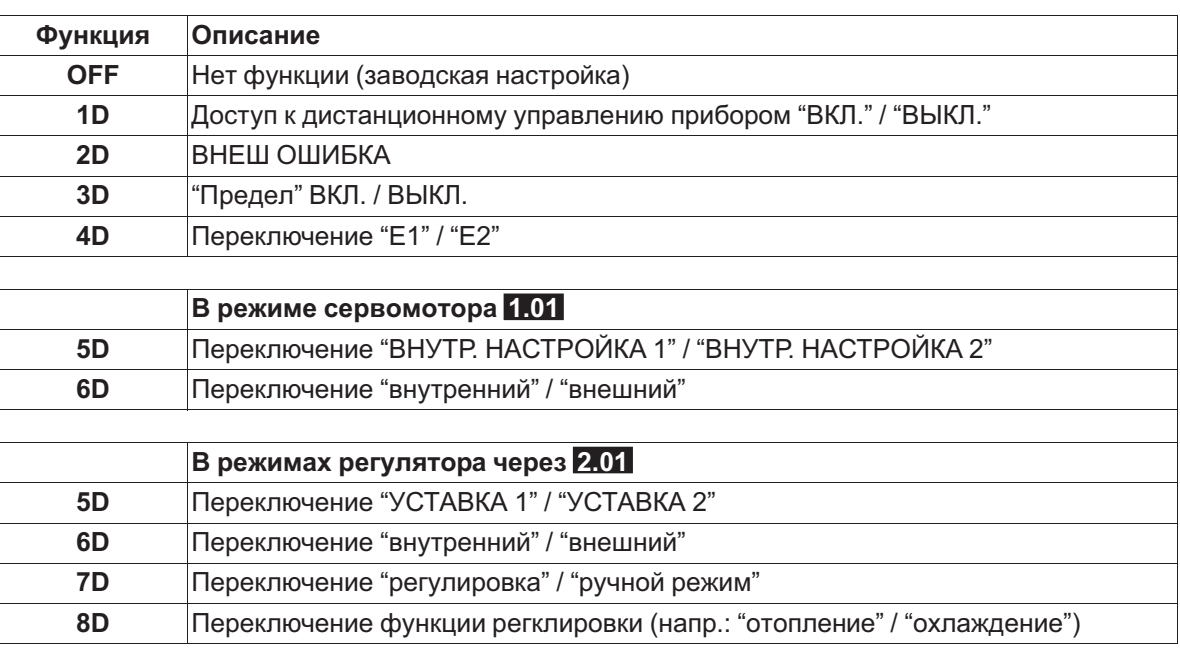

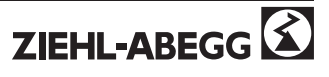

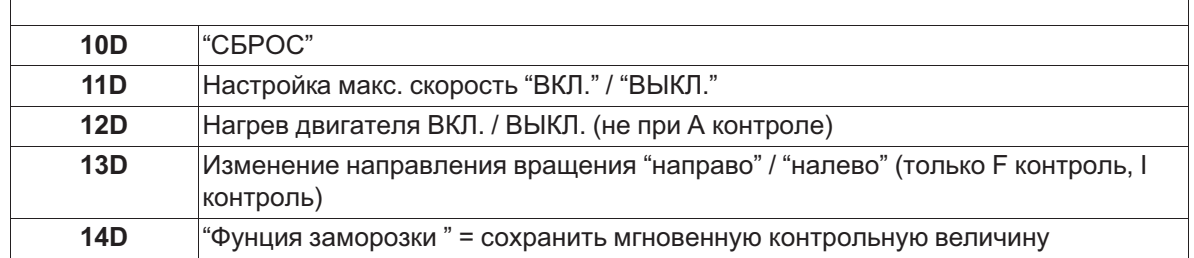

# **9.10.3.2 Деблокировка ВКЛ./ВЫКЛ., функция |1D|**

Дистанционное ВКЛ./ВЫКЛ. (электронное отключение) и Сброс после сбоя двигателя через контак без потенциала. Силовая часть отключается электронным способом, обслуживание прибора возможно после нажатия комбинации клавиш "ESC" в выключенном состоянии. Вводы и выводы сигнала остаются активными.

- Программируемое реле оповещения о режиме (в заводском исполнении "Функция K1" <sup>=</sup> |1K|) сообщает об отключении.
- Программируемое реле оповещения о неполадке (в заводском исполнении "Функция K2" = |2K|) сообщает об отключении

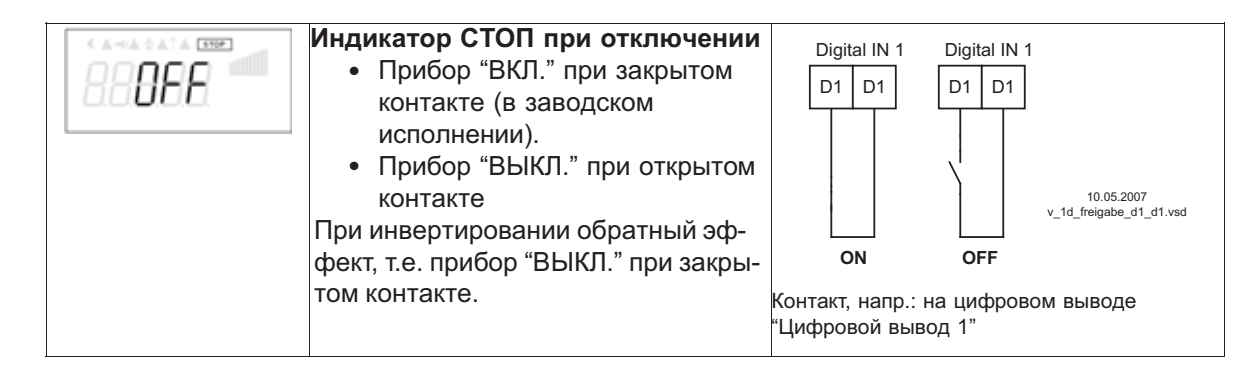

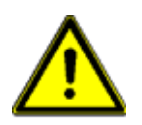

#### **Внимание!**

**При дистанционном управлении регулятора в выключенном состоянии не производится активация (нет разделения потенциалов согласно VBG4 §6)!**

# **9.10.3.3 Внешняя неполадка, функция |2D|**

Отключение внешнего сообщения о неполадке (контакт без потенциала). При внешнем сообщении на цифровом вводе прибор продолжает работать в том же режиме, на индикаторе появляется символ тревоги. Это сообщение может быть передано через контакты реле (K1, K2) (F Настройка ввода/выводы - функция K1, K2).

Примеры отключения внешнего сообщения о неполадке, напр.: на цифровом вводе "Цифровой ввод 1"

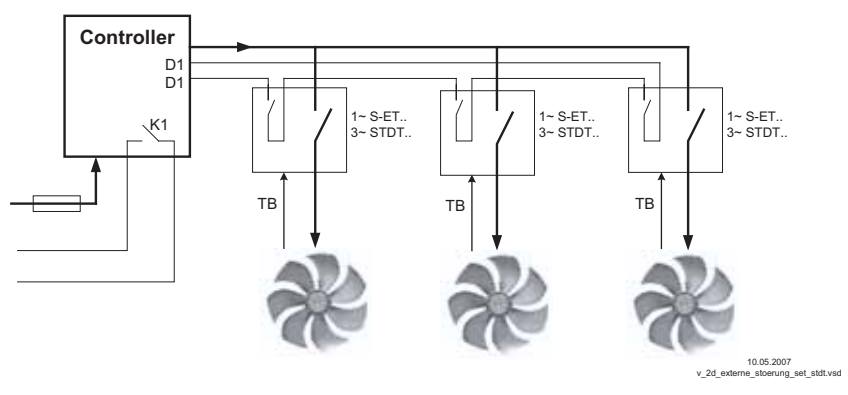

- Сообщение при закрытом контакте (в заводском исполнении): "D1 ИНВЕРТ." <sup>=</sup> "ВЫКЛ."
- Сообщение при открытом контакте: "D1 ИНВЕРТ." <sup>=</sup> "ВКЛ."

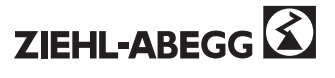

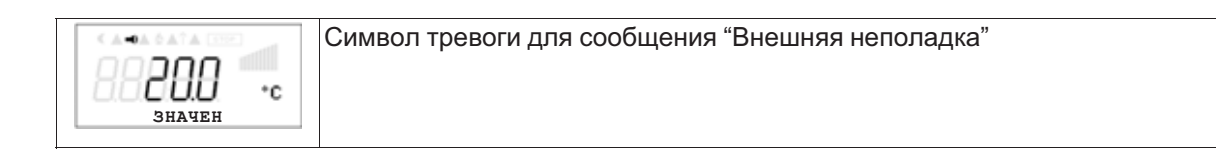

# **9.10.3.4 Предел ВКЛ. / ВЫКЛ., функция |3D|**

Значение "Предела", установленное в Настройках контроллера, активируется через цифровой ввод.

Контакт, напр.: с цифровым вводом "ифровой ввод 1" (В зависимости от типа прибора, на клеммы "D1" - "D1"или "D1" - "24 В").

При "D1" Инвертировании"ВЫКЛ." ограничение активно при закрытом контакте.

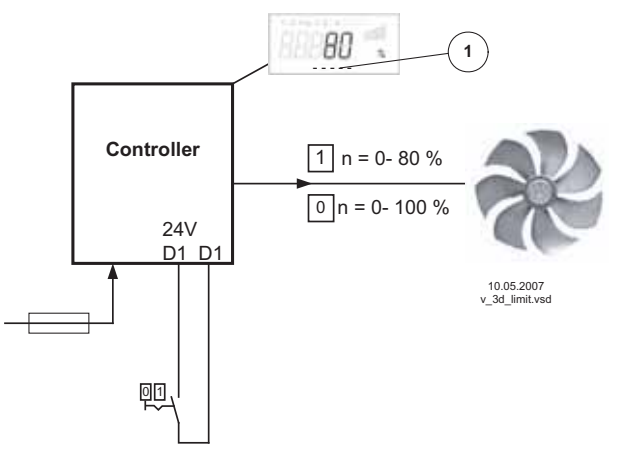

*<sup>1</sup> Настройка "Предела" (согласно типу прибора в: %, Гц, об/мин)*

#### **9.10.3.5 Переключение вводного сигнала "E1" / "E2", функция |4D|**

Переключение между входящим сигналом 1 (Аналоговый вод 1 на клемму "E1") и входящим сигналом 2 (Аналоговый ввод 2 на клемму "E2").

Контакт, напр.: на цифровом вводе "Цифровой ввод 1"= клеммы "D1" - "D1"

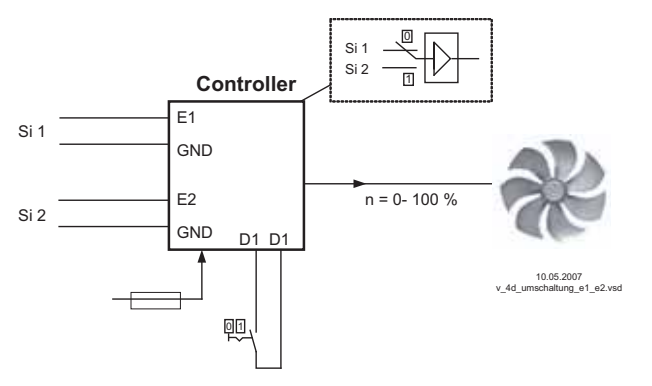

*Si 1 Сигнал <sup>1</sup> Si 2 Сигнал <sup>2</sup>*

Для режима установки скорости ( **1.01** ) необходимы базовые настройки для "Аналогового ввода E2": |1E|.

Для режимов регулятора (через **2.01** ..) необходимы базовые настройки для "Аналогового ввода E2": |7E| (если он не занят иначе).

# **9.10.3.6 Предварительная настройка 1/2 или уставка 1/2, функция |5D|**

**Переключение между "ВНУТР. НАСТРОЙКА 1" и "ВНУТР. НАСТРОЙКА 2"** (в режиме серводвигателя **1.01** )

Контакт, напр.: с цифровым вводом "ифровой ввод 1" (В зависимости от типа прибора, на клеммы "D1" - "D1"или "D1" - "24 В").

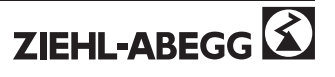

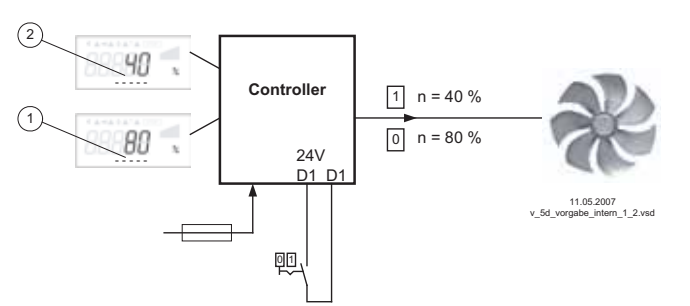

- "D1 ИНВЕРТ." <sup>=</sup> "ВЫКЛ.": "ВНУТР. НАСТРОЙКА 1" при открытом контакте / "ВНУТР. НАСТРОЙКА 2" при закрытом контакте.
- "D1 ИНВЕРТ." <sup>=</sup> "ВКЛ": "ВНУТР. НАСТРОЙКА 1" при закрытом контакте / "ВНУТР. НАСТРОЙКА 2" при открытом контакте.
- *<sup>1</sup> Настройка "ВНУТР. НАСТРОЙКА <sup>1</sup>" (в зависимости от типа прибора в: %, Гц, об/мин)*
- *<sup>2</sup> Настройка "ВНУТР. НАСТРОЙКА <sup>2</sup>" (в зависимости от типа прибора в: %, Гц, об/мин)*

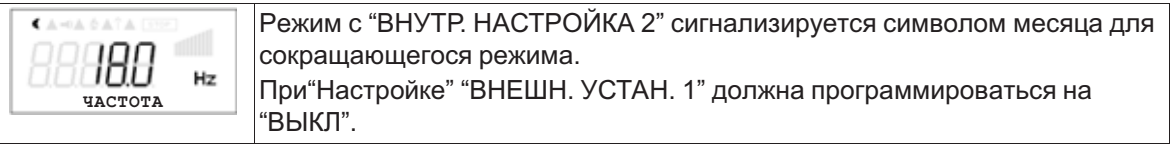

**Переключение между"УСТАВКА 1" и "УСТАВКА 2"** (в режимах регулятора через **2.01** ) Контакт, напр.: с цифровым вводом "ифровой ввод 1" (В зависимости от типа прибора, на клеммы "D1" - "D1"или "D1" - "24 В").

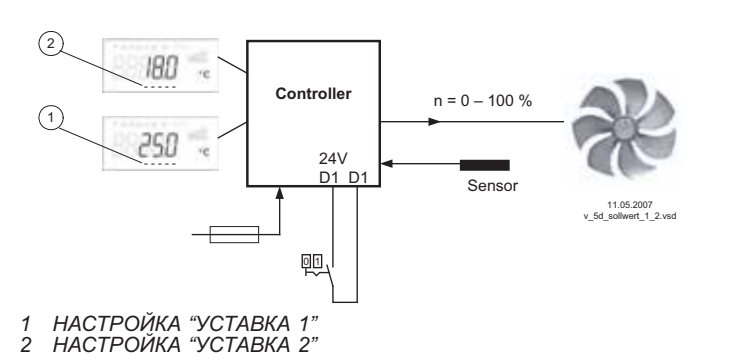

- "D1 ИНВЕРТ." <sup>=</sup> "ВЫКЛ.": "УСТАВКА 1" = 18 °C при открытом контакте / "УСТАВКА 2" = 25 °C при закрытом контакте.
- "D1 ИНВЕРТ." <sup>=</sup> "ВКЛ.": "УСТАВКА  $1" = 18 °C$  при закрытом контакте / "УСТАВКА 2" = 25 °С при открытом контакте.

Режим с "Уставка 2" сигнализируется символом месяца для сокращаю-€ щегося режима. IAF Hz **ЗНАЧЕН E1**

# **9.10.3.7 Внутренний / внешний, функция |6D|**

**Переключение между внутренней и вгешней настройкой** (в режиме серводвигателя **1.01** ). При настройке "ВНЕШН. УСТАН. 1" должна программироваться на "ВЫКЛ.". Контакт, напр.: с цифровым вводом "ифровой ввод 1" (В зависимости от типа прибора, на клеммы "D1" - "D1"или "D1" - "24 В").

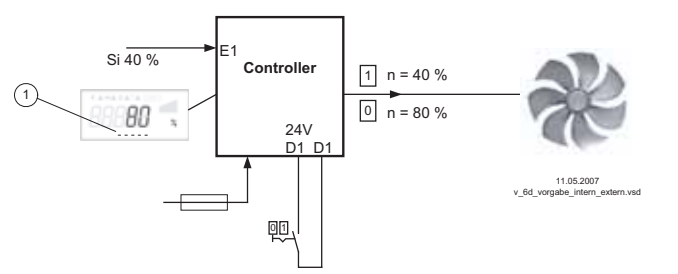

- "D1 ИНВЕРТ." = "ВЫКЛ.": "ВНУТР. НАСТРОЙКА 1" при открытом контакте / "ВНЕШ. НАСТРОЙКА" при закрытом контакте.
- "D1 ИНВЕРТ." <sup>=</sup> "ВКЛ.": "ВНУТР. НАСТРОЙКА 1" при закрытом контакте / "ВНЕШ. НАСТРОЙКА" при открытом контакте.

*Si Сигнал*

*<sup>1</sup> Настройка "ВНУТР. НАСТРОЙКА <sup>1</sup>" (в зависимости от типа прибора в: %, Гц, об/мин)*

#### **"УСТАВКА 1" / "внешняя уставка"**(от типа режима **2.01** )

При базовой настройке фУНКЦИЯ Е2" программируется на функцию [1E] для "Внешней уставки".

Контакт у цифрового ввода, напр.: "Йифровой ввод 1" = "D1" - "D1"

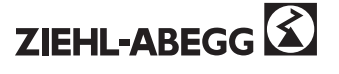

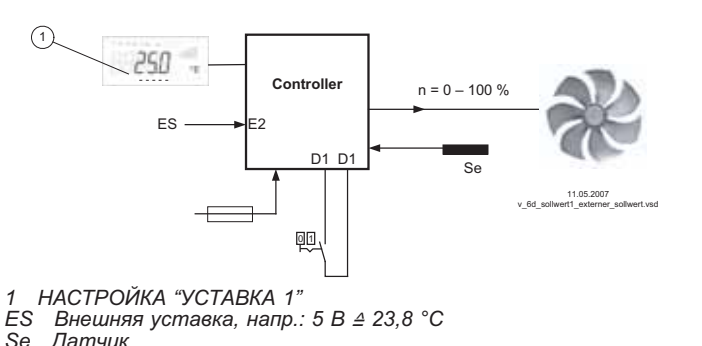

- "D1 ИНВЕРТ." <sup>=</sup> "ВКЛ.": НАСТРОЙКА на приборе с открытым контактом / внешний сигнал при закрытом контакте
- "D1 ИНВЕРТ." <sup>=</sup> "ВЫКЛ.": настройка на приборе при закрытом контакте / внешний сигнал при открытом контакте

# **9.10.3.8 Регулировка / внутренний ручной режим, функция |7D|(от режима 2.01 )**

Переключение между автоматической регулировкой по установленной уставке (в зависимости от активации: "УСТАВКА 1", "УСТАВКА 2") и установленным на приборе "Ручным режимом скорости".

Если для ввода 2 программируется "ФУНКЦИЯ Е2" = |2E|, происходит смена между "УСТАВКОЙ 1" или "УСТАВКОЙ 2" и внешним ручным режимом. При активном ручном режиме индикатор постоянно сменяется с "Реального значения" и значением для "Ручного режима". Контакт, напр.: на цифровом выводе "Цифровой вывод 1"

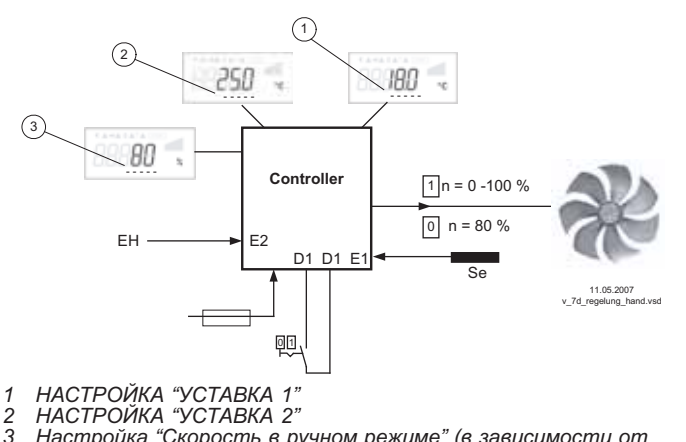

- "D1 ИНВЕРТ." = "ВЫКЛ.": режим регулятора при открытом контакте / ручной режим при закрытом контакте.
- "D1 ИНВЕРТ." <sup>=</sup> "ВКЛ.": рехим регулятора при закрытом контакте / ручной режим при открытом контакте.

*Se Датчик*

- 3 Настройка "Скорость в ручном режиме" (в зависимости от<br>прибора в: %, Гц, об/мин)<br>ЕН Сигнал для внешнего ручного режима, функция Е2 = [2E]
- *Se Датчик*

# **9.10.3.9 Реверсирование функции регулировки (от 2.01 ), функция |8D|**

Переключение между: растущей модуляцией при растущей реальной стоимости, растущей модуляцией при падающем реальном значении.

Заводская настройка "Функции регулировки" зависит от выбранного режима ( $\in$  Настройки контроллера - реверсирование функции регулировки).

При переключении через цифровой ввод прибор работает с обратной функцией от установленной!

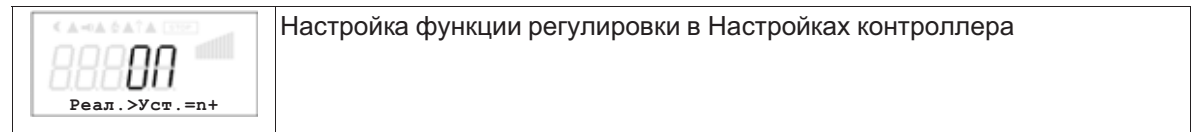

# **9.10.3.10 Сброс, функция |10D|**

Сброс после неполадки двигателя через контакт клавиши без потенциала. При прерывании между обоими "TB/TP" или "TK/PTC" клеммами, прибор выключается и больше не включается:  $\#$ Неполадка двигателя" ( $\degree$  Зашита двигателя). Повторный ввод в эксплуатацию после охлаждения привода (связь между обоими "TB/TP" или "TK/PTC" клеммами), кроме прочего, возможно при помощи кнопки Сброс.

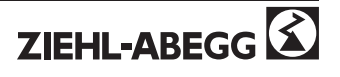

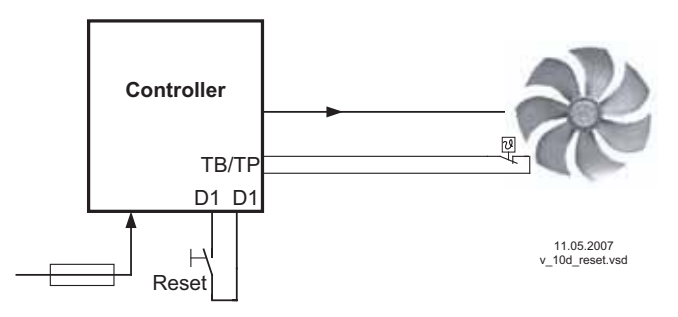

• При "D1 ИНВЕРТ." = "ВЫКЛ." клеммы "D1"- "D1" выходят из строя. Сброс после наполадки путём краткого налаживания перемычки. (При "инвертировании" = "ВКЛ." обратная функция).

Контакт, напр.: на цифровом выводе "Цифровой вывод 1"

#### **9.10.3.11 Задание Макс. скорости ВКЛ. / ВЫКЛ., функция |11D|**

Значение, представленное в "Настройках" для "Макс. скорости" активируется по цировому вводу. Т.е. прибор работает независимо от функции регулировки непосредственно с этим значением.

Контакт, напр.: с цифровым вводом "ифровой ввод 1" (В зависимости от типа прибора, на клеммы "D1" - "D1"или "D1" - "24 В").

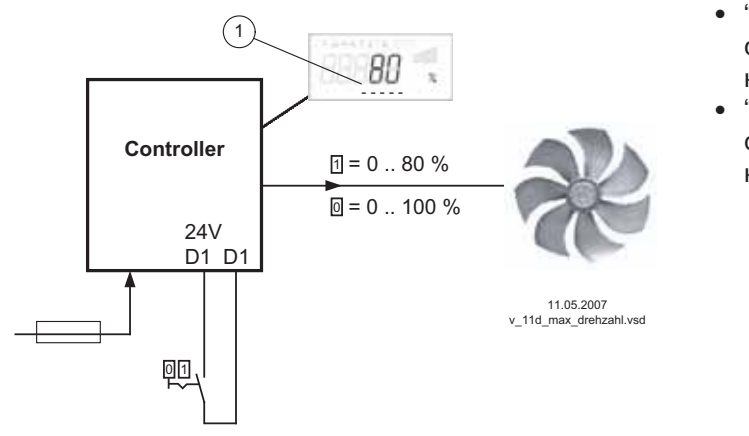

- "D1 ИНВЕРТ." <sup>=</sup> "ВЫКЛ.": "Макс. скорость" активна при закрытом контакте
- "D1 ИНВЕРТ." <sup>=</sup> "ВКЛ.": "Макс. скорость" активна при открытом контакте

*<sup>1</sup> Настройка "Макс. скорость" (в зависимости от прибора в: %, Гц, об/мин)*

#### **9.10.3.12 Нагрев двигатели ВКЛ./ ВЫКЛ., функция |12D|**

Во избежание заклинивания или замерзания неработающих вентиляторов в холодной среде можно активировать "Нагрев мотора".

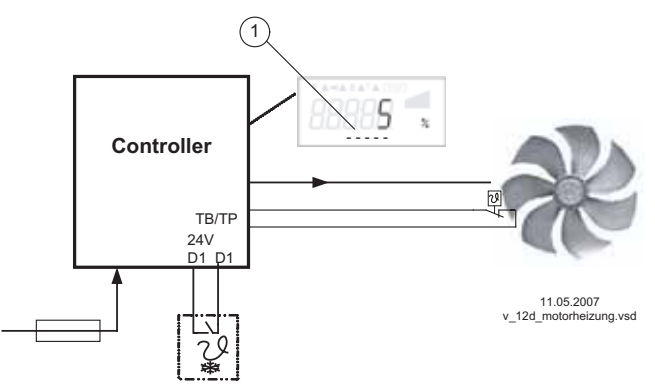

Нагрев мотора можно активировать через цифровой ввод.

Напр.: через термостат защиты от инея на цифровом вводе "Цифровой ввод 1" (В зависимости от прибора на клеммах "D1" - "D1"или "D1" - "24 В").

*<sup>1</sup> Настройка "уровня тормоза переменного тока"*

Нагрев двигателя активируется автоматически при закрытом контакте, если не имеется модуляция прибора (при "D1" = Инвертирование"ВЫКЛ.")

Функция нагрева двигателя соответствует функции тормоза, при которой постоянное напряжение приводит двигатель к остановке. Величина "уровня тормоза" устанавливается в "настройке двигателя".

Область настройки:1-5% Заводская настройка:5%

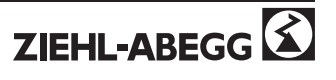

При это подаётся ток, который не может вызвать вращение вентиляторов. Необходимое напряжение для избежания замерзания зависит от окружающей среды и технических характеристик подключённых двигателей. Произведённую настройку необходимо проверить в реальных условиях. Чем выше настройка исходящего напряжения, тем выше проделываемая в двигателе работа по нагреванию (потеря тепла). Нагрев двигателя или отопление покоя может быть активировано только, если отсутствует обусловленная регулировкой модуляция. Нагрев двигателя может быть также активирован при отключении путём деблокировки (функция |1D| для цифрового ввода). Чтобы исключить перегрев, необходима защита двигателя посредством встроенного в двигатель термодатчика ( $\degree$  Защита мотора). Функция отопления отключается по запросу функции защиты двигателя.

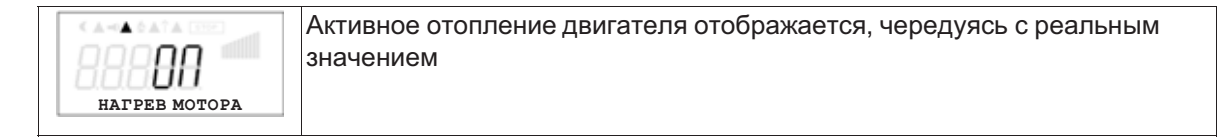

### **9.10.3.13 Смена направления вращения, функция |13D|**

Переключение с направления вращения "НАПРАВО" и направлением вращения "НАЛЕВО". При переключении через цифровой ввод прибор работает в противоположном направлении вращения от установленного в настройках двигателя.

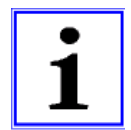

#### **Информация**

Если направление вращение изменяется при наличии модуляции, она сначала сокращается до "0" (отключается) а затем снова повышается до заданной величины.

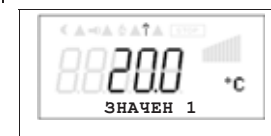

Активное изменение направления вращения извне отображается на дисплее в качестве символа антенны.

Контакт, напр.: на цифровом вводе "Цифровой ввод 1" при направлении вращения, заданном на заводе," НАПРАВО."

"Инверсия D1 " = "ВЫКЛ": "НАПРАВО" при открытом контакте / "НАЛЕВО" при закрытом контакте.

"Инверсия D1 " = "ВКЛ": "НАЛЕВО" при открытом контакте / "НАПРАВО" при закрытом контакте.

#### **9.10.3.14 "Функция замерзания" = Сохранять коэффициент модуляции, функция |14D|**

Прибор продолжает работать независимо от функции регулировки, пока с мгновенной величиной модуляции или скорости, как активировано через цифровой ввод.

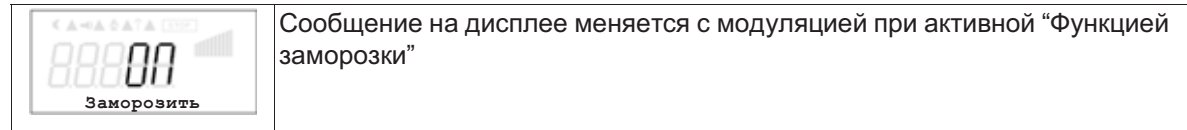

Контакт, напр.: на цифровом выводе "Цифровой вывод 1" "D1 ИНВЕРТ." = "ВЫКЛ.": "Функция заморозки" активна при закрытом контакте "D1 ИНВЕРТ." = "ВКЛ.": "Функция заморозки" активна при открытом контакте

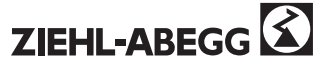

#### **9.10.4 Инвертирование аналоговых вводов "E1" / "E2"**

После успешной доводки оборудования через внутренний штекер и программирования типа сигнала или датчика, можно осуществить инвертирование вводов.

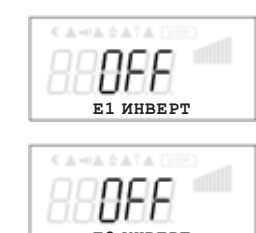

В заводском исполнении инвертирование вводов приводится в положение "ВЫКЛ.", как только ввод активируется (сигнал: 0 - 10 В, 0 - 20 мA, 4 - 20 мA).

Для контроля с инвертированным сигналом настройки или датчика с инвертированным исходящим сигналом, пропорциональным к диапазону измерений, перевести инвертирование в положение "ВКЛ." (сигнал: 10 - 0 <sup>В</sup>, 20 - 0 <sup>м</sup>A, 20 - 4 <sup>м</sup>A). **E2 ИНВЕРТ**

Пример: режим **1.01** установка скорости, настройка через внешний сигнал

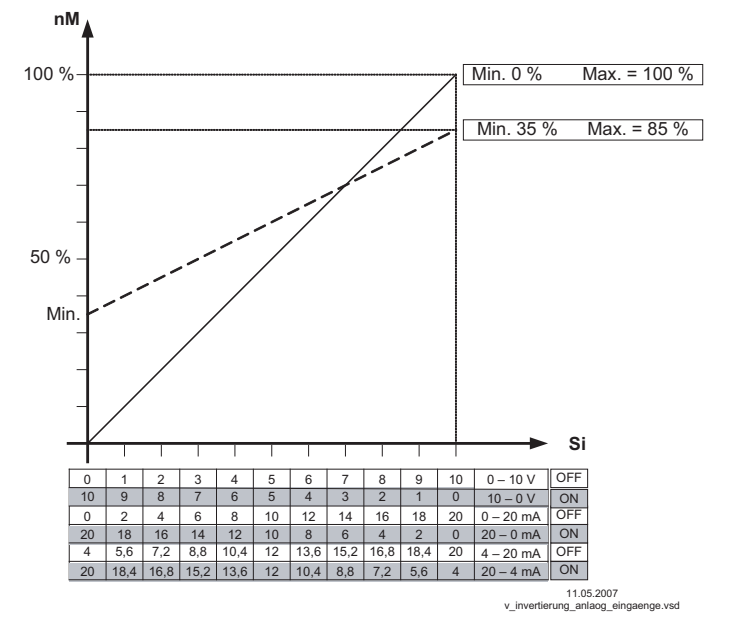

*nM Скорость двигателя*

*Si Сигнал*

*OFF Инвертирование <sup>=</sup> Выкл.*

*ON Инвертирование <sup>=</sup> ВКЛ.*

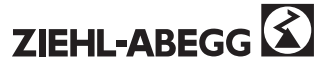

# **9.10.5 Функция и инвертирование релейных выводов "K1" и "K2"**

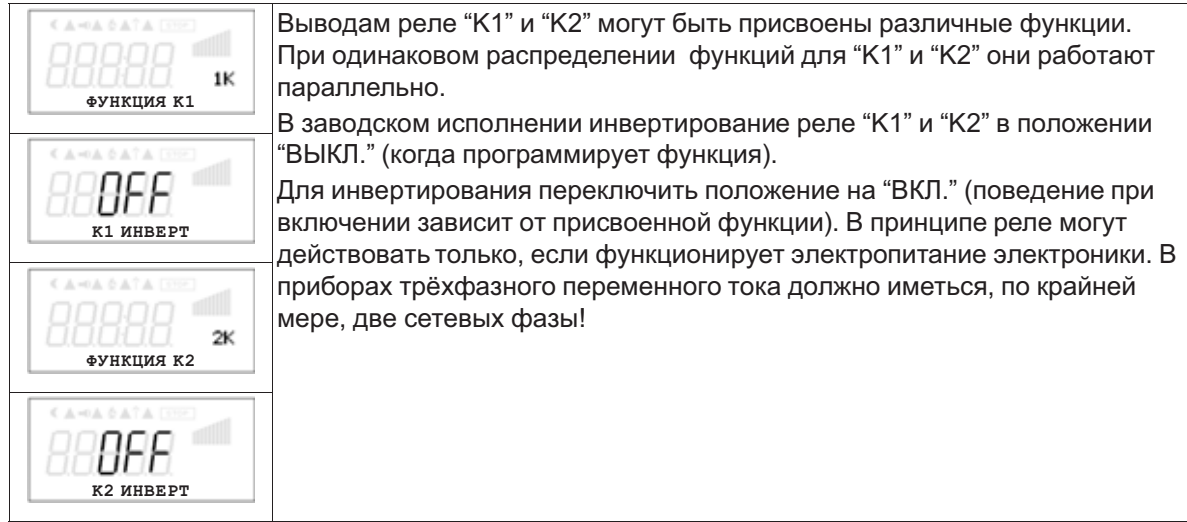

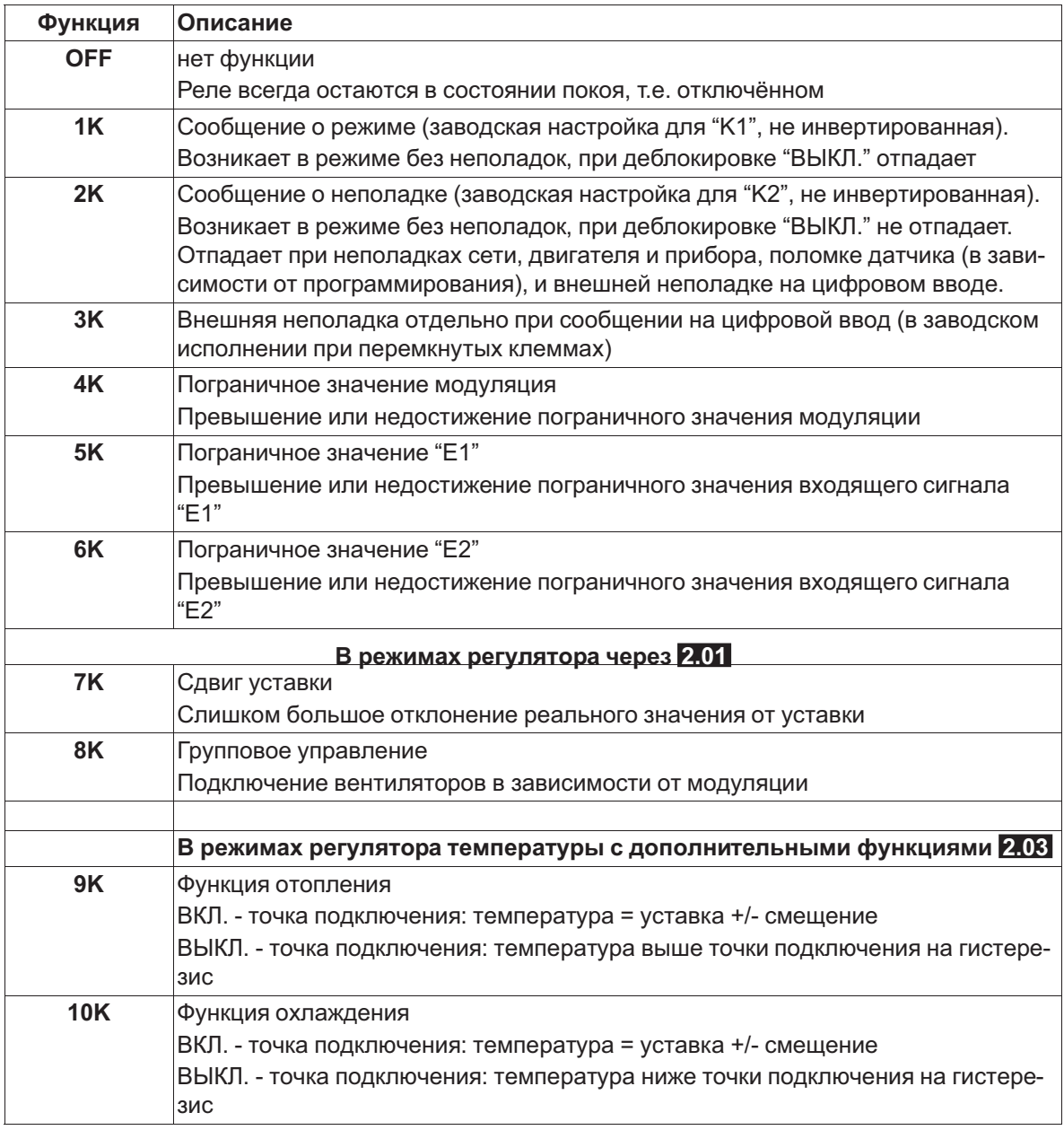

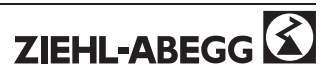

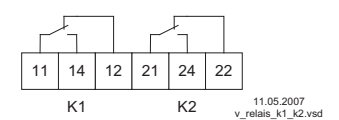

- **K1 <sup>1</sup>** <sup>=</sup> подключено, клеммы 11-14 перемкнуты
	- **0** = отключено, клеммы 11-12 перемкнуты

**K2 <sup>1</sup>** <sup>=</sup> подключено, клеммы 21-24 перемкнуты **0** = отключено, клеммы 21-22 перемкнуты

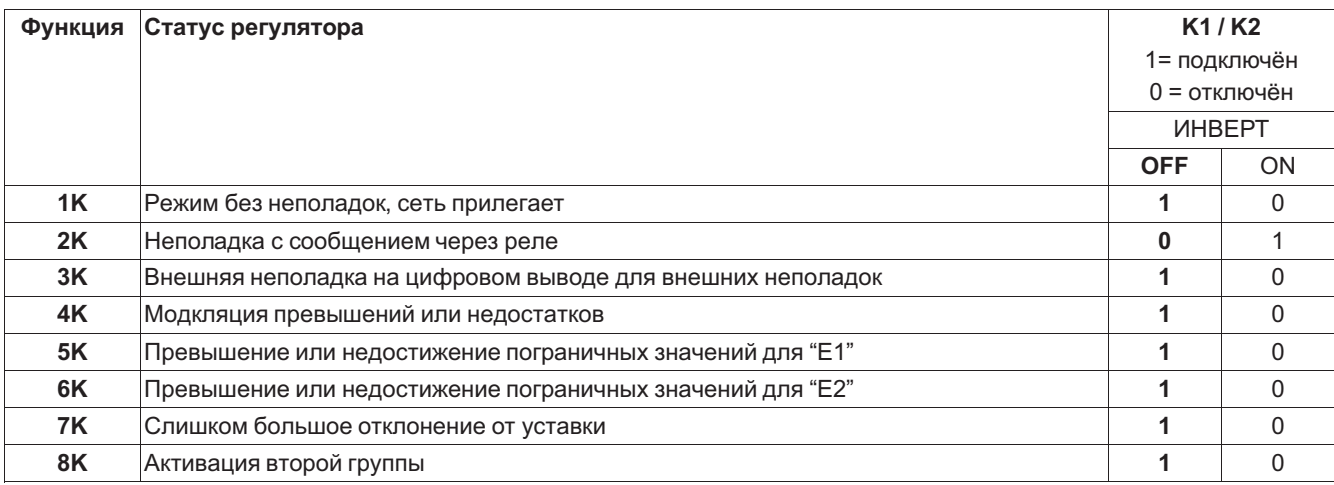

#### **9.10.6 Программирование модуля расширения типа Z-модуль-B**

Программирование дополнительных выводов и вводов также осуществляется в "Настройках ввода/вывода".

После подключения модуля меню настройки автоматически расширяются, чтобы включить дополнительные выводы и вводы.

- <sup>1</sup> аналоговый ввод 0 10 <sup>В</sup>. Для режима **1.01** без функции, от **2.01** возможны функция |1E| или |2E|.
	- Функция |1E| для внешней настройки уставки.
	- Функция |2E| для внешнего ручного режима.
- 1 вывод 0 10 В (A2 / GND), программируемая функция, напр.: для: постоянного напряжения, пропорциональной модуляции, пропорционального входящего сигналла, группового управления, регулятора 2.
- <sup>3</sup> цифровых ввода (D3 / GND, D4 / GND ,D5 / GND) программируемая функция, напр. для: деблокировки (1 / 0), внешняя неполадка, ограничение вывода, ввод 1/2, уставка 1/2, внутренняя/внешняя настройка, регулировка/ручной режим, реверсирование функции регулировки ("отопление" / "охлаждение") и т.д.
- <sup>2</sup> релейных вывода ("K3" <sup>и</sup> "K4") программируемая функция, напр. для: сообщение о режиме, сообщение о неполадке, внешняя неполадка на цифровом вводе, модуляция пограничного значения, пограничное значение входящего сигнала, смещение пограничного значения (отклонение реального значения от уставки), групповое управление и т.д.

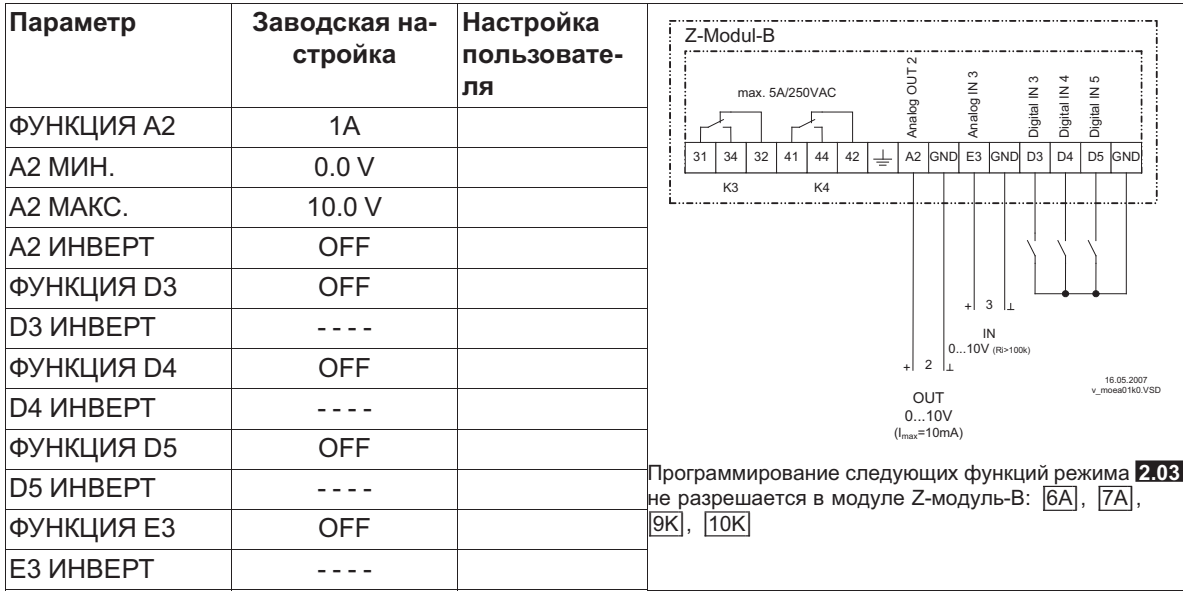

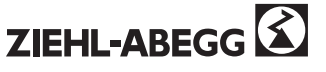

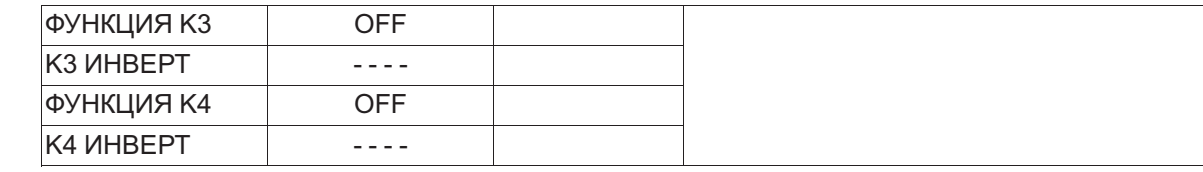

#### **9.10.7 Подключение к сети при помощи Modbus®**

Несколько приборов можно соединить в сеть. Прибор использует Modbus-RTU в качестве протокола для интерфейса RS-485. Параметры связи устанавливаются на заводе на 19200 бод, 8 бит данных, ЧЁТНЫЙ паритет, 1 стоп-бит, (8E1). Вместе можно соединить всего 247 участников. Адрес прибора (ID прибора) устанавливается на фабрике на наиболее высокий доступный адрес Modbus: 247

Данный Адрес зарезервирован для режима с одним внешним терминалом типа A-XG.. и не должен быть занят другим образом.

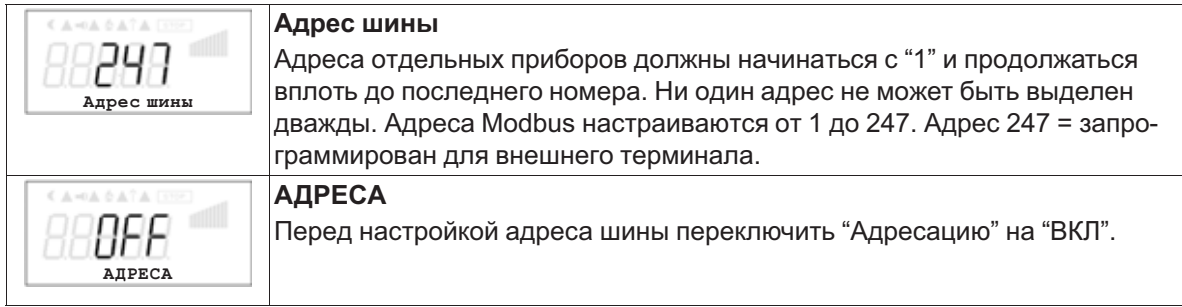

#### **Чтение и запись параметров**

Прибор поддерживает методы чтения и записи для Modbus®Holding Registers (3). Стандартный адрес - 1, номер регистра зависит от прибора. При превышении допустимого начального адреса или количества прибор выдаёт код исключения (Exceptioncode). Описание регистра зависит от прибора и может быть запрошено для соответствующего прибора / версии в сервисе.

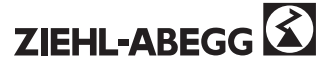

# **9.11 ОГРАНИЧЕНИЯ**

#### **9.11.1 Обзор меню "Пограничные значения"**

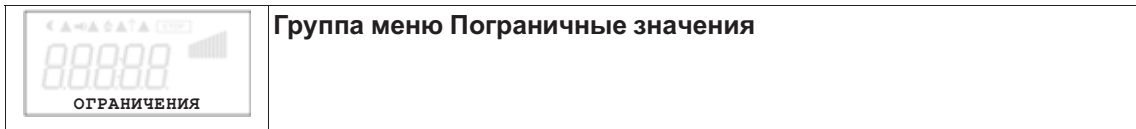

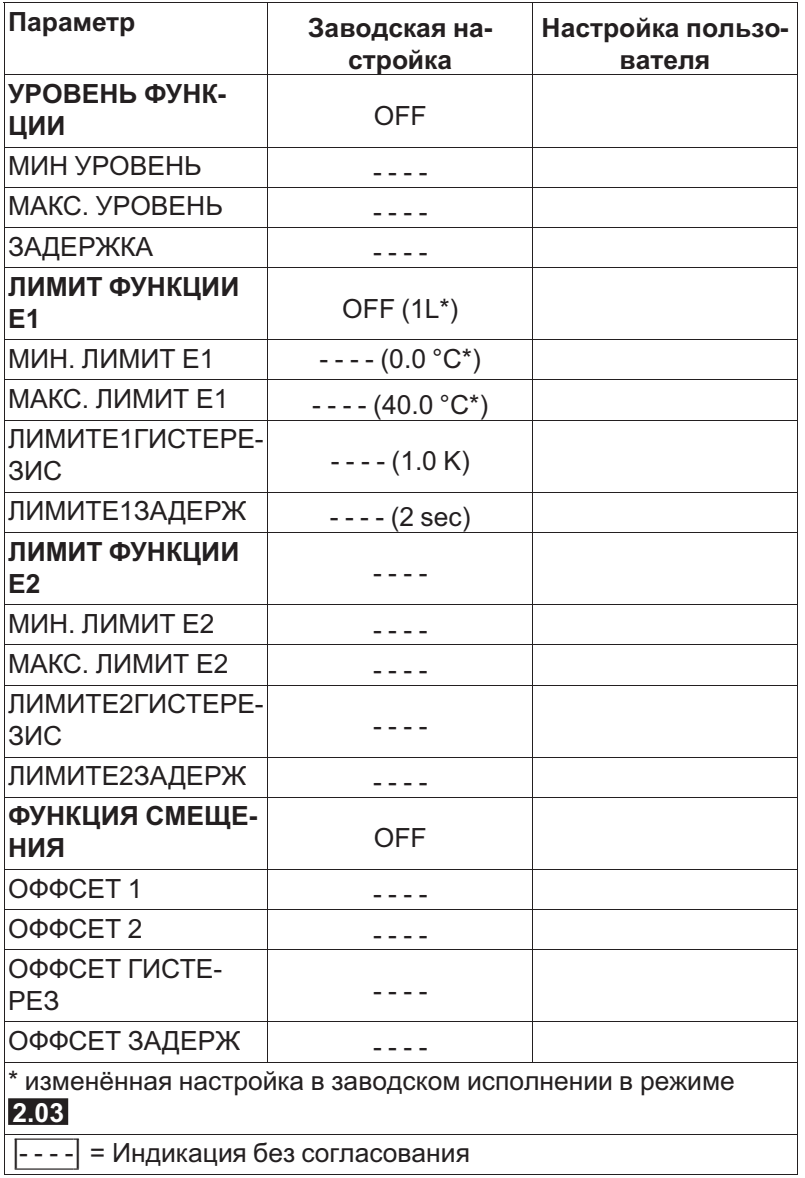

#### **9.11.2 Пограничные значения в зависимости от модуляции**

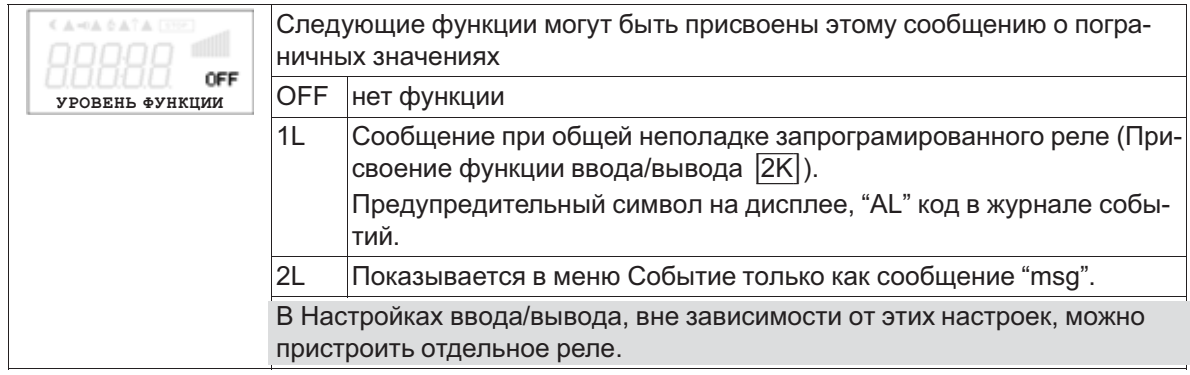

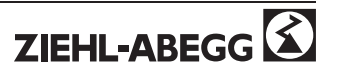

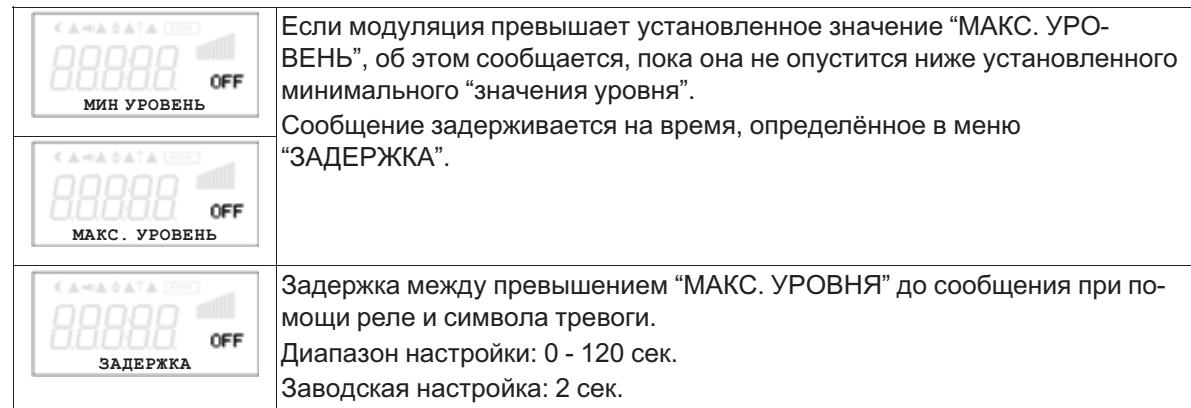

#### **Пример сообщения по реле "K1":**

#### **не инвертировано** НАСТРОЙКА IO: ФУНКЦИЯ K1 = 4K НАСТРОЙКА IO: K1 ИНВЕРТ.=0

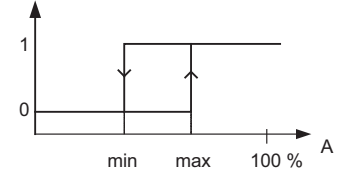

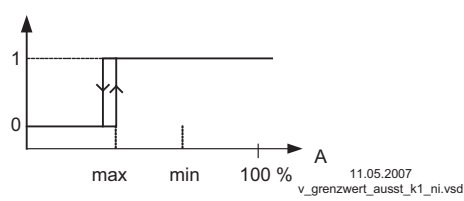

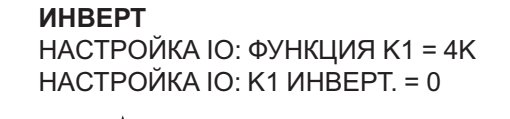

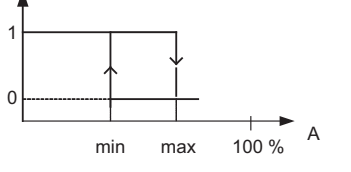

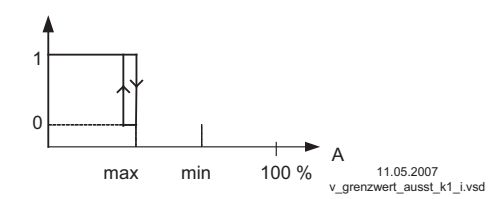

*<sup>A</sup> МОДУЛЯЦИЯ*

*<sup>A</sup> МОДУЛЯЦИЯ*

Точка подключения без гистерезиса! Если "МИН. УРОВЕНЬ" настроен выше, чем "МАКС. УРОВЕНЬ", то действует только "МАКС. УРОВЕНЬ".

#### **9.11.3 Пограничные значения в связи с имеющимися сигналами настройки или датчиков**

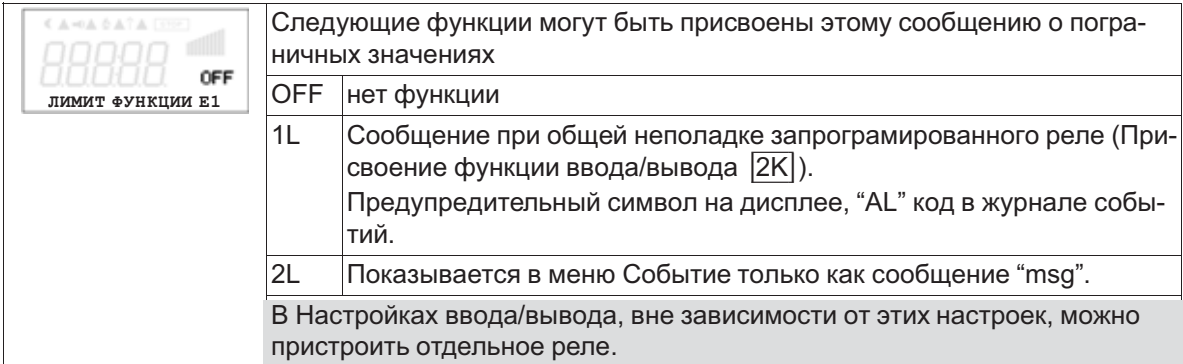

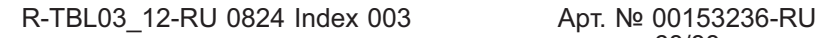

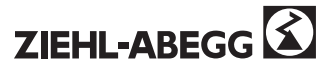

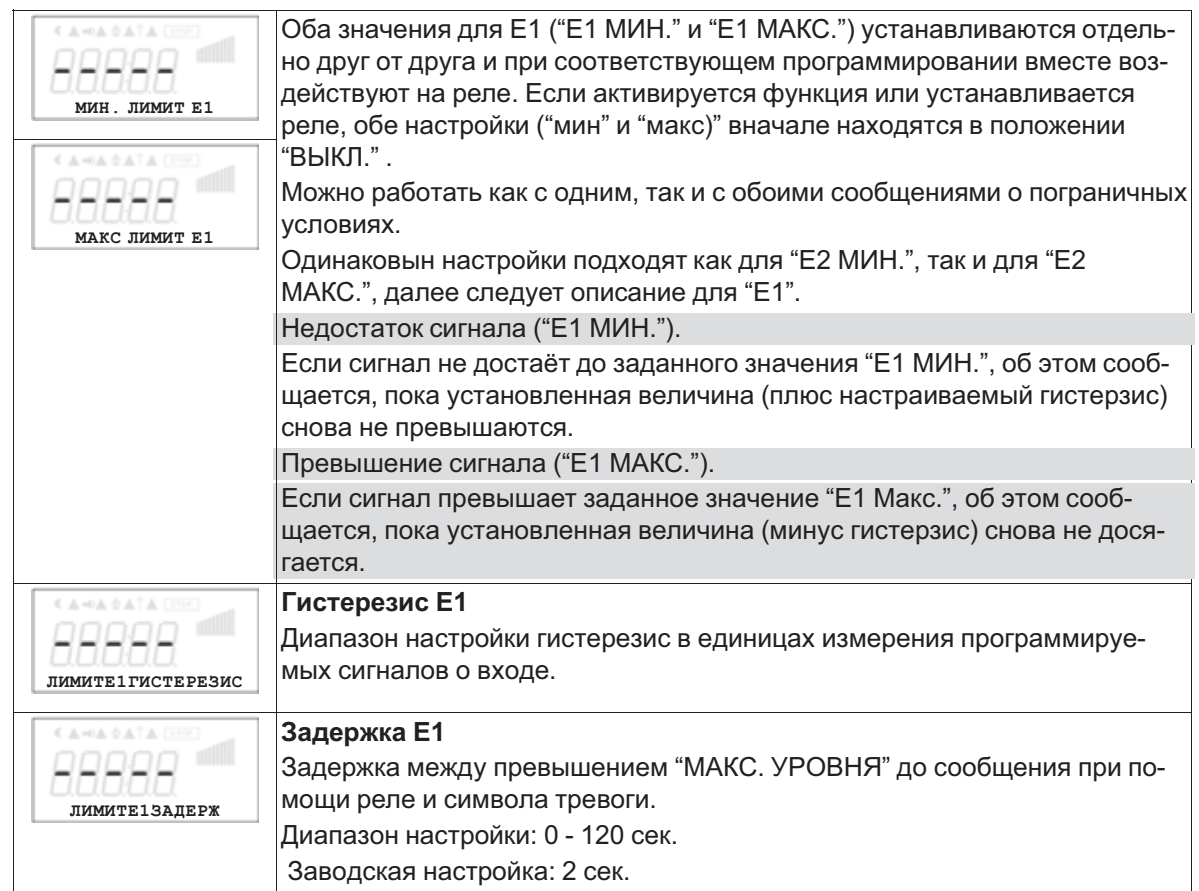

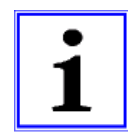

#### **Информация**

Значение максимального входящего сигнала вегда устанавливать выше значения минимального входящего сигнала. Е1 МАКС. > Е1 МИН.

#### **Пример сообщения с известием о пограничном значении установленного сигнала или сигнала датчика "Аналоговый ввод 1"**

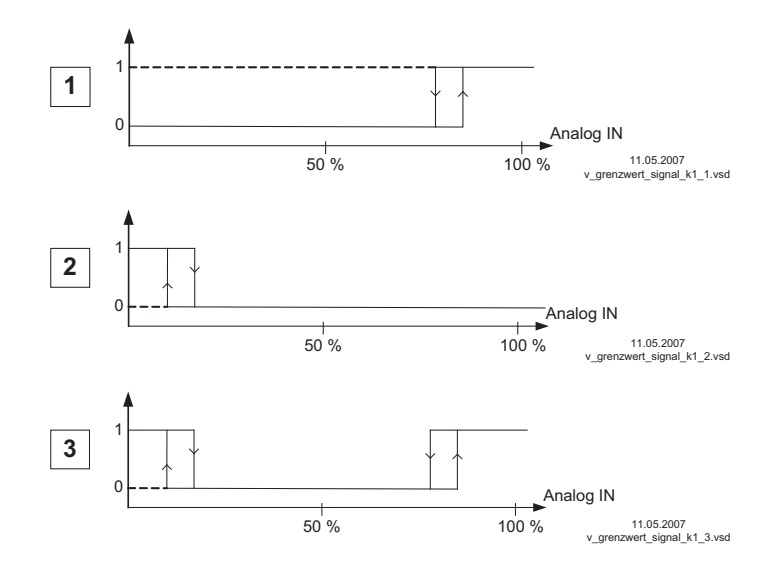

- **Настройки:**
- E1 Max.: 80 %
- E1 Min.: OFF
- Гистерезис при включении 5% (из 100%)

#### **Настройки:**

- E1 Min.: 20 %
- E1 Max.: OFF
- Гистерезис при включении 5% (из 100%)

#### **Настройки:**

- E1 Min.: 20 %
- E1 Max.: 80 %
- Гистерезис при включении 5% (из 100%)

Клемма "E1" и "GND" сообщение через реле "K1" (не инвертированное) настройка ввода/вывода  $\rightarrow$  ФУНКЦИЯ К1:  $\overline{5K}$  = сообщения о пограничных значениях

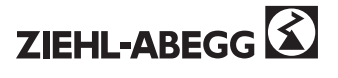

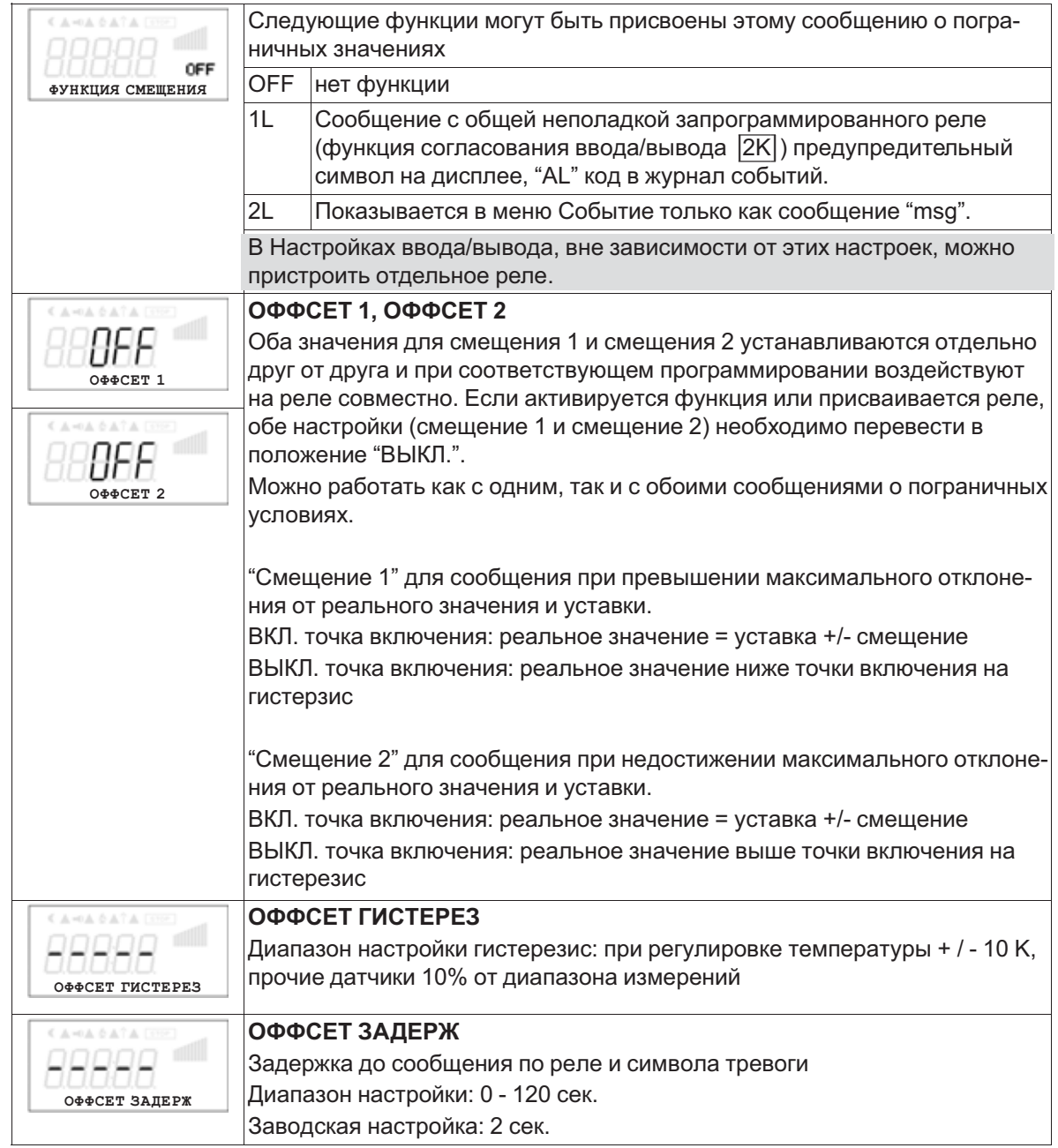

Примеры регулировки температуры, настройки для прочих режимов в соответствующей единице измерения.

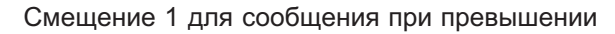

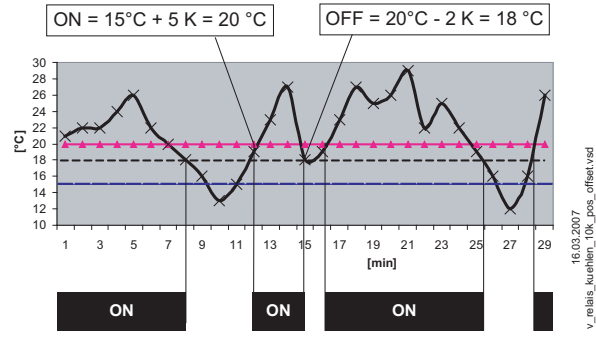

Пример: уставка 15,0 °C, смещение +5,0 K, гистерезис 2,0 K

#### Смещение 2 для сообщения при недостатке

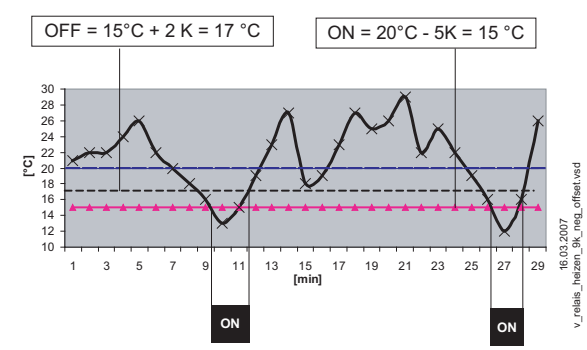

Пример: уставка 15,0 °C, смещение -5,0 K, гистерезис 2,0 K

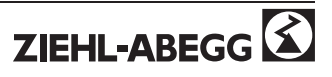

# **9.12 НАСТР МОТОРА**

#### **9.12.1 Меню "Настройка мотора"**

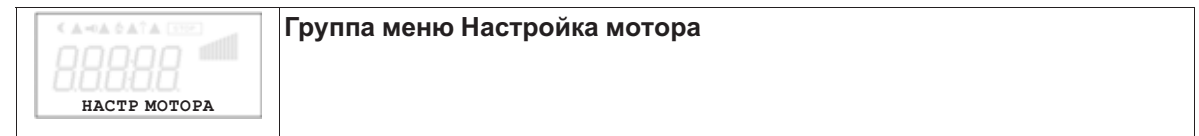

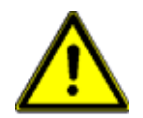

**Внимание! Настройки кривой U/f производятся только при выключенном двигателе!**

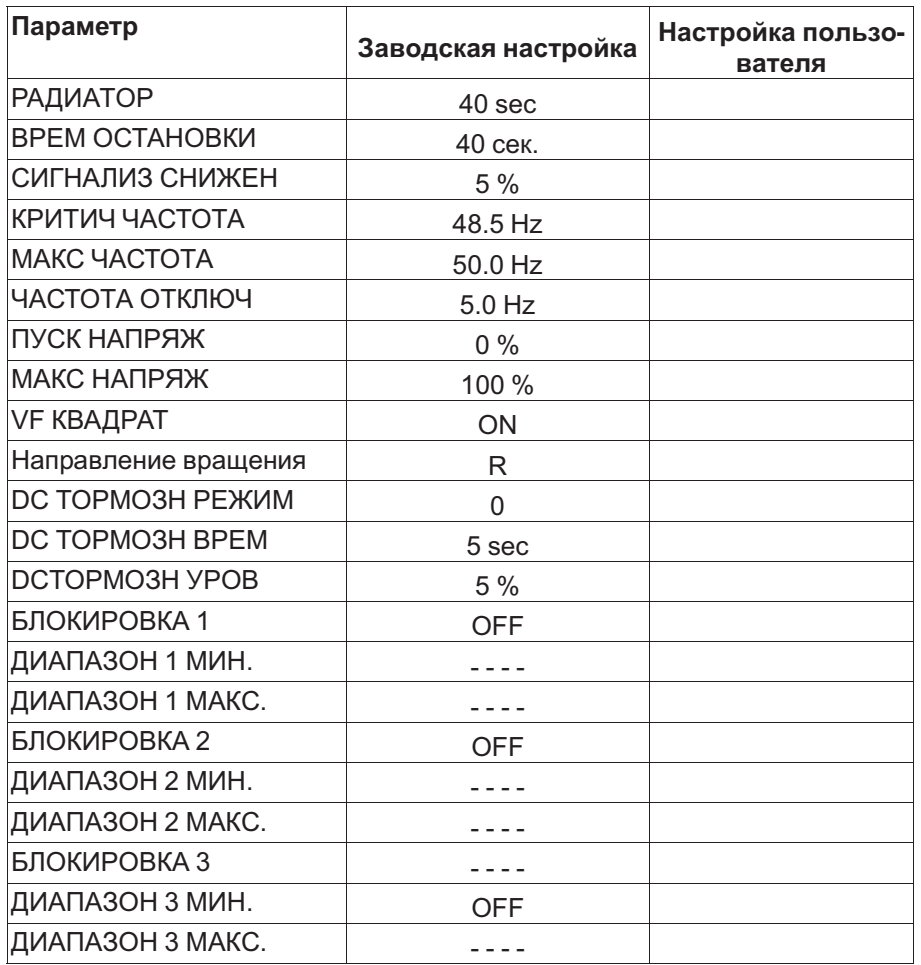

#### **9.12.2 Установка времени разгона и времени остановки**

При помощи раздельных меню для Времени разгона и Времени остановки возможно приспособление к индивидуальным условиям системы.

Эта функция подключается к собственной функции регулятора

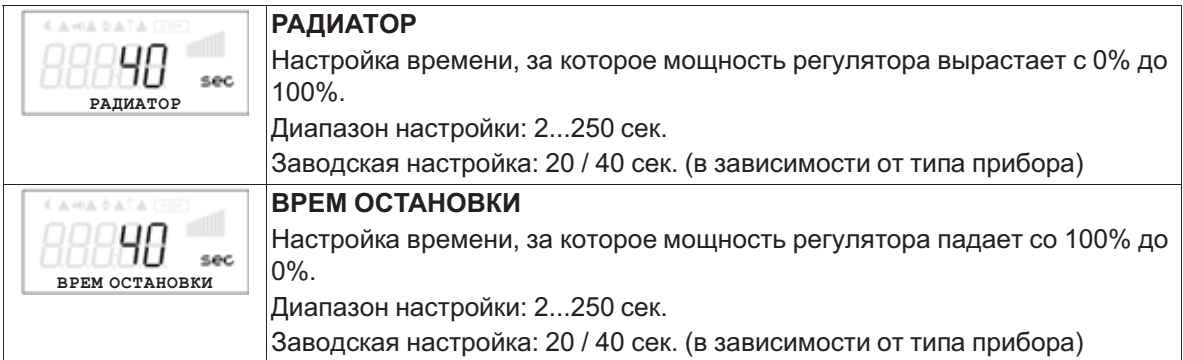

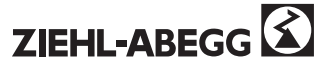
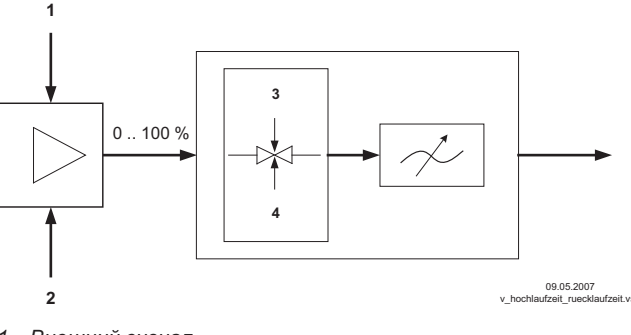

*<sup>1</sup> Внешний сигнал*

*<sup>2</sup> Настройка*

*<sup>3</sup> РАДИАТОР*

*<sup>4</sup> ВРЕМ ОСТАНОВКИ*

### **9.12.3 Настройка сигнализации понижения мощности и контроль температуры**

Во избежание повреждения прибора из-за повышенной внутренней температуры, прибор оборудован встроенной системой контроля температуры.

При повышении температуры выше определённого предела модуляция линейно сокращается, пока не установится заданная предельная температура. Во избежание внешнего отключения всего агрегата (в данном режиме, разрешенном для устройства управления), через контакты реле при сокращённом режиме до достижения установленного предельного значения (в результате повышенной внутренней температуры) не предается сообщение о неполадке!

## **СИГНАЛИЗ СНИЖЕН**

Заводская настройка для "сигнализации о понижении режима" составляет 5%.

Т.е., если вследствие повышенной температуры модуляция прибора всё ещё составляет 5% от максимально возможной, через программируемое реле режима или сообщение о неполадках выдаётся сообщение. Область настройки: 1...95 %

## **9.12.4 Настройкакривой U/f**

**СИГНАЛИЗ СНИЖЕН**

5

 $\boldsymbol{\times}$ 

**Настройки кривой U/f производятся только при выключенном двигателе!**

# **Информация**

**Для прибора на заводе устанавливается заранее запрограммированная для работы вентиляторов квадратная кривая.**

**У двигателей с управлением напряжением и при квадратичном моменте нагрузки (напр.: приводы вентиляторов и насосов) таким образом, обычно, достигается оптимальное управление числом оборотов.**

**Приборы, от которых требуется высокая динамичность, должны быть переключены на линейную характеристику. Если нагрузочная характеристика не известна однозначно, в общем должна устанавливаться линейная характеристика. При линейной**

**характеристике двигатель достигает полный оборотный момент по всему диапазону количества оборотов. При этом необходимо избегать термической перегрузки двигателя при помощи соответствующих мер (контроль термостатического выключателя или температурного датчика двигателя).**

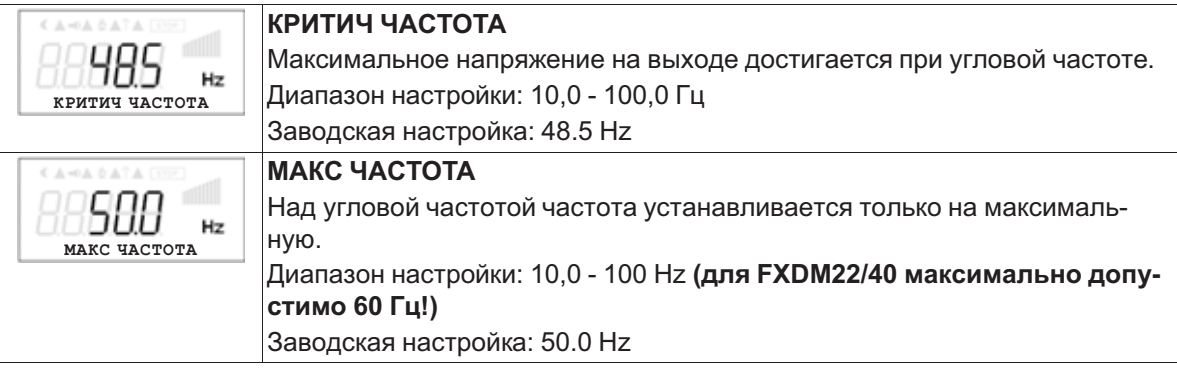

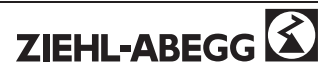

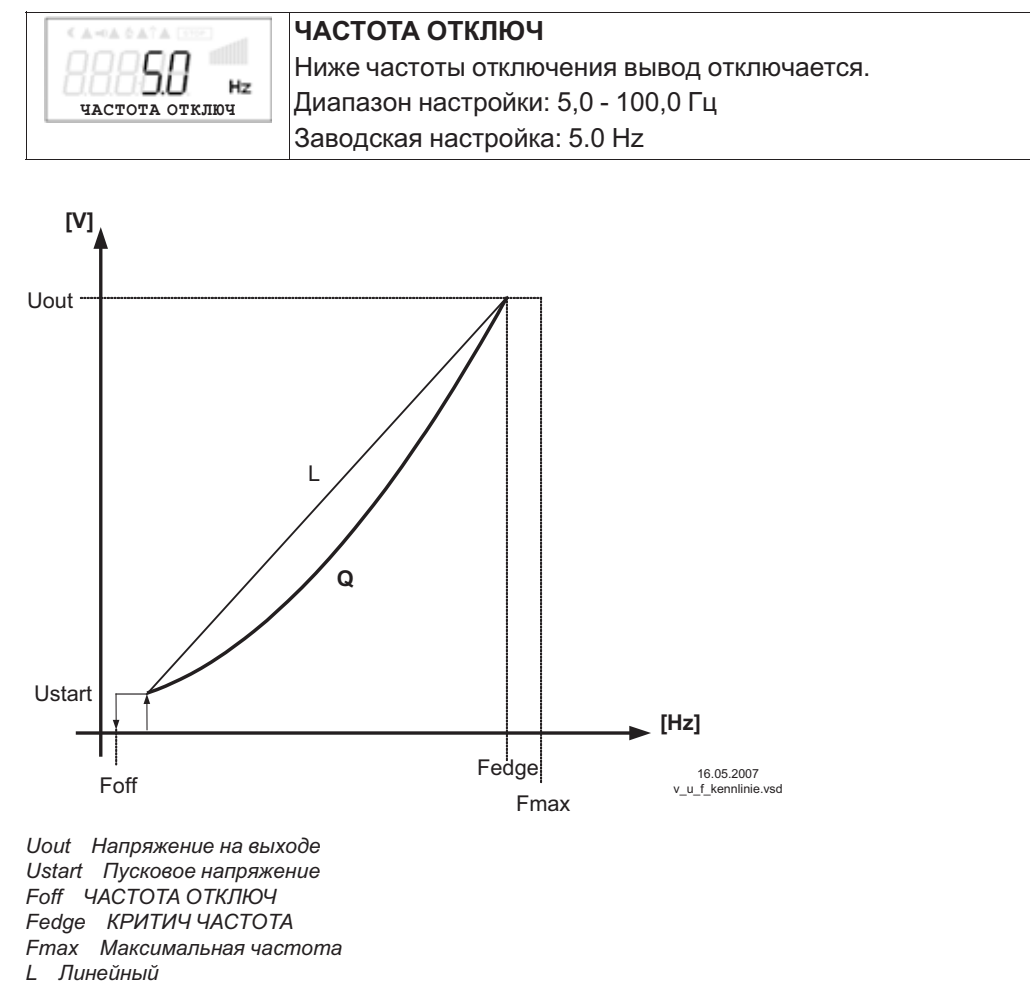

*<sup>Q</sup> Квадратный (заводская настройка)*

По техническим соображениям напряжение на выходе составляет 95% от подаваемого сетевого напряжения.

Чтобы достигнуть максимальный объёмный ток подключённых вентиляторов, у наших двигателей возможно повысить максимальную частоту. При этом необходимо учитывать нарастание тока. Для достижения оптимальных параметров необходимо производить контроль тока двигателя, напряжения на выходе и количества оборотов соответствующими приборами. Установленные на заводе значения подходят для электродвигателей с внешним ротором при 400 В / 50 Гц.

После проверки даннных двигателя может быть необходимо изменить настройки.

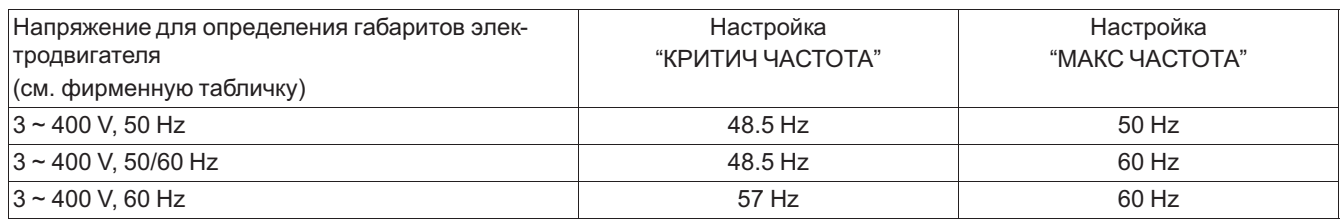

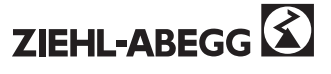

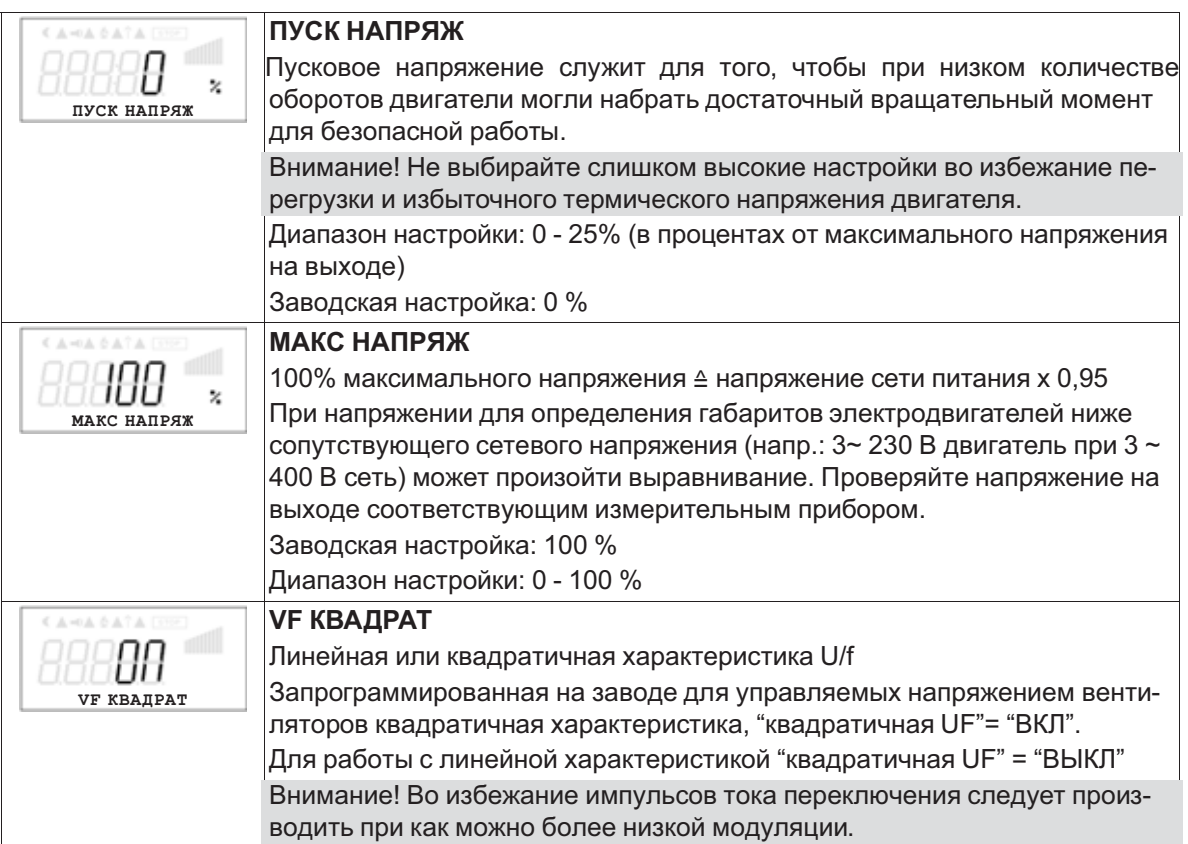

### **9.12.5 Настройка направления вращения**

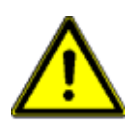

### **Внимание!**

**Направление вращения вентиляторов или двигателя необходимо обязательно проверить при пуске в эксплуатацию. Обратите внимание на стрелку направления на двигателе или вентиляторе. Мы ни при каких обстоятельствах не несём ответственность за ущерб, понесённый в результате неправильного направления вращения двигателя!** При подключении согласно плану подключения, при заводской настройке устанавливается стандартное направление вращения "НАПРАВО". Направление вращения можно изменить путём смены последовательности фаз на подключении двигателя или путём перепрограммирования.

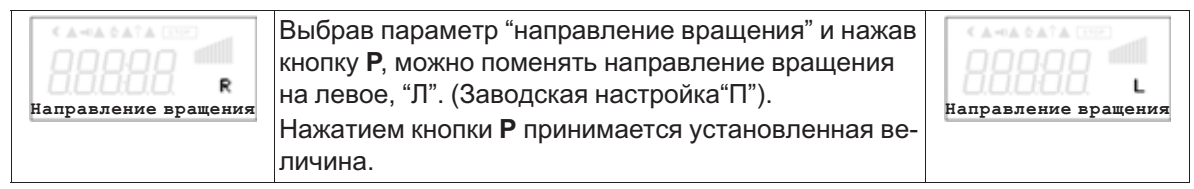

Если направление вращение изменяется при наличии модуляции, она сначала сокращается до "0" (отключается) а затем снова повышается до заданной величины.

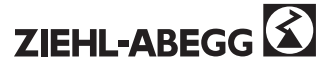

## **9.12.6 Настройка режима торможения**

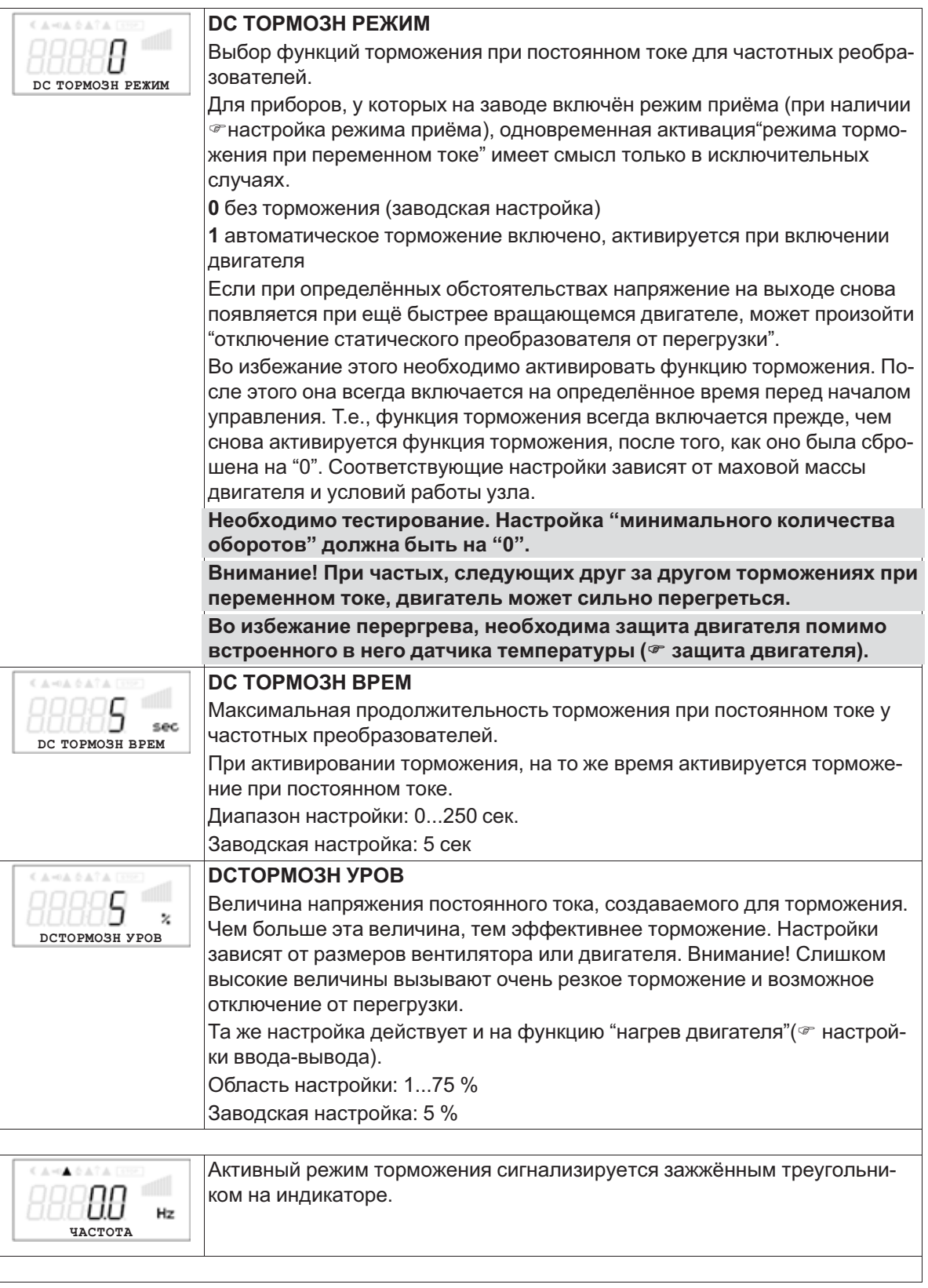

### **9.12.7 Блокировка скорости**

Блокировка от одного до трёх диапазонов скоростей При определённых обстоятельствах можно избежать мешающие шумы, возникающие из-за Резонанса при определённых скоростях.

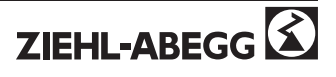

### **Пример блокировки двух диапазонов (идеализированная принципиальная схема)**

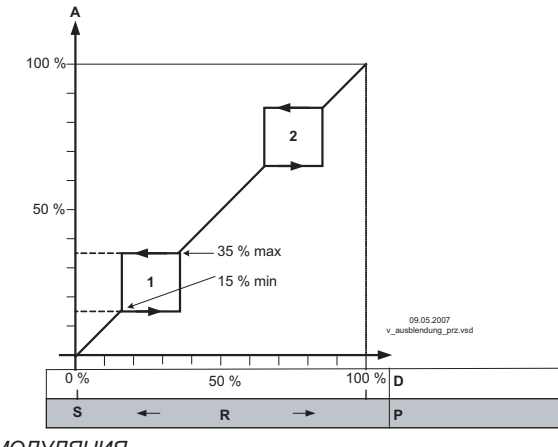

Настройка в зависимости от типа прибора в: %, Гц, об/мин

- 
- 
- 
- **P R S** *<sup>A</sup> МОДУЛЯЦИЯ <sup>S</sup> Уставка <sup>R</sup> ДИАПАЗОН РЕГУЛИР <sup>D</sup> Устанока скорости: сигнал настройки P P-регулятор: отклонение в регулировке*

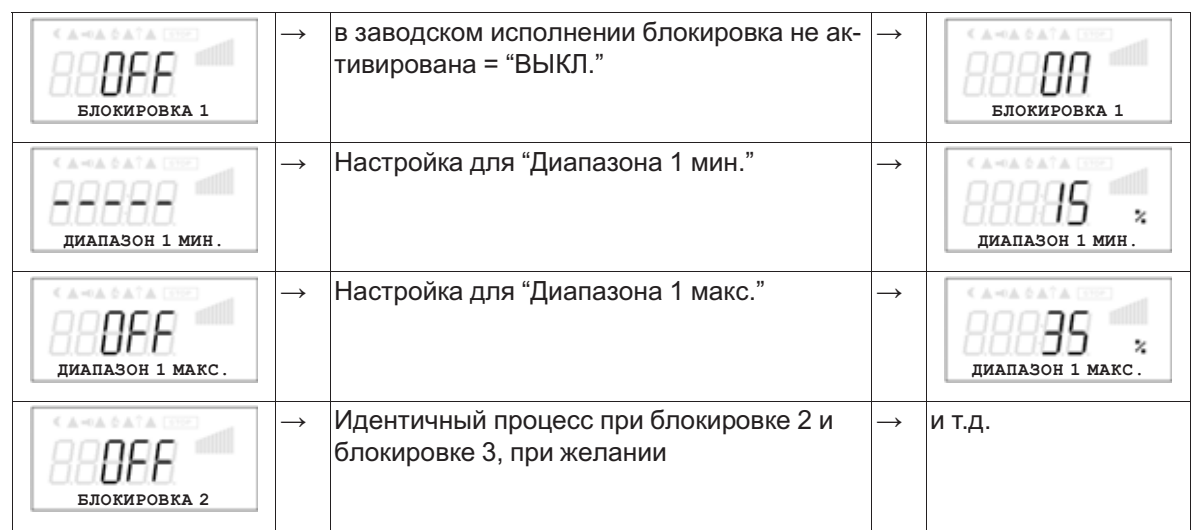

## **10 Меню диагностики**

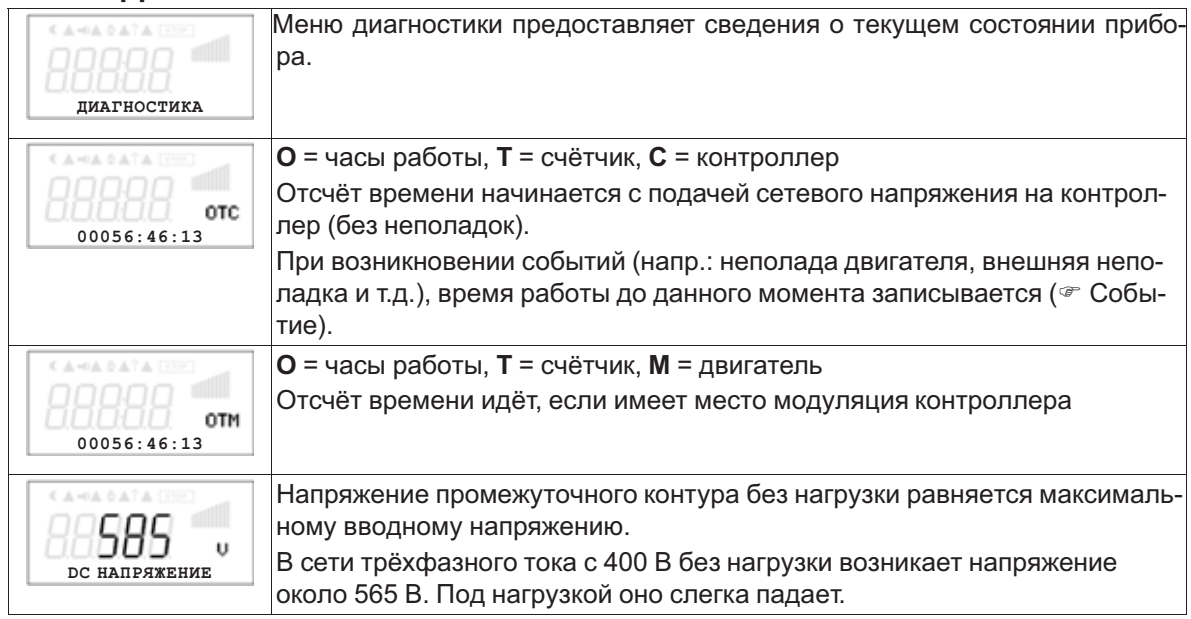

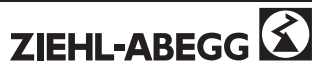

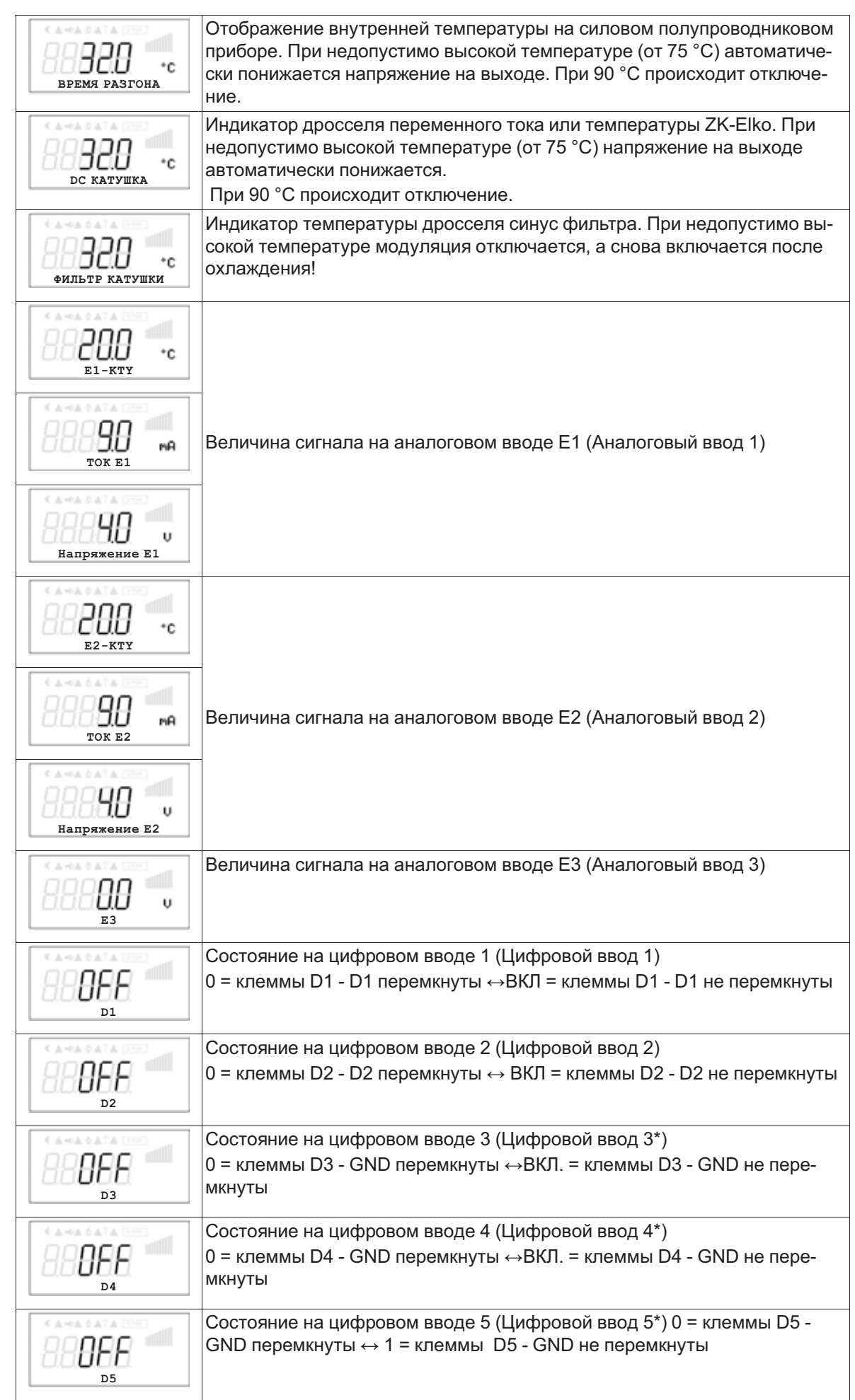

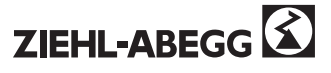

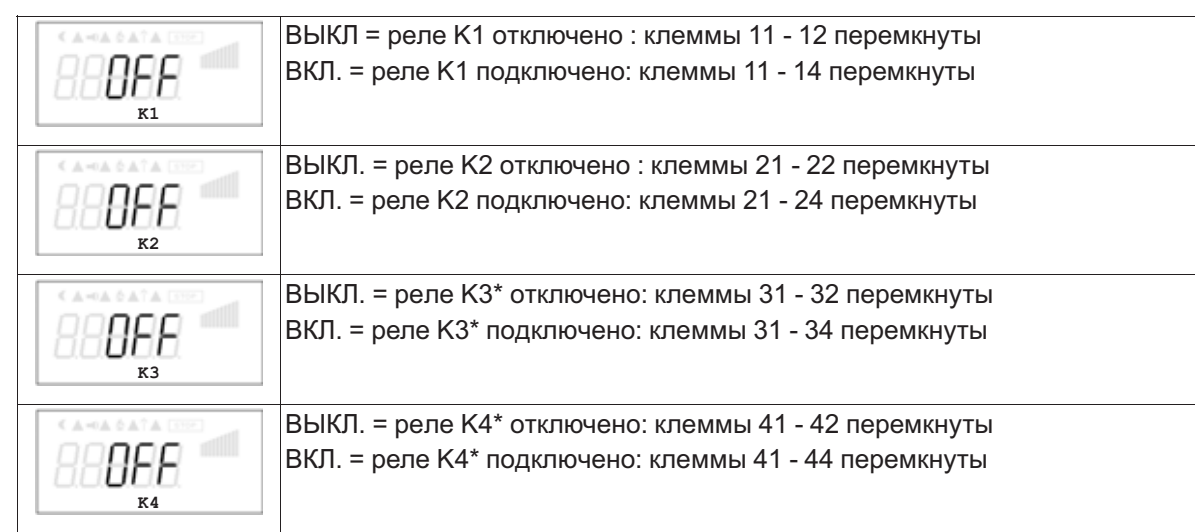

\*в режиме с модулем расширения типа " Z-модуль-B" меню диагностики автоматические раширяется дополнительными вводами и выводами.

## **10.1 Измерение тока**

Измерения тока без ограничений возможны только со стороны двигателя частотного переключателя или устройства управления ЕС.

Измерения тока со стороны сети показательны только при использовании приборов, измеряющих реальное фактическое значение. С обычными приборами (для синусоидальных токов с исправленным арифметическим средним значением) это невозможно с достаточной степенью точности.

## **11 Событие / сообщение о неполадке**

## **11.1 Отображение и считывание событий**

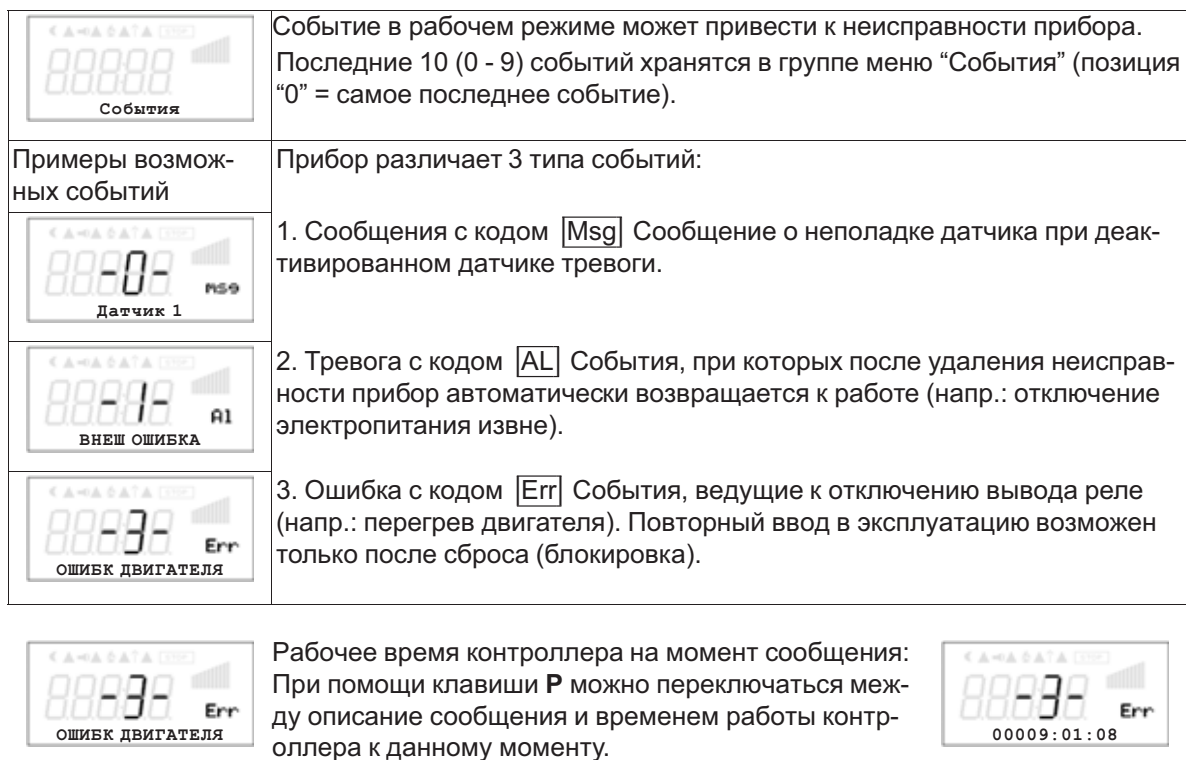

Например, при сообщении **Неполадка двигателя**, поступившем на позицию 3.

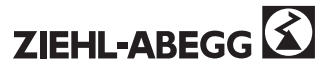

## **11.2 Сообщения и поиск ошибки**

Осуществующей в данный момент тревоге или сообщении об ошибке сигнализирует мигающий индикатор, появляющийся попеременно со стандартным индикатором. Кроме того, выдаётся сообщение через внутренние СИД. В зависимости от модели на плате могут располагаться до трёх СИД или один СИД с проблесковым кодом.

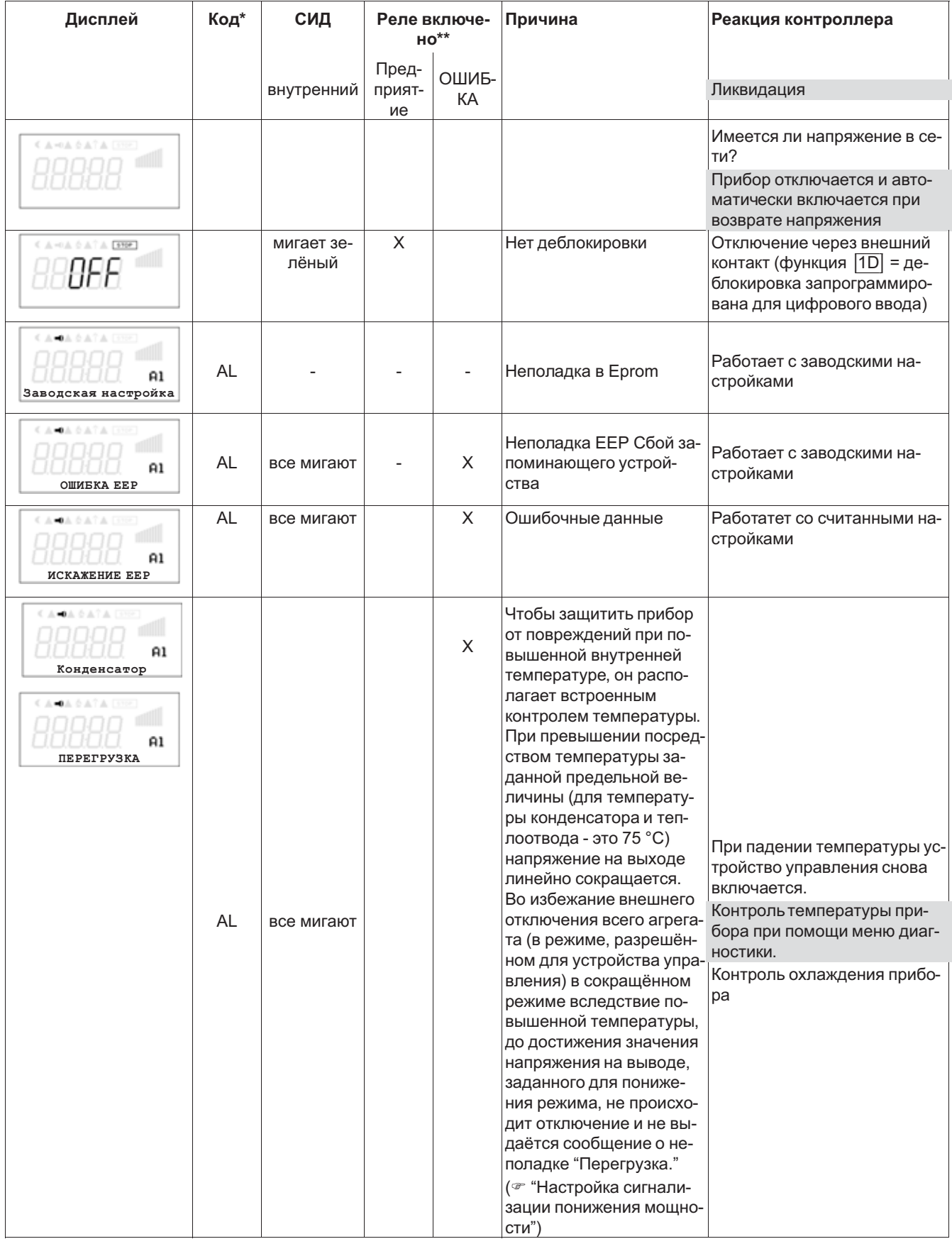

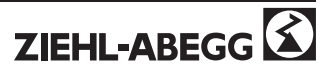

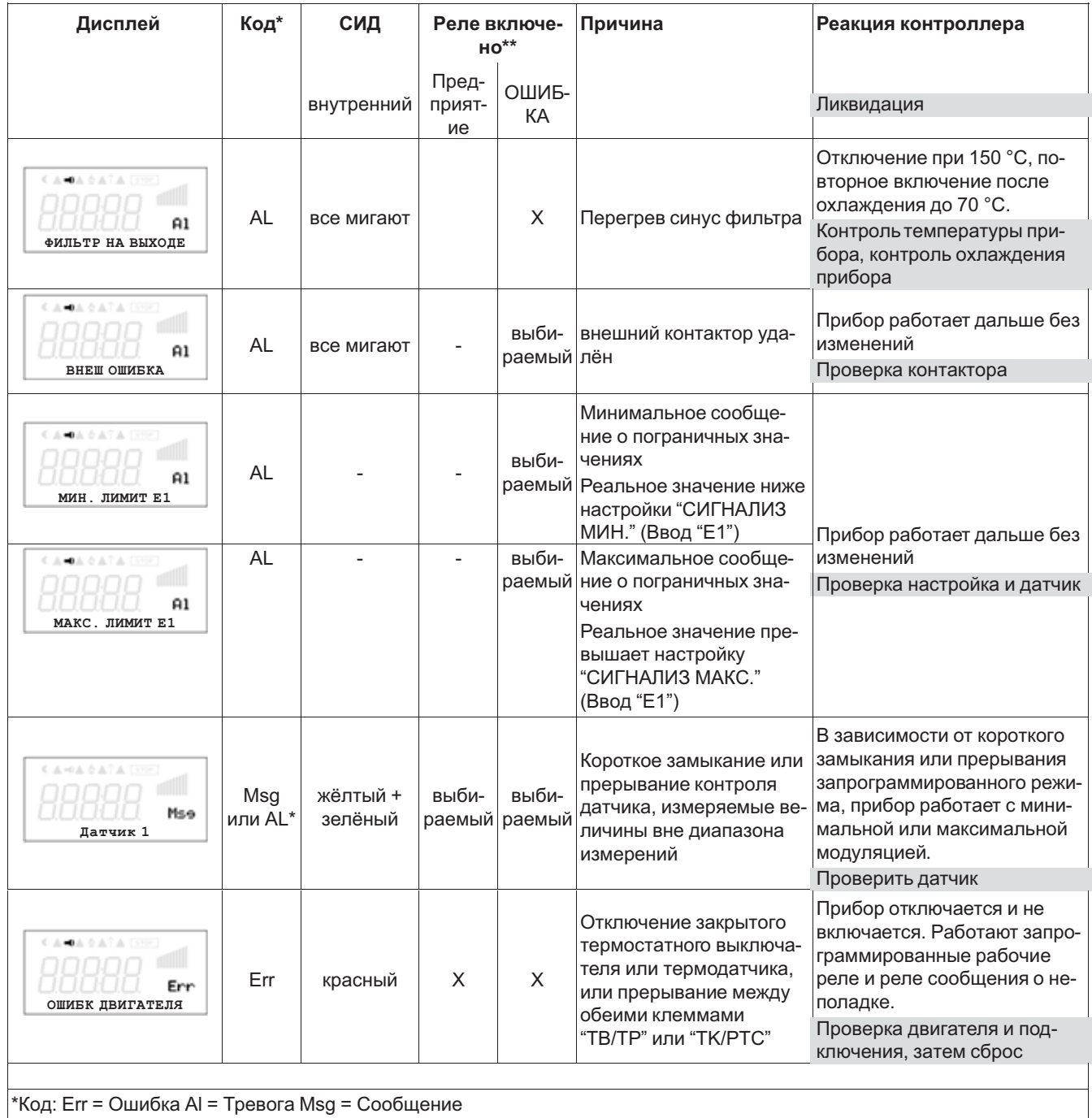

\*\* Реле подключается в зависимости от запрограммированной функции

## **11.3 Неполадка в сети / работа в двухфазовом режиме**

При неполадке в сети (отключение, по меньшей мере, двух фаз линии питания) прибор отключается. После возобновления питания прибор включается самостоятельно. При отключении только одной фазы (двухфазовый режим) устройство управления сначала работает без сообщения о неполадке. В зависимости от нагрузки прибора, двухфазовый режим может привести к перегреву входного дросселя. Во избежание перегрузки, напряжение на выходе прибора (а также количество оборотов вентилятора) автоматически сокращается при температуре в 75 °C, пока она снова не вернётся в дозволенный диапазон.

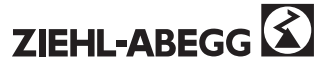

## **12 Приложение**

## **12.1 Технические данные**

Данные на заводской табличке относятся к максимальной температуре окружающей среды в 40 °C. При более высоких температурах следует учитывать следующие данные для работы при повышенной температуре.

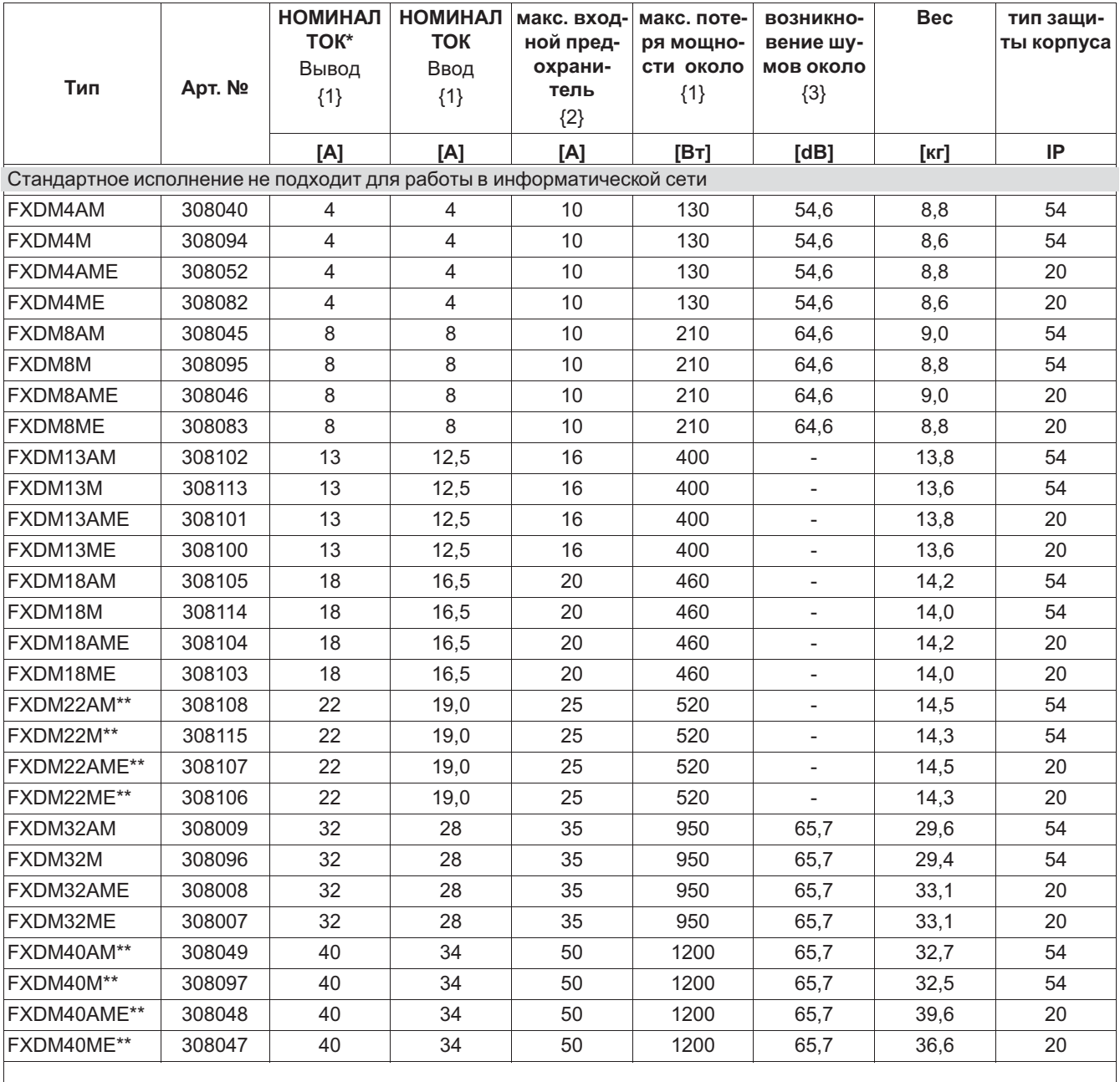

Специально исполнение для работы в информатической сети (для промышленного режима предусмотрено сокращённое подавление помех)

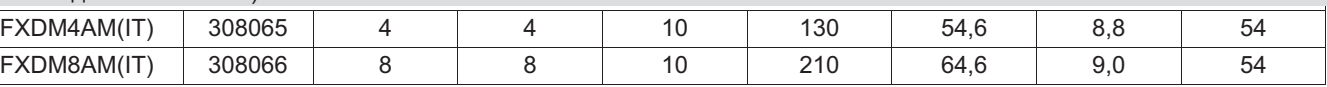

*{1} При сетевом напряжении <sup>400</sup> <sup>В</sup> / 50 Гц (cos <sup>φ</sup> 0,8 на выходе), значения для отличающихся данных по требованию*

*{2} Макс. Входной предохранитель предоставляет заказчик (предохранитель для защиты распределительных сетей) согласно DIN EN 60204-1 классификация VDE0113 часть <sup>1</sup>*

*{3} Звуковая мошность (оценка A) через встроенный вентилятор (- нет данных)*

*\*\*)*

*Расчётный ток (выход), заданный для FXDM22/40 возможен только для вентиляторов с cos<sup>φ</sup> < 0,8 (встроенные компенсаторные конденсаторы не соответствуют требованиям ROHS [ограничения на применение опасных материалов], и должны утилизироваться отдельно)*

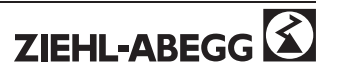

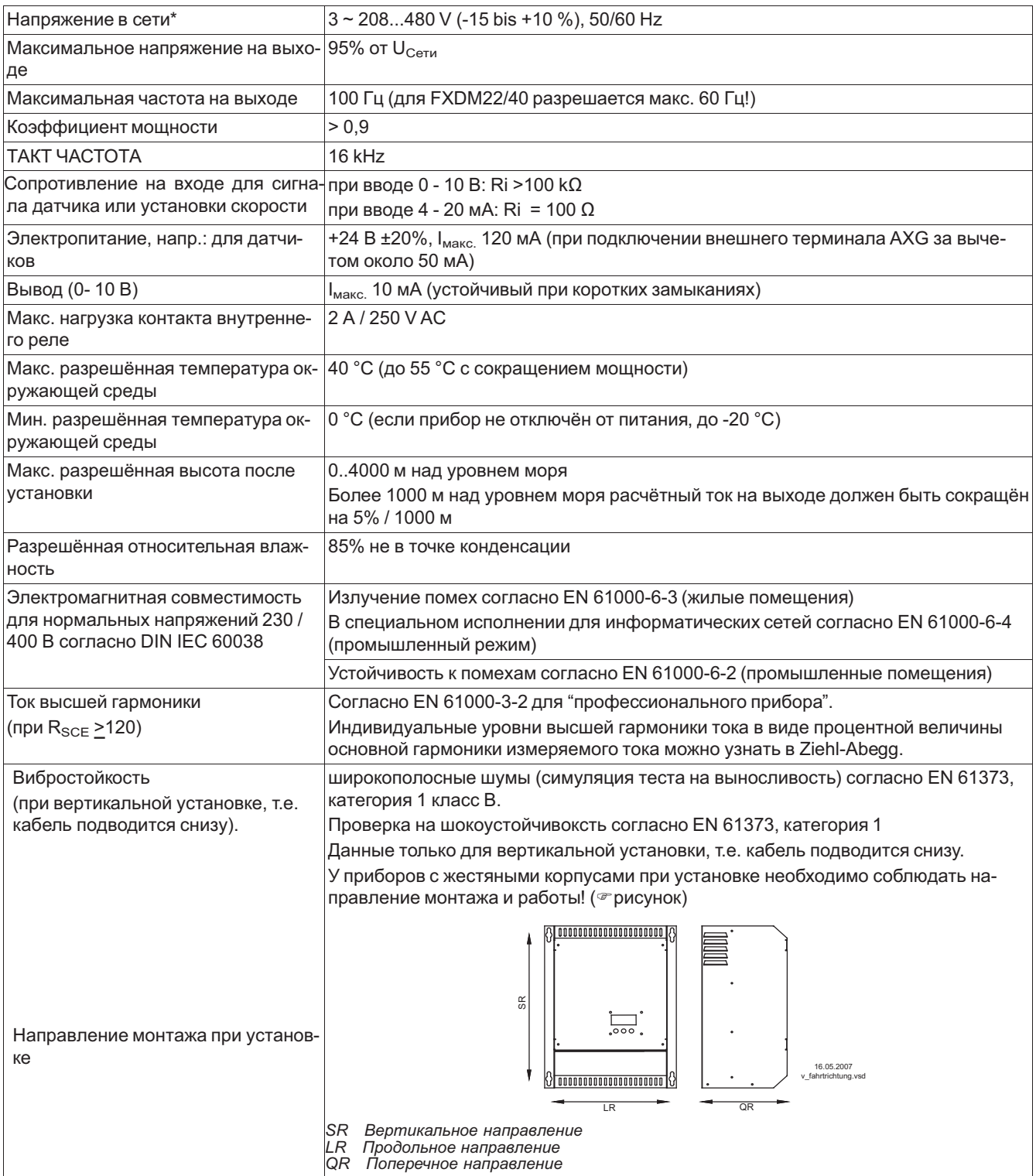

*\* В отношении сетевого подключения приборы Fcontrol Geräte классифицируются как приборы категории "C2" согласно DIN EN 61800-3. При этом соблюдаются повышенные требования в отношении излучения помех для приборов категории "C1".*

### **12.1.1 Конструкции серии F контроль**

### **In IP54 для установки на стену**

- **FXDM..**внешний терминал типа AXG-1A(I) необходим для ввода в эксплуатацию и настройки.
- **FXDM..A** встроенный ЖК многофункциональный дисплей, состоящий из индикатора и клавиатуры.

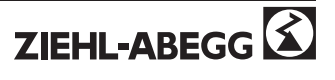

### **In IP20 для установки в аппаратный шкаф**

- **FXDM..E** внешний терминал типа AXG-1A(I) необходим для ввода в эксплуатацию и настройки.
- **FXDM..AE** встроенный ЖК многофункциональный дисплей, состоящий из индикатора и клавиатуры.

#### **12.1.2 Макс. нагрузка зависит от: напряжения в сети, настройки U/f, температуры окружающей среды**

Нагрузка до расчётного тока, указанного на фабричной табличке, в принципе возможна до температуры окружающей среды в 40 °C. В целом считается, что потеря мощности прибора увеличивается при росте напряжения в сети и в специальном исполнении, где "угловая частота" > "максимальной частоты".

#### **Сокращение мощности при повышенной температуре окружающей среды**

Так как отвод возникающей в прибое потери мощности (нагревания) решающим образом зависит от температуры окружающей среды, при температуре, превышающей 40 °C, макс. нагрузка должна быть обязательно сокращена! Измеренное за сутки среднее значение должно находится на 5 K ниже максимальной температуры окружающей среды. При установке в аппаратный шкаф должны учитываться потеря мощности прибора и её возможное влияние на температуру окружающей среды! Кроме того, при температурах окружающей среды, превышающих 40 °C, максимально допустимая нагрузка, в зависимости от типа, связана с напряжением в сети и настройками "угловой частоты" и "максимальной частоты" (настройка характеристики U/f в "настройках мотора").

В специальном исполнении при "угловой частоте" > "максимальной частоты" может произойти автоматическое сокращение мощности "Derating" в результате высокой потери мощности.

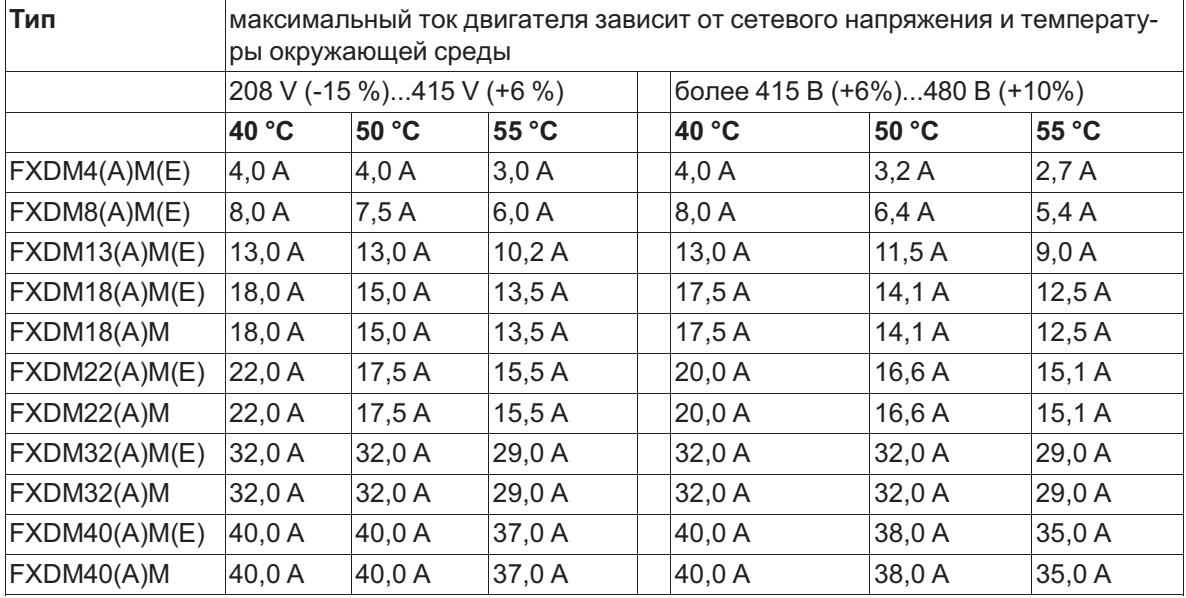

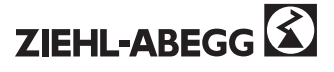

### **12.2 План подключения**

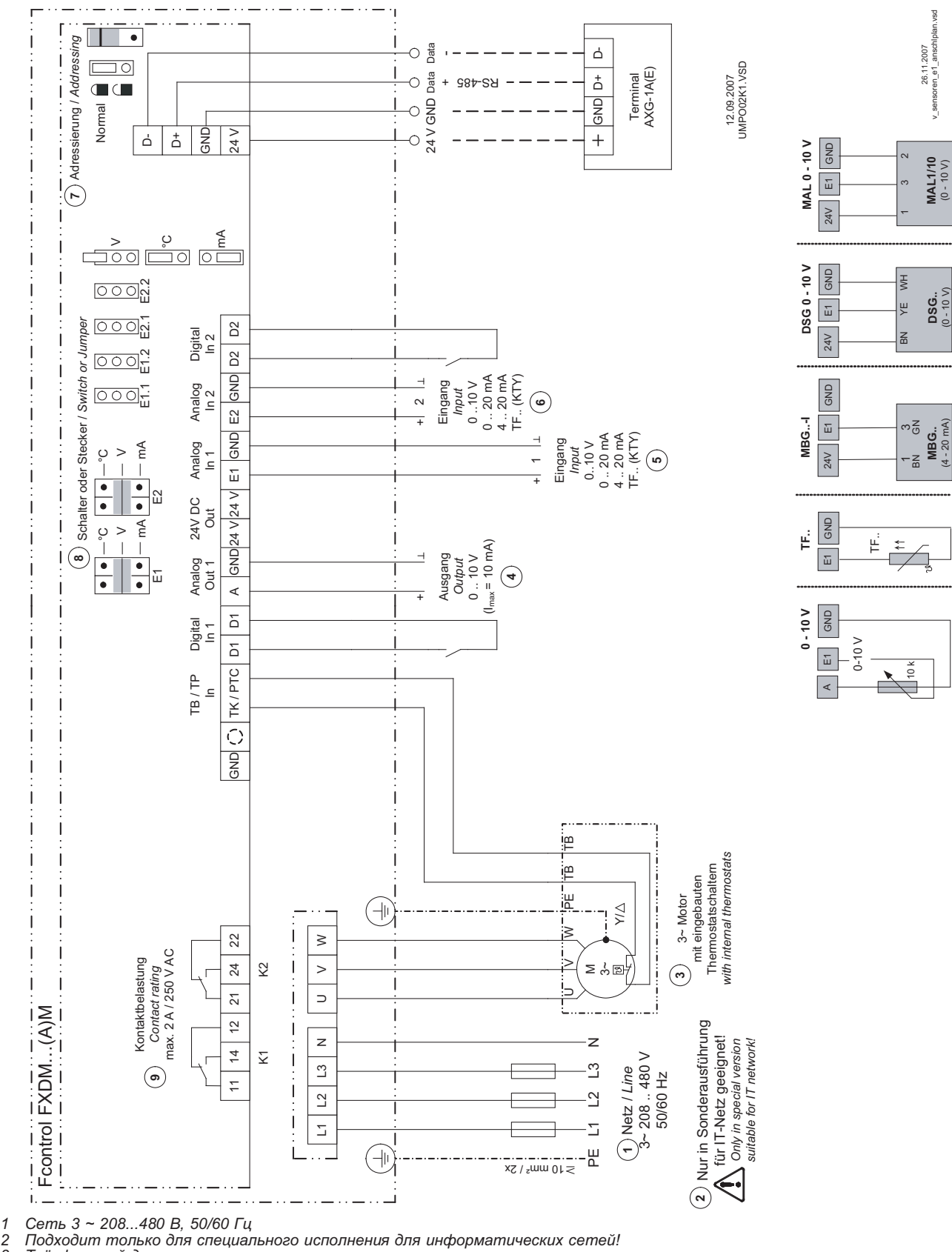

*3 Подходит только для специального исполнения для информатических со 7 Трёхфазовый двигатель со встроенным термостатным выключателем<br>4 Вывод 0...10 В (* $l_{\text{мasc.}}$  *= 10 мA)<br>5 Ввод 1: 0...10 В, 0...20 мA, 4...20 мA, TF* 

4 Вывод 0...10 В (I<sub>макс.</sub> = 10 мA)<br>5 Ввод 1: 0...10 В, 0...20 мA, 4...20 мA, TF.. (KTY)<br>6 Ввод 2: 0...10 В, 0...20 мA, 4...20 мA, TF..(KTY)

- 
- та Дареса, нормальный фиксатор<br>8 Выключатель или штекер в зависимости от конструкции<br>9 Макс. нагрузка контакта переменный ток 250 В 2 А
- 

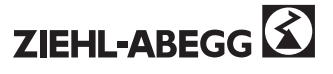

### **12.2.1 Предложение схемы включения: подключение нескольких двигателей и полная защита двигателей STDT**

- Полная защита двигателя путём отключения по команде встроенного термостатного выключателя (термоконтакты), сброс после неполадки при помощи нажатия клавиш
- Защита сетей при помощи интегрированного предохранителя от коротких замыканий и расцепителя максимального тока в сечении линии (макс. предохранитель на входе 80 A)
- При отключении или неполадке сети прибор остаётся включённым

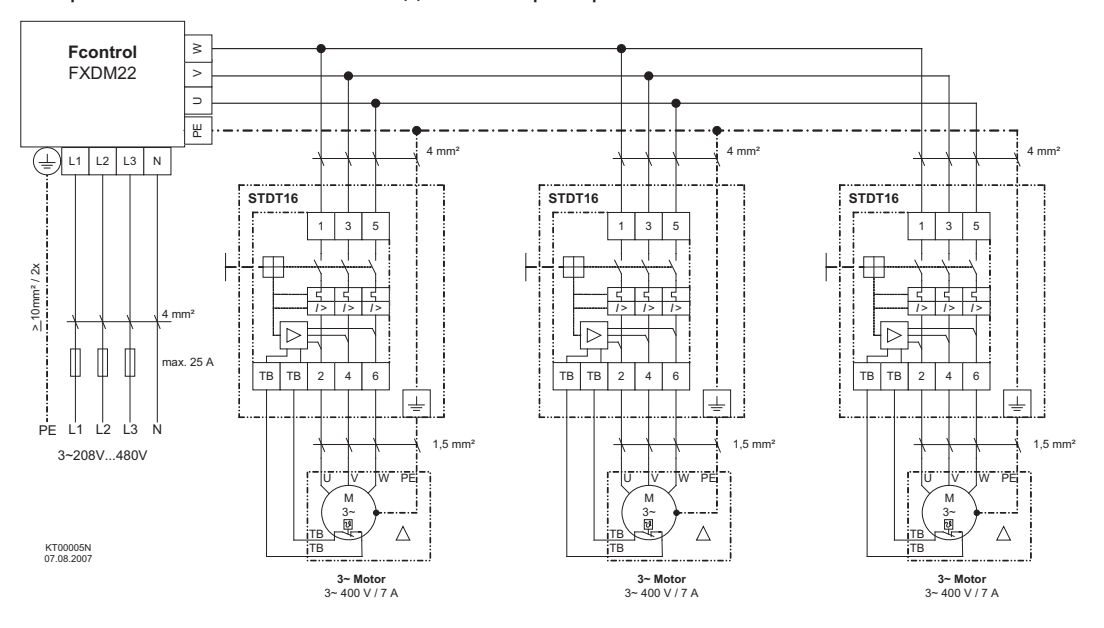

### **12.2.2 Предложение по подключению: параллельный контур с обязательной задержкой**

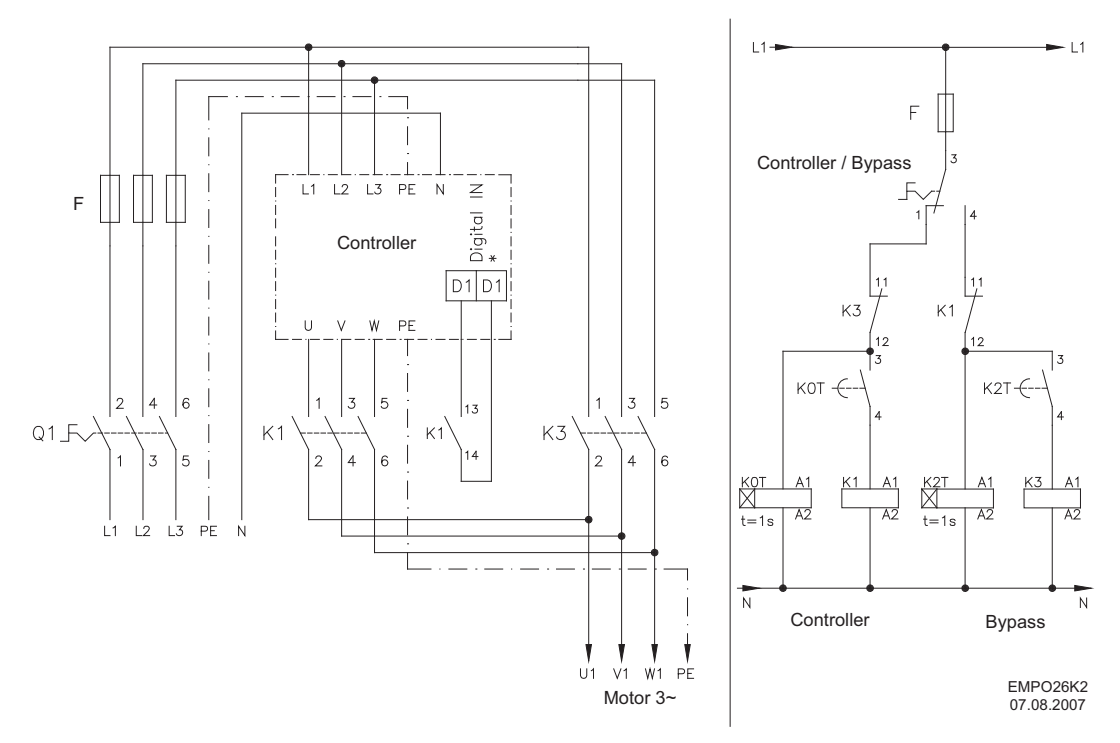

\* необходимо программирование функции деблокировка (ВКЛ / ВЫКЛ)

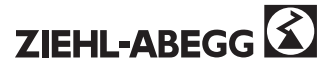

## **12.3 Расчётные формы [мм]**

FXDM4/8.. (IP54/IP20)

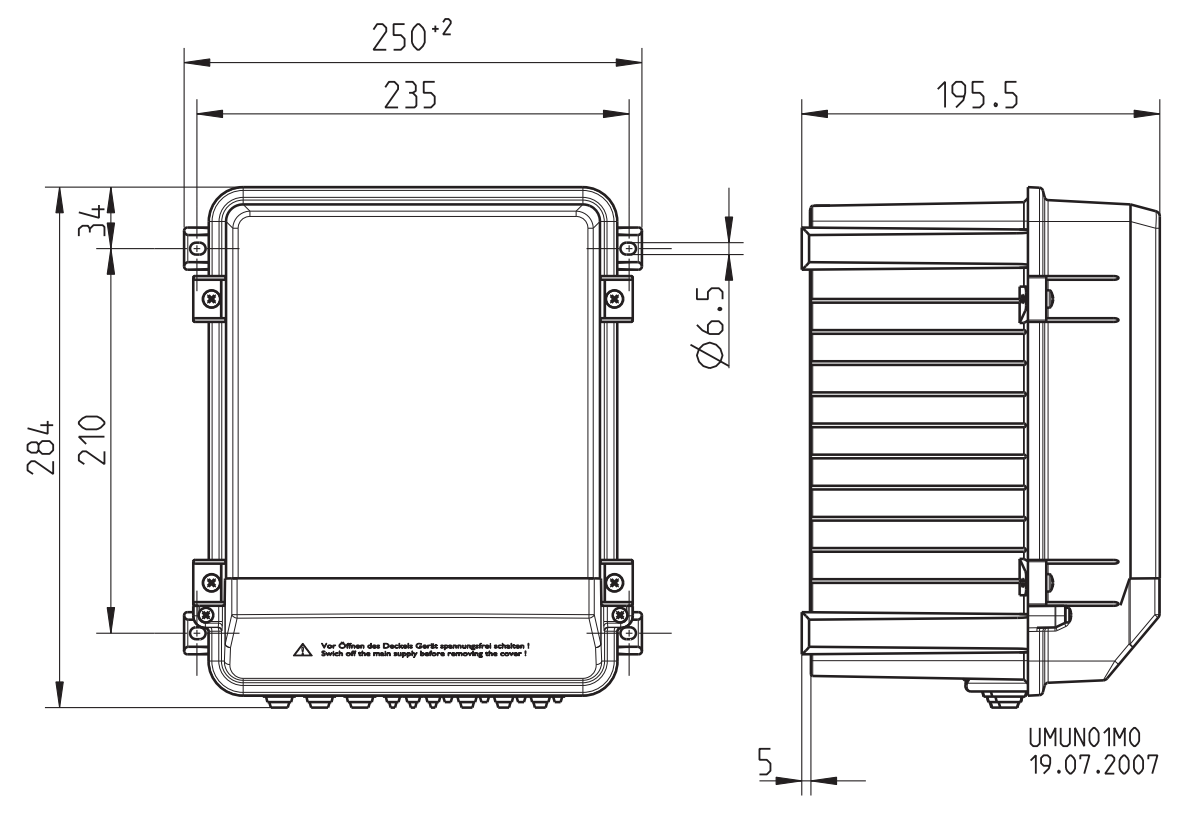

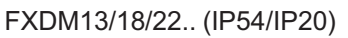

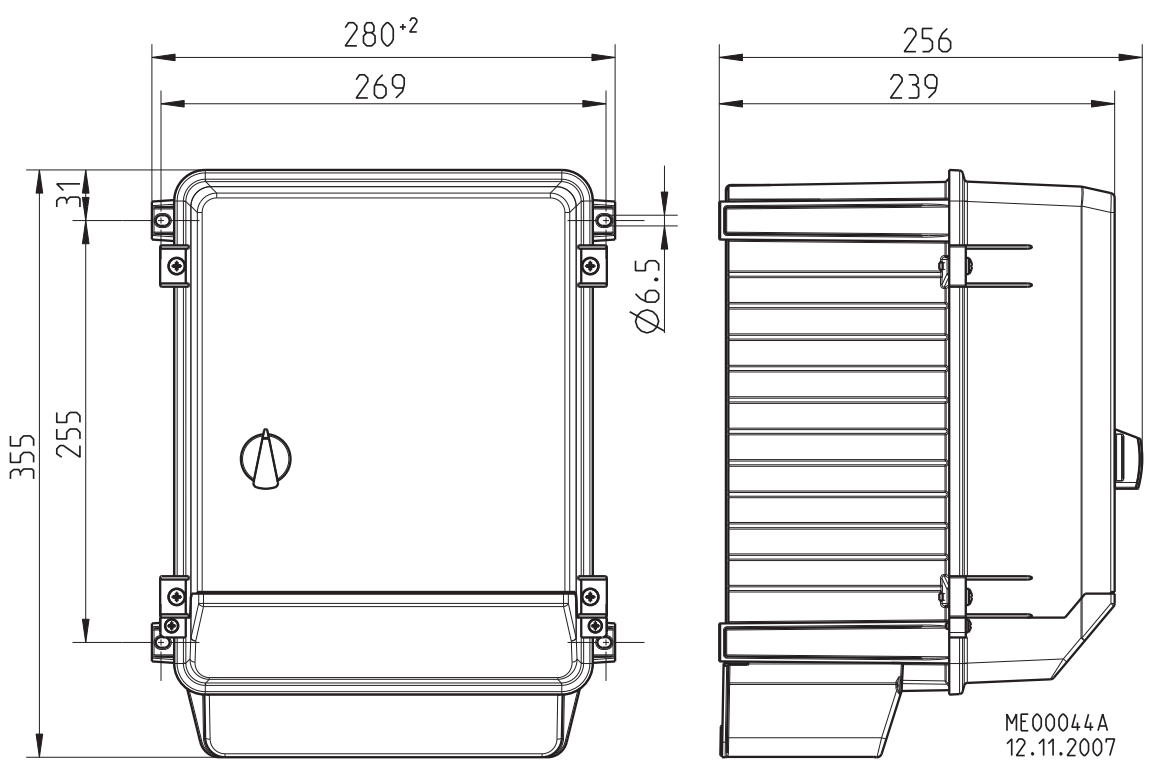

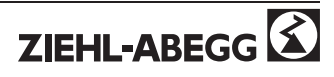

FXDM32/40..(IP54)

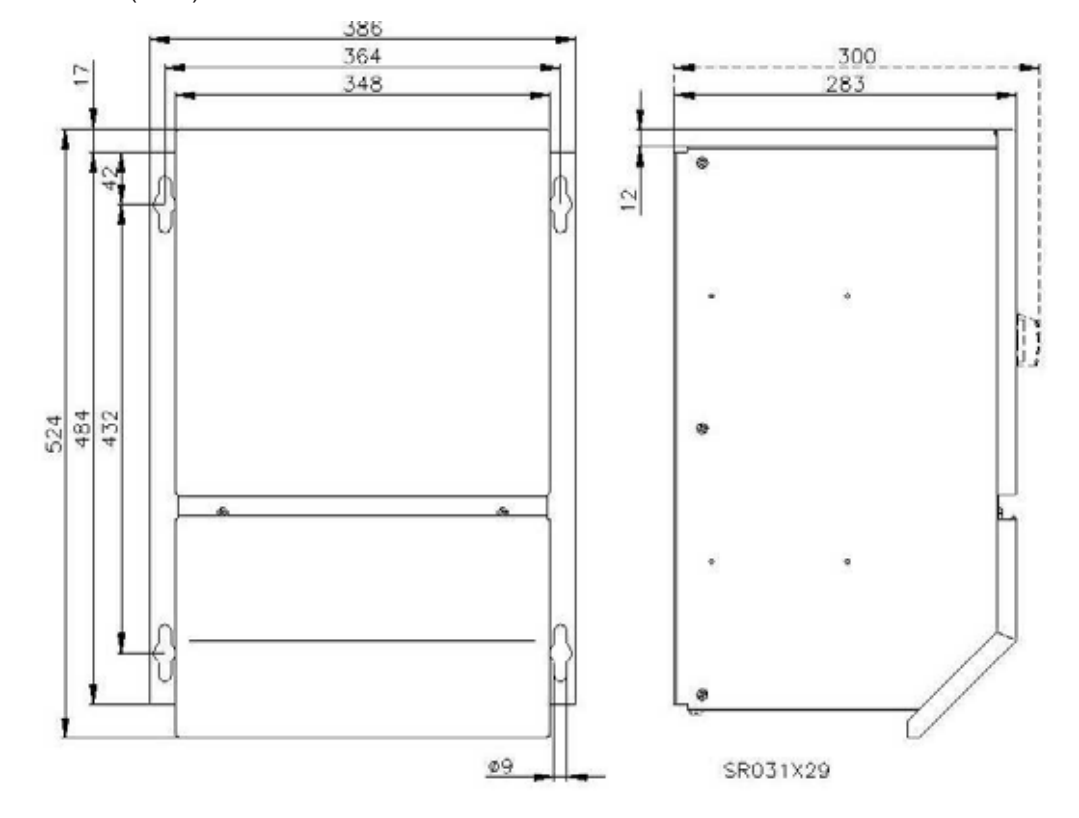

FXDM32/40..E (IP20)

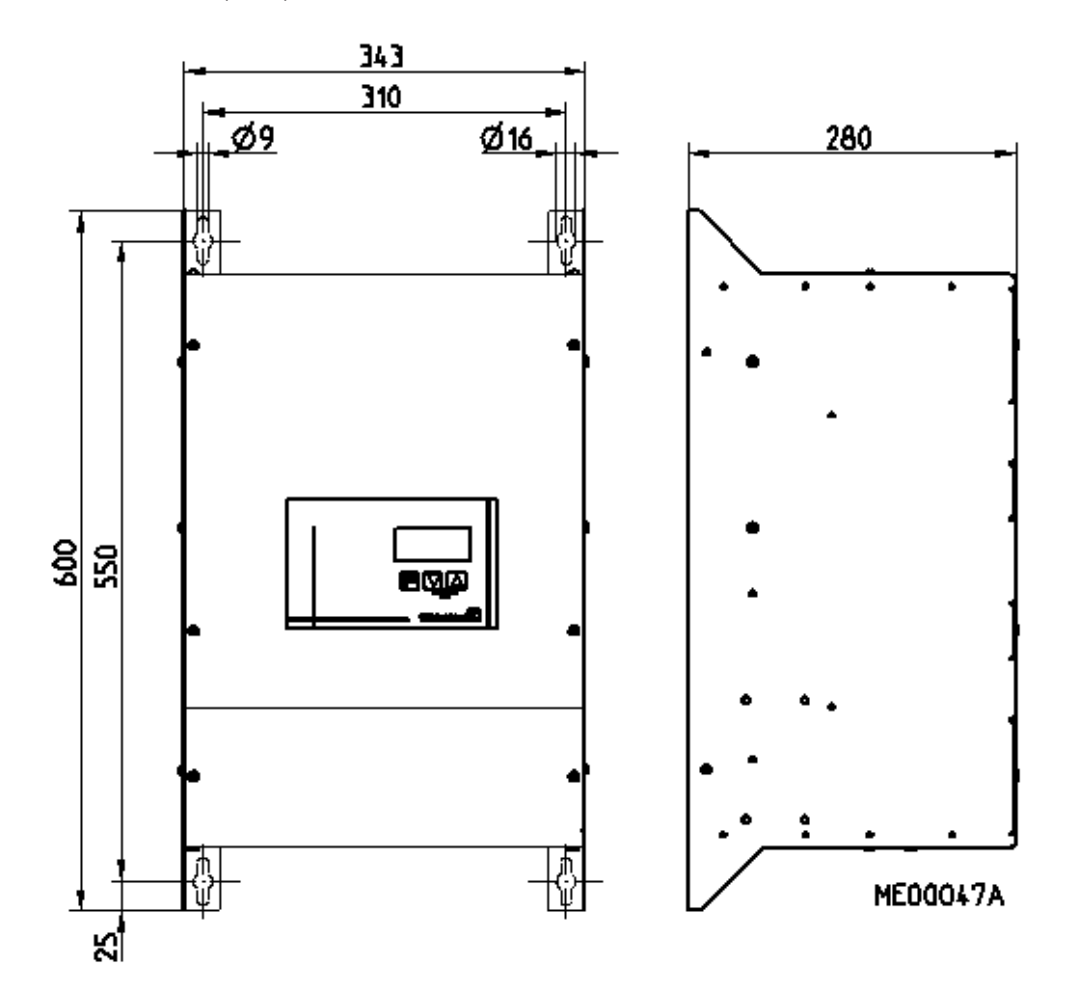

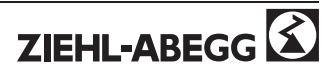

## **12.4 Указание производителя**

Наши изделия производятся по высочайшим международным стандартам. Если у Вас возникли вопросы относительно использования нашего изделия или если Вы планируете особое применение, обращайтесь, пожалуйста, по адресу:

**Ziehl-Abegg AG Heinz-Ziehl-Straße 74653 Künzelsau Телефон: +49 (0) 7940 16-0 Факс: +49 (0) 7940 16-504 info@ziehl-abegg.de http://www.ziehl-abegg.de**

### **12.5 Указание по обслуживанию**

С техническими вопросами при вводе в эксплуатацию или при неполадках обращайтесь, пожалуйста, в наш Отдел поддержки V-STE для Регуляторов - Воздухотехники. За поставки вне территории Германии отвечают наши сотрудники в филиалах по всему миру.  $\infty$ www.ziehl-abegg.com.

При возвратах приборов для проверки или ремонта нам необходимы некоторые данные, позволяющие осуществлять целенаправленный поиск неполадки и оперативный ремонт. Пожалуйста, используйте наш формуляр для ремонта. Он будет предоставлен Вам после разговора с нашей службой поддержки.

Кроме того, формуляр можно скачать с нашей домашней страницы. Download (Загрузка) - Lufttechnik (Вентиляторы) - Themenbereich: Regeltechnik (Тема: регуляторы) - Dokumententyp: allgemeine Dokumente (Тип документа: общие документы).

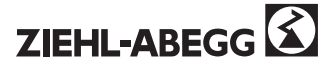